# MiTAC Panel PC System P210-10AI Product Guide

# **Front View**

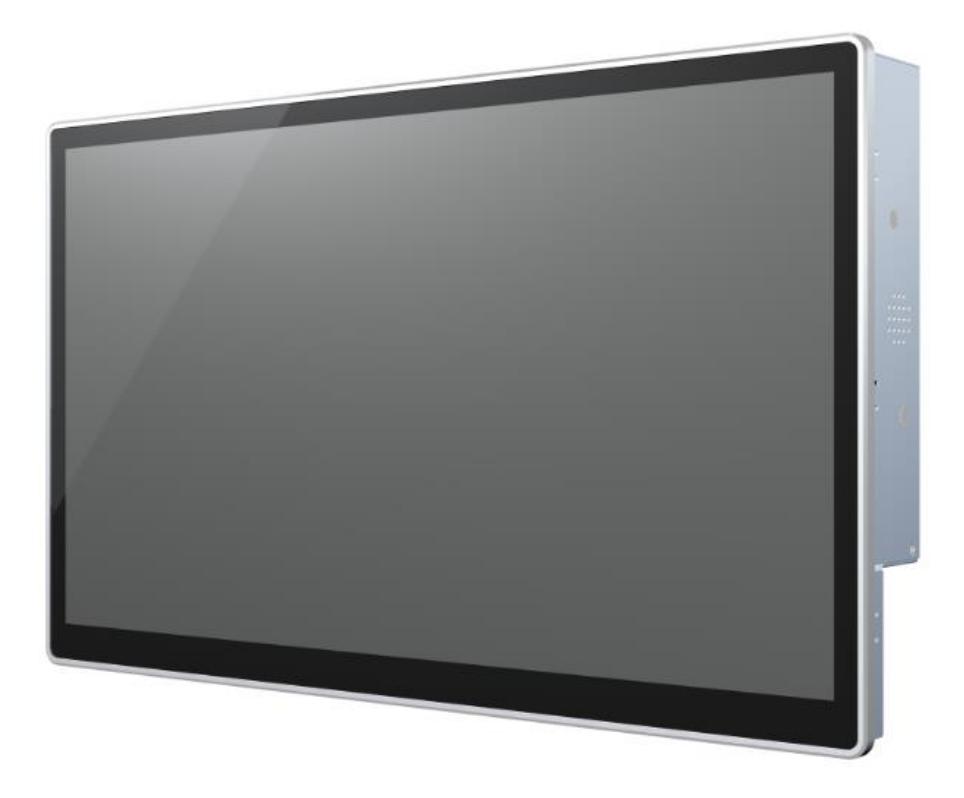

# **Rear View**

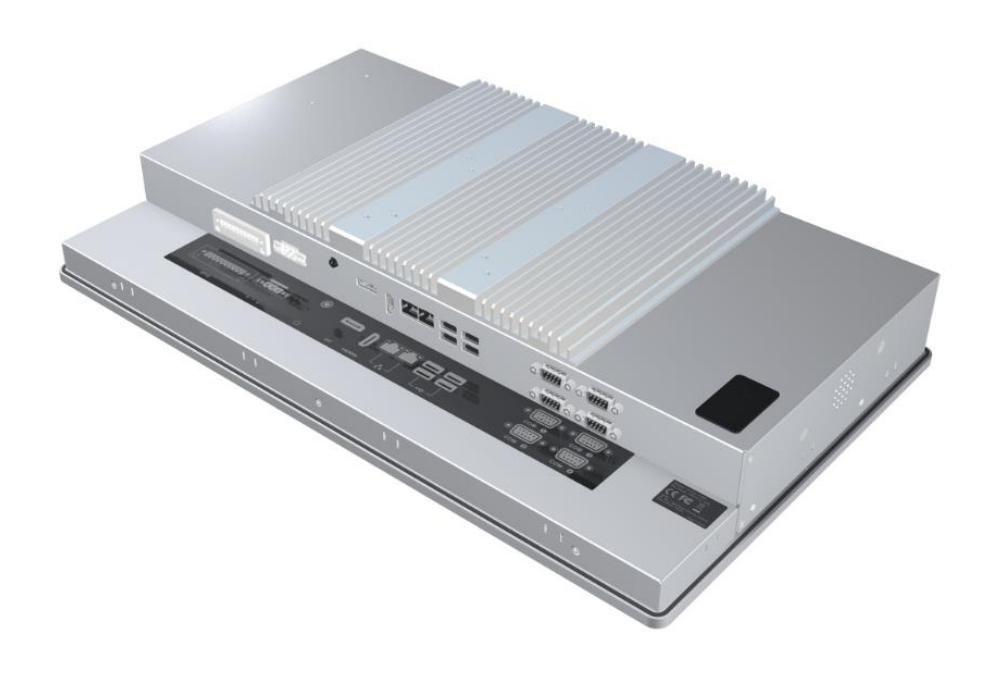

# **Bottom View**

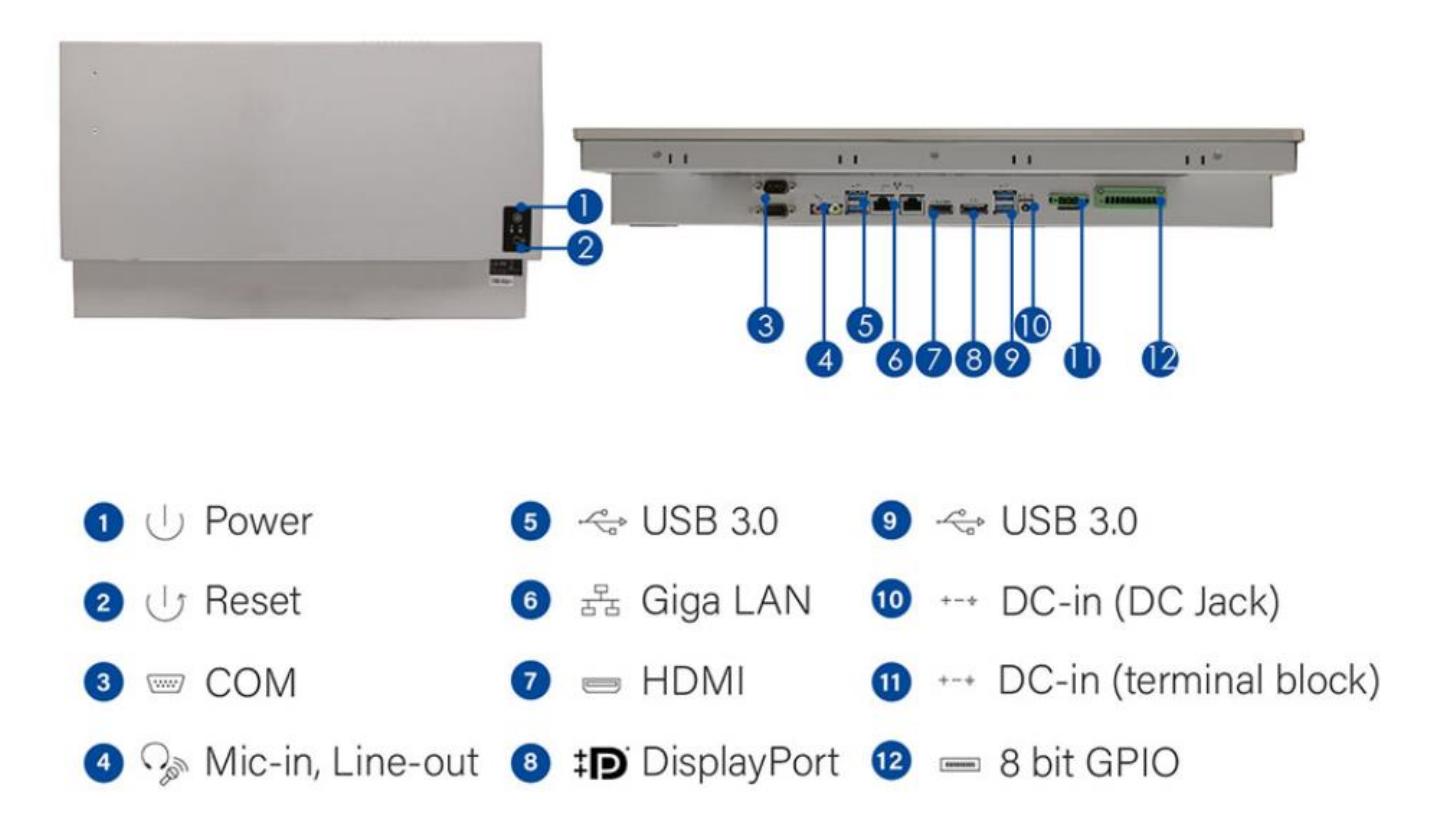

# **Mechanical Dimension**

P210-10AI dimension: 508.3mm x 308.4.8mm x 68mm

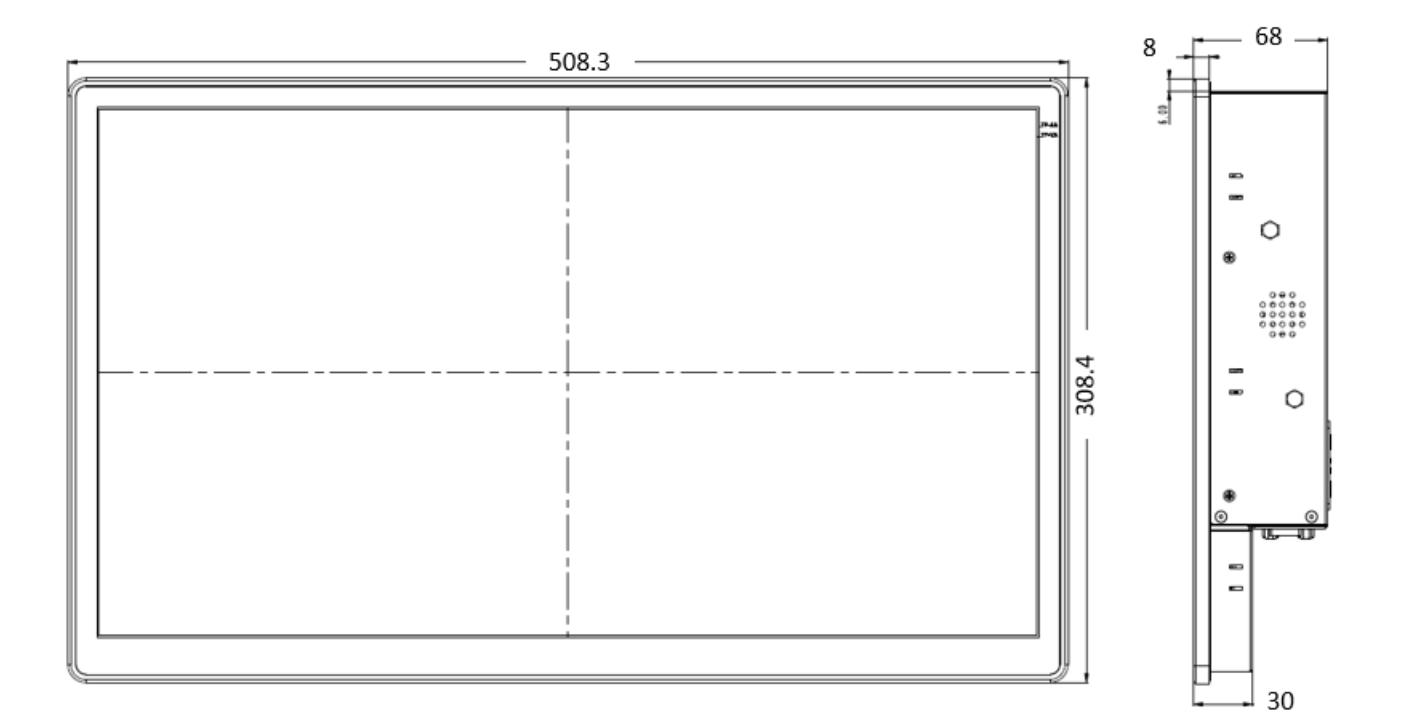

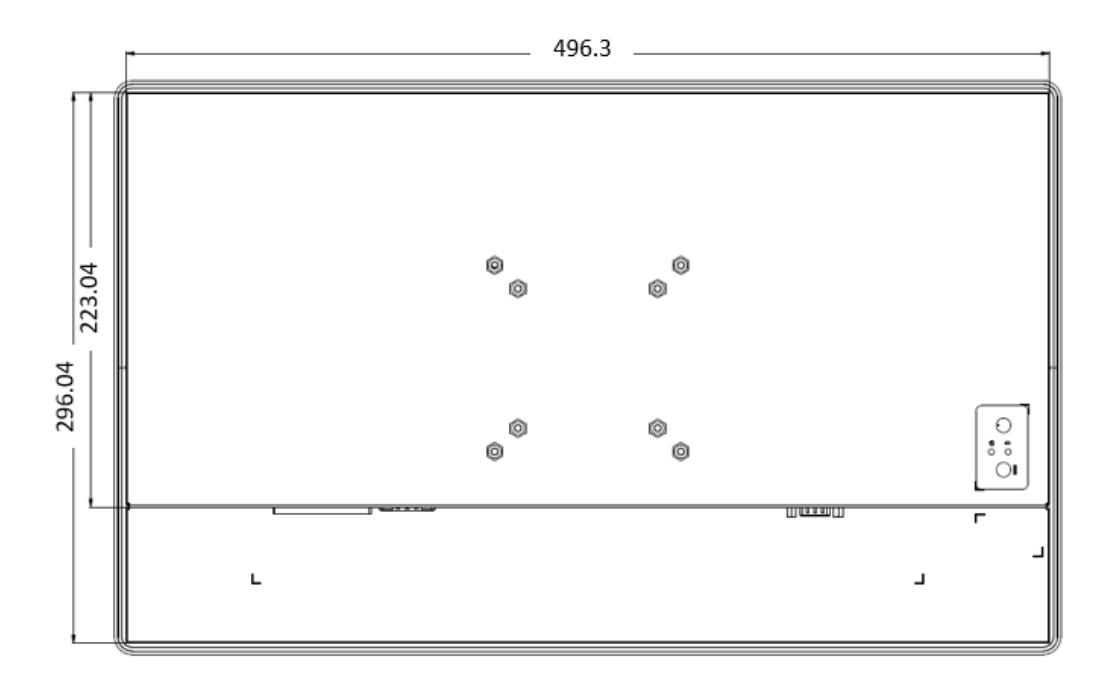

# **Product Specifications**

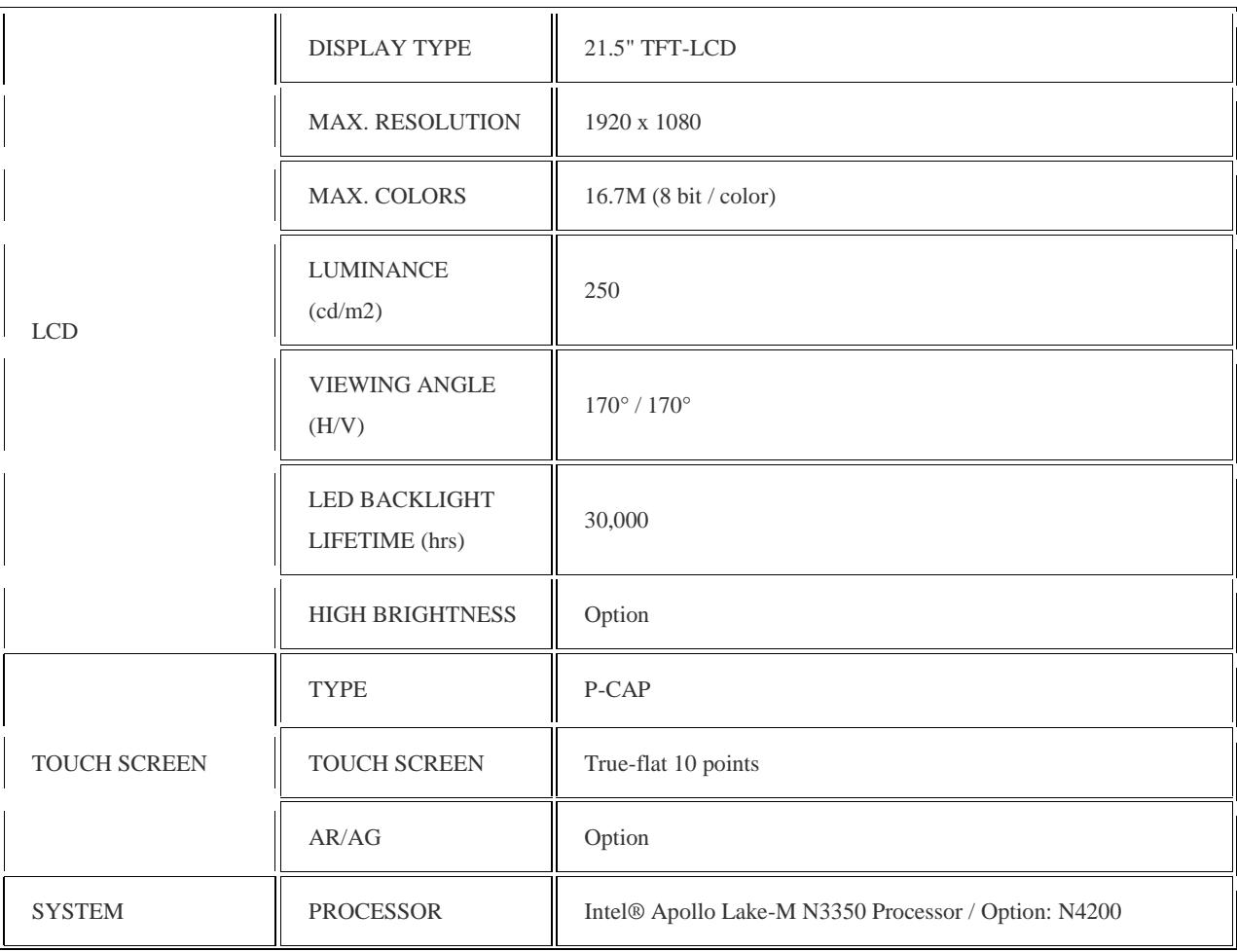

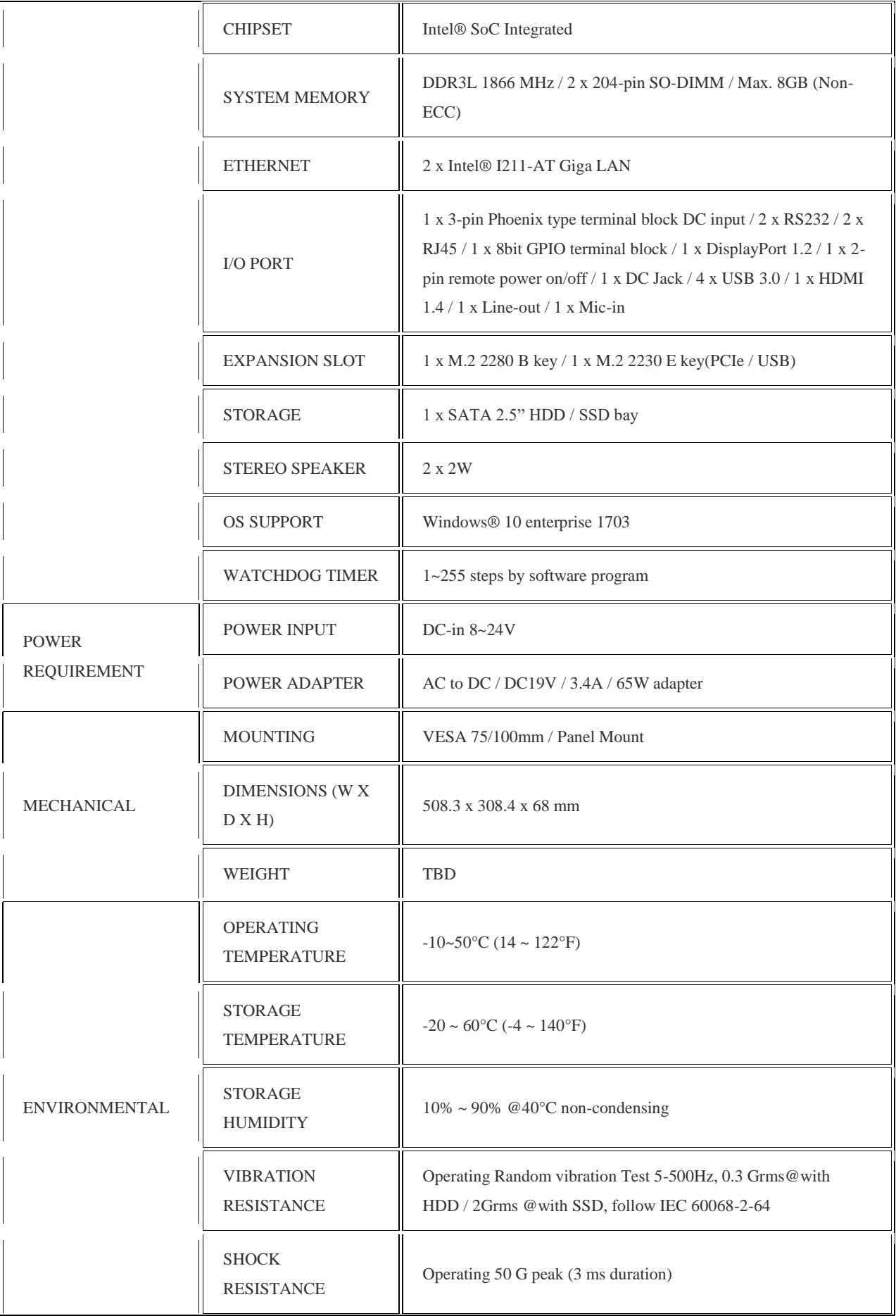

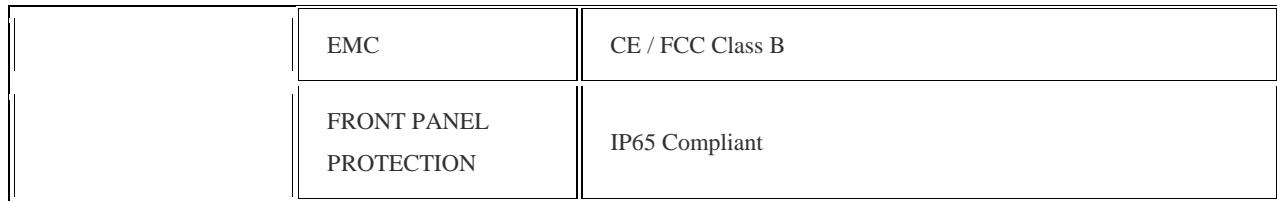

# **Quick Installation Guide**

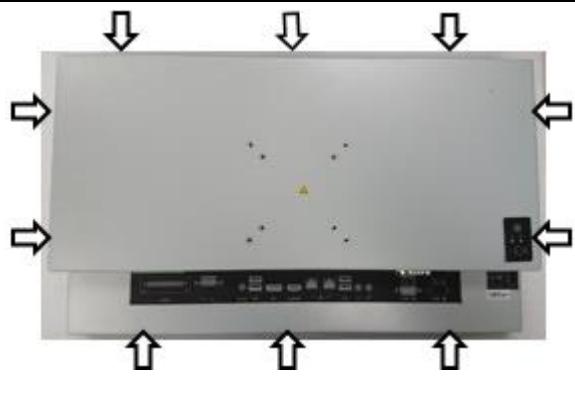

Remove 10pcs rear cover screws.

(Torque 4.5 +/-0.5 Kgf-cm)

Open rear cover

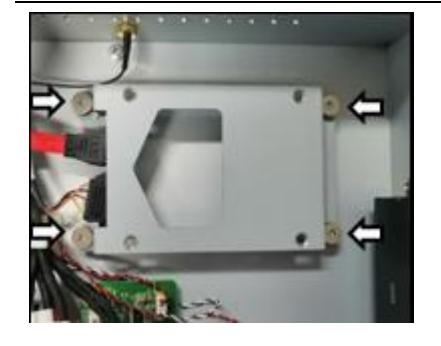

Disassemble the HDD bracket.

(Torque 4.5 +/-0.5 Kgf-cm)

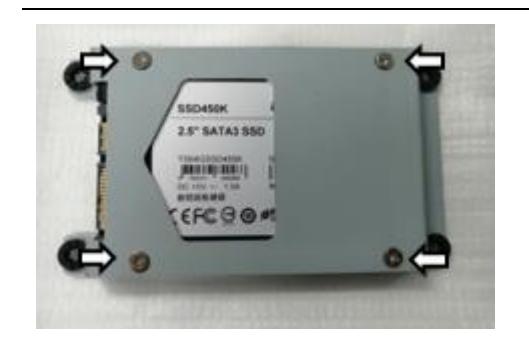

Install HDD with the screws in AK.

(Torque 4.5 +/-0.5 Kgf-cm)

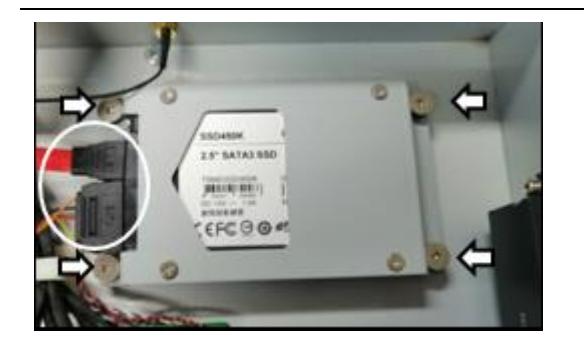

Install HDD bracket and connect the cables.

(Torque 4.5 +/-0.5 Kgf-cm)

Install SODIMMs

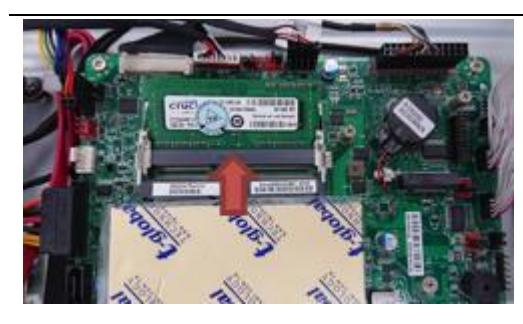

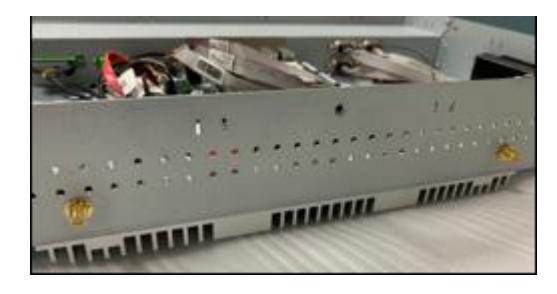

Install antennas in rear cover (option).

(Torque 4.5 +/-0.5 Kgf-cm)

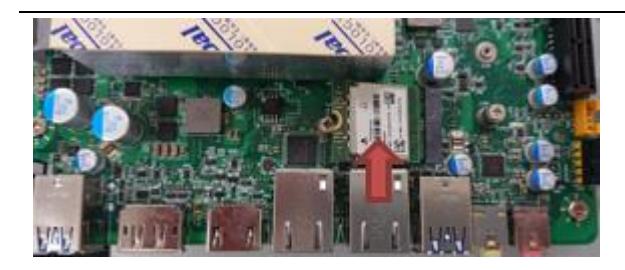

Install WIFI card and connect the antennas. (option)

(Torque 4.5 +/-0.5 Kgf-cm)

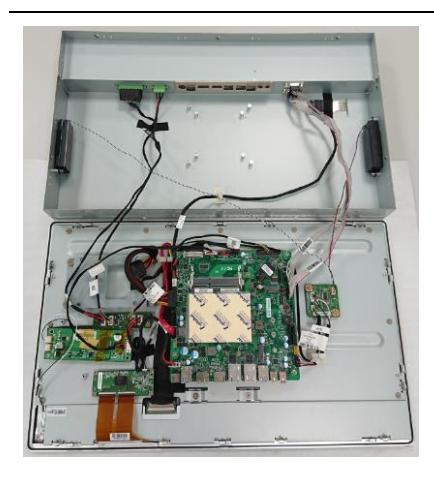

Connect LVDS cable, backlight cable and TP cable before secure the rear cover

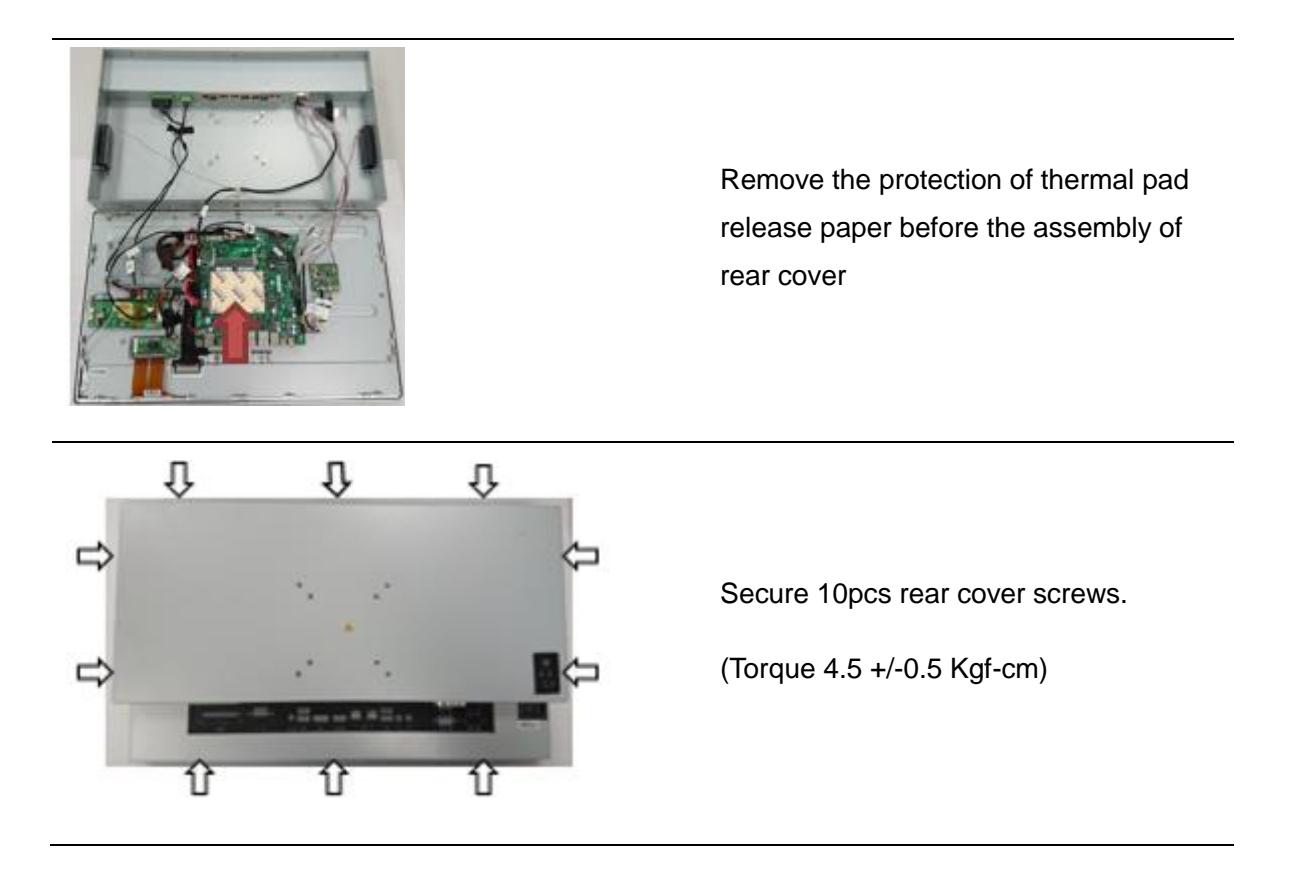

[Note] need manually install drivers

Please check the latest drivers on MiTAC official website

http://www.mitacmct.com/IndustrialPanelPC=P210-10AI=P210-10AI=downloads=EN

# MITAC Embedded System P210-10AI BIOS Specifiction

### 1. **Main Page**

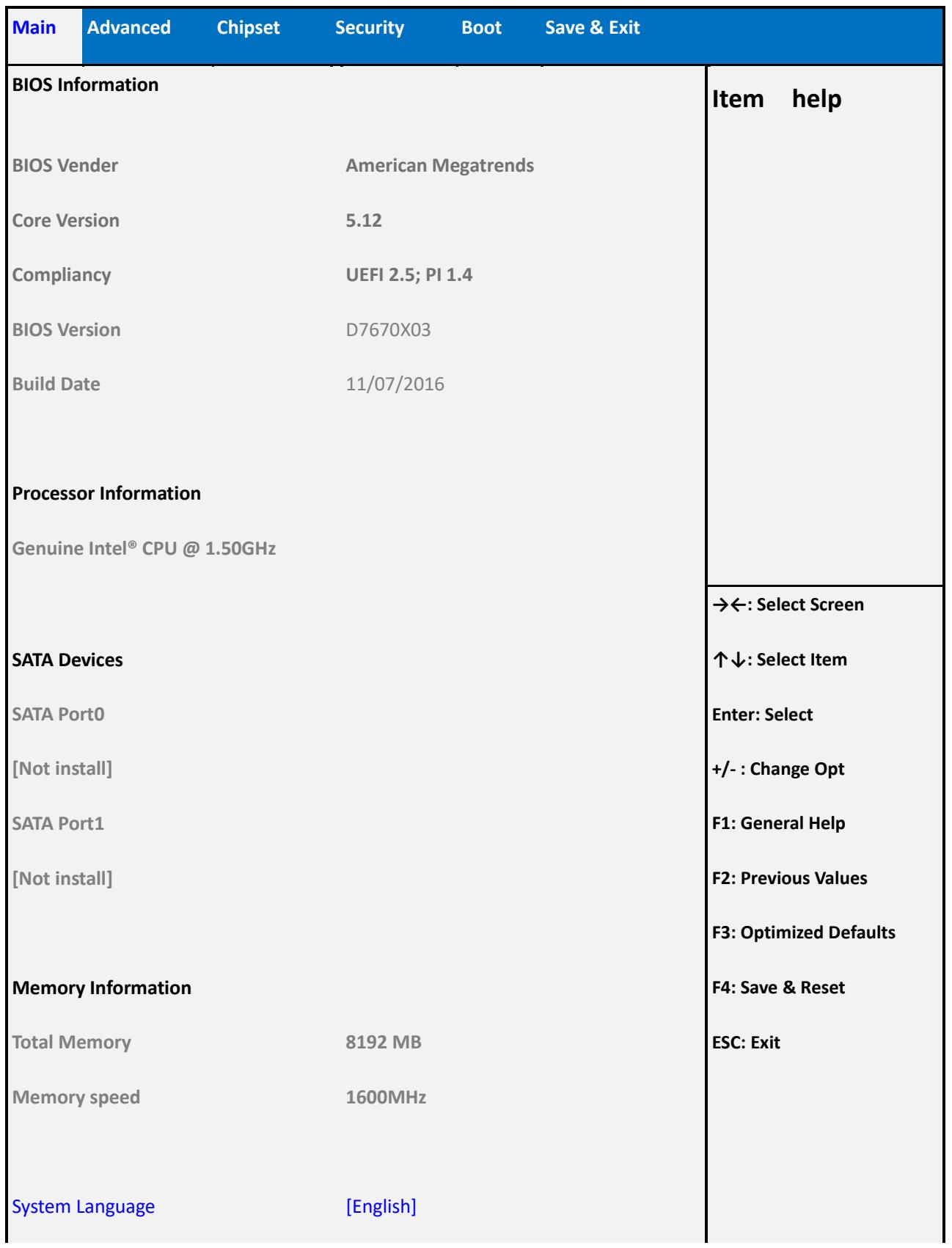

System Date [Mon, mm/dd/yyyy] System Time [hh:mm:ss] **Version 2.18.1263. Copyright (C) 2017 American Megatrends, Inc.**

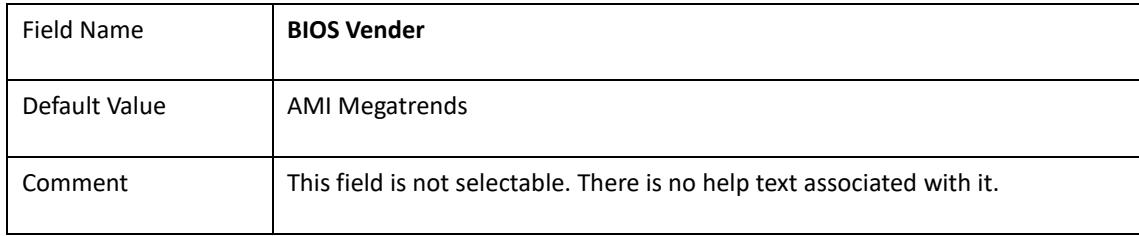

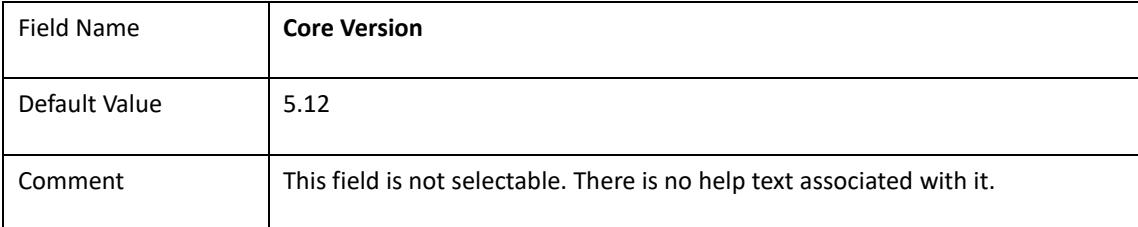

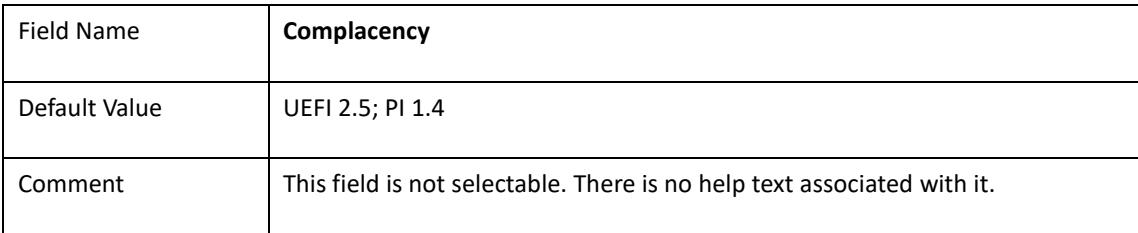

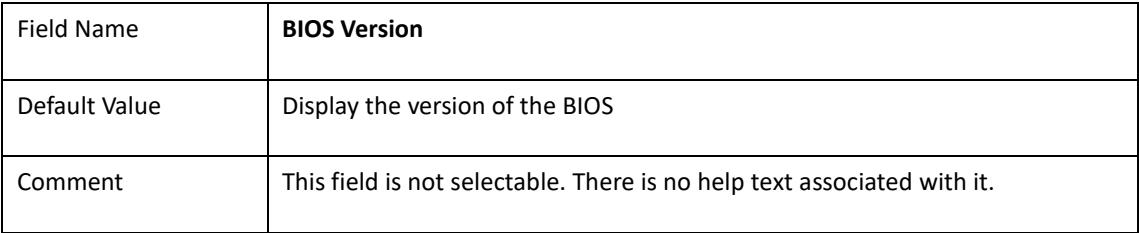

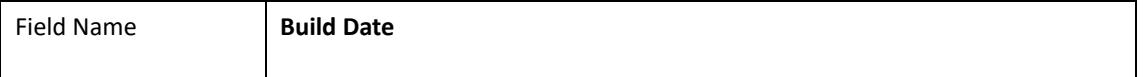

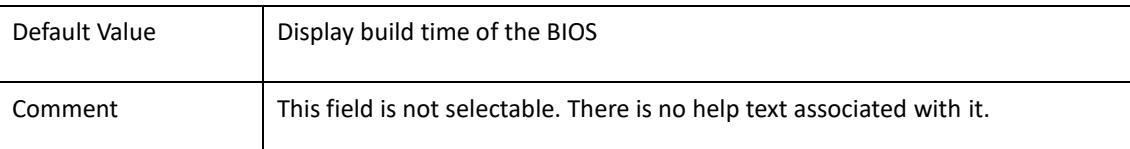

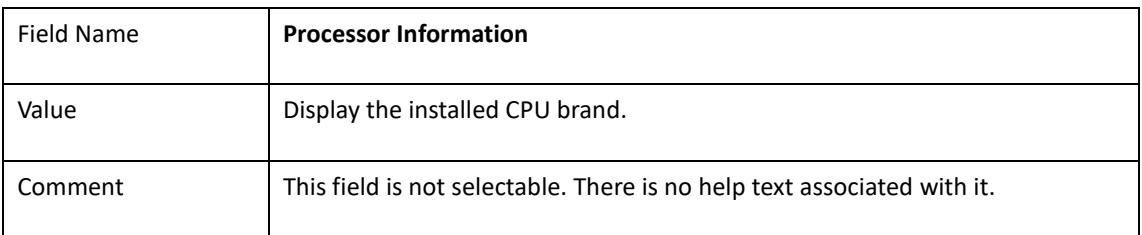

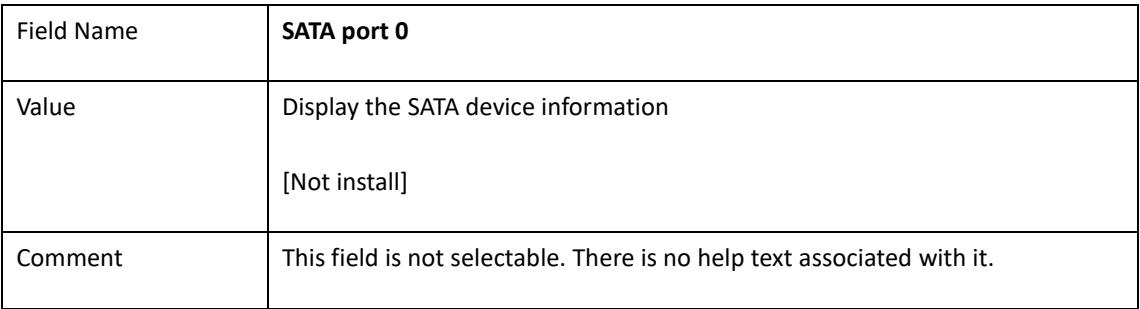

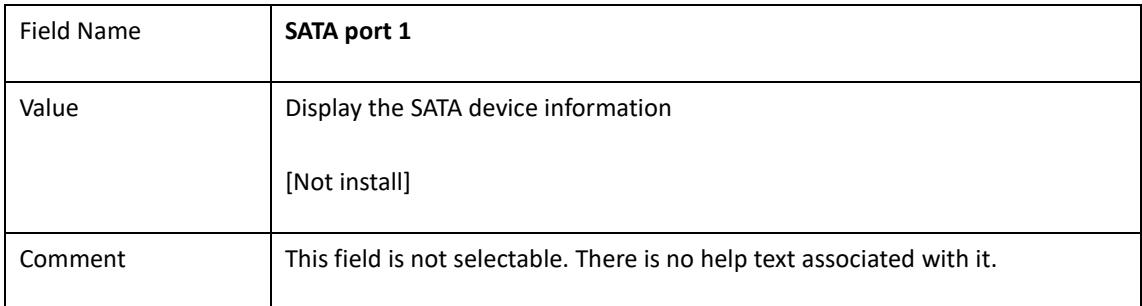

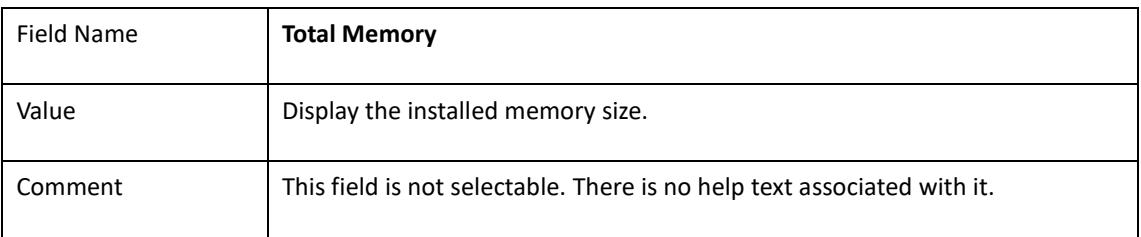

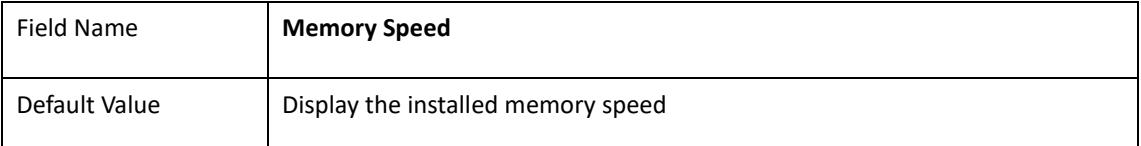

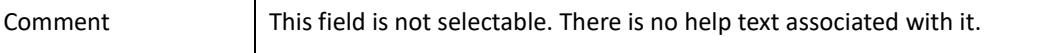

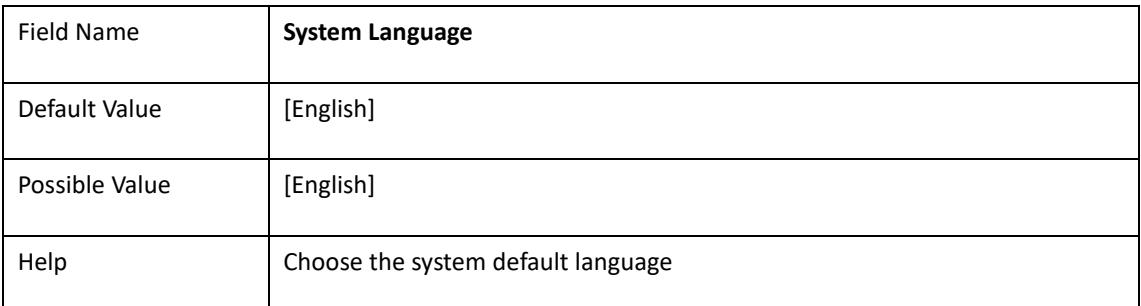

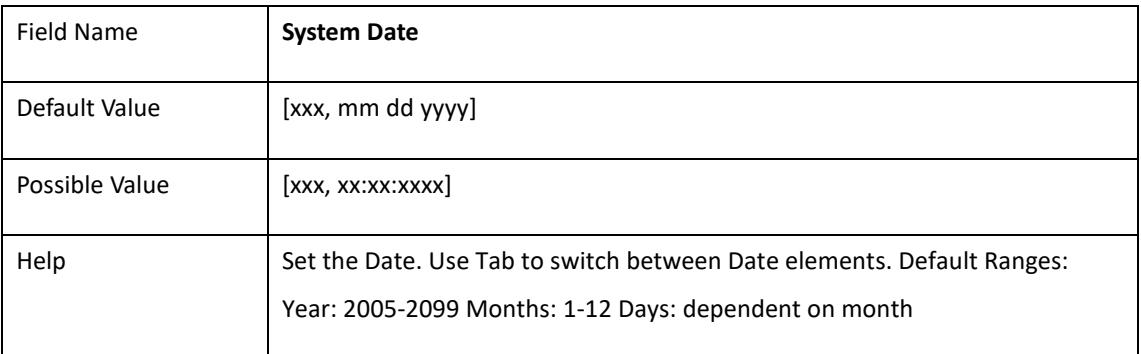

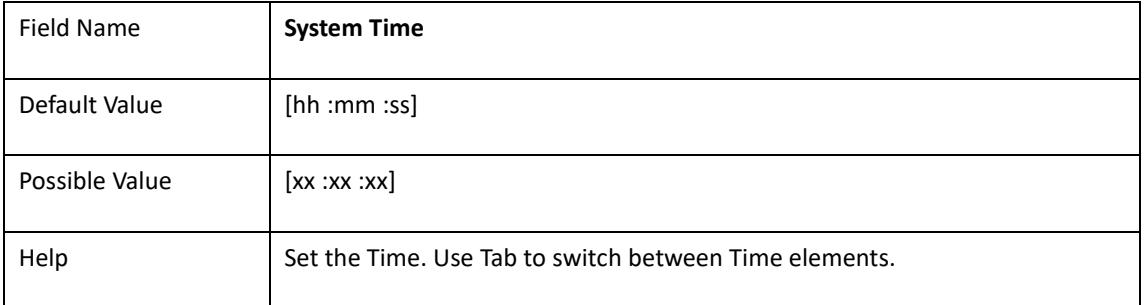

# 2. **Advanced Page**

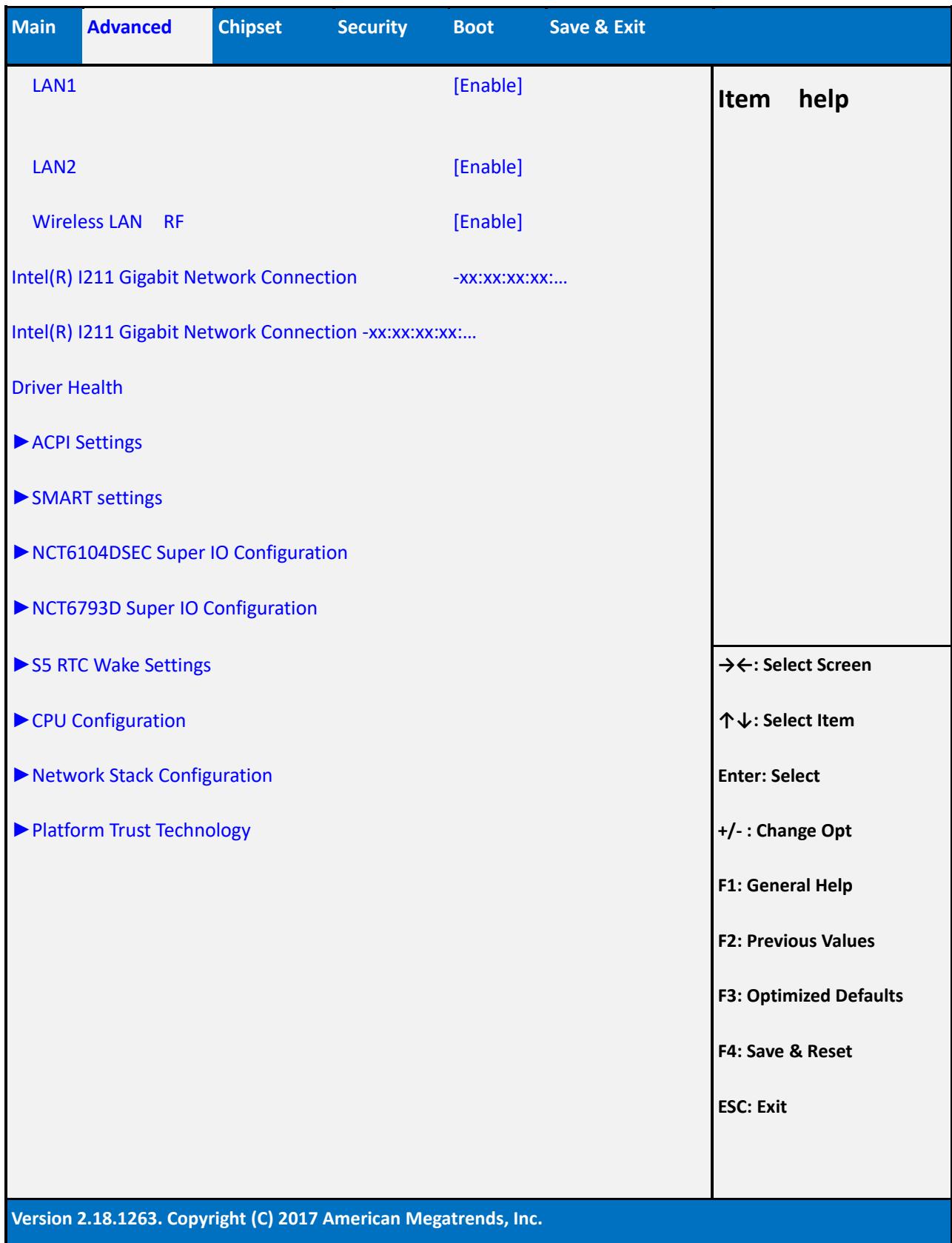

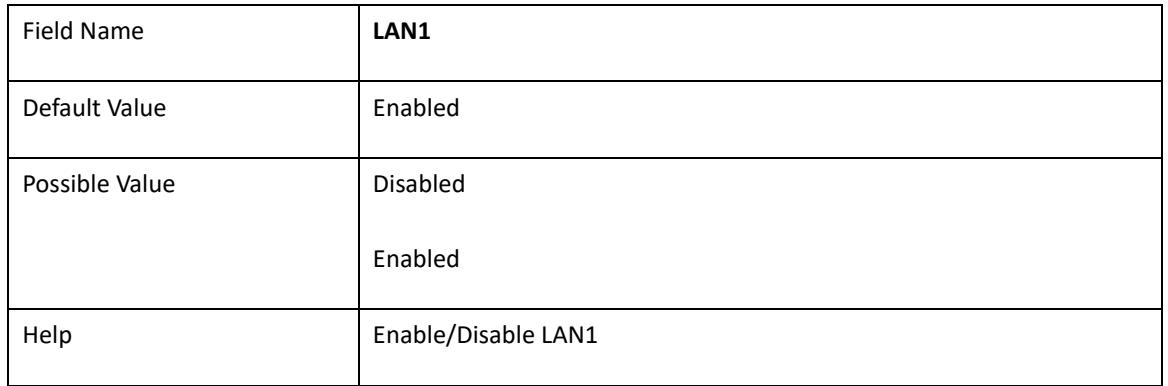

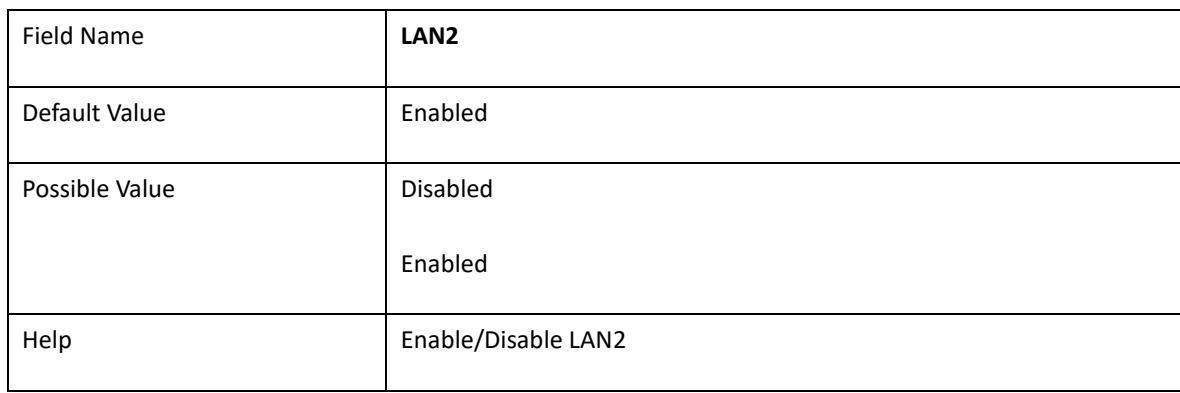

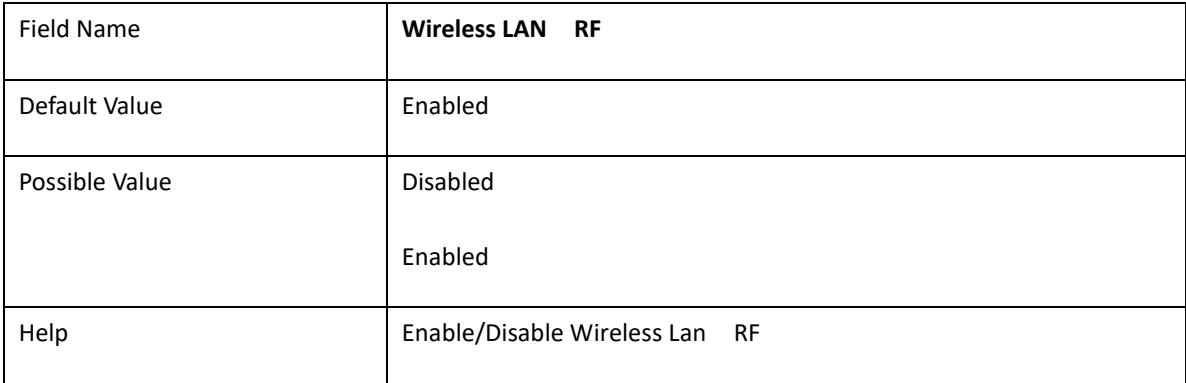

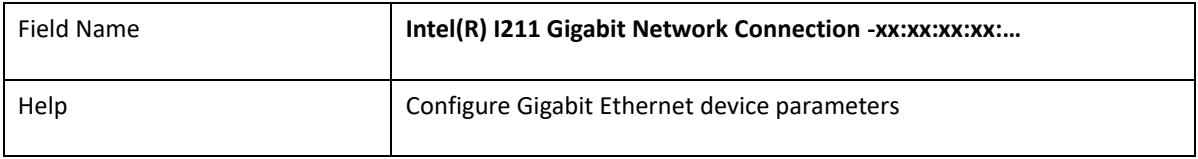

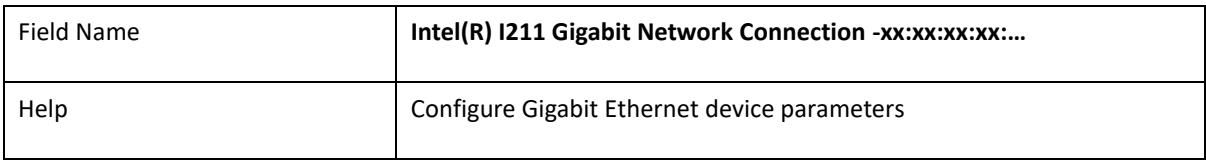

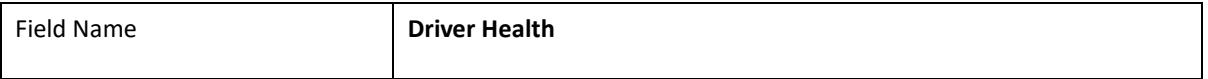

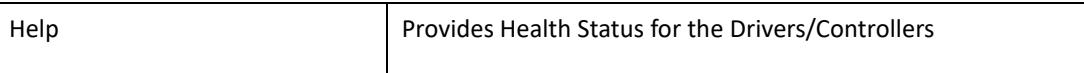

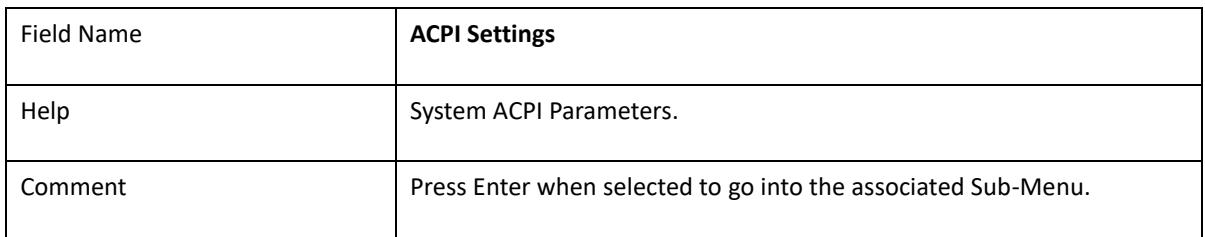

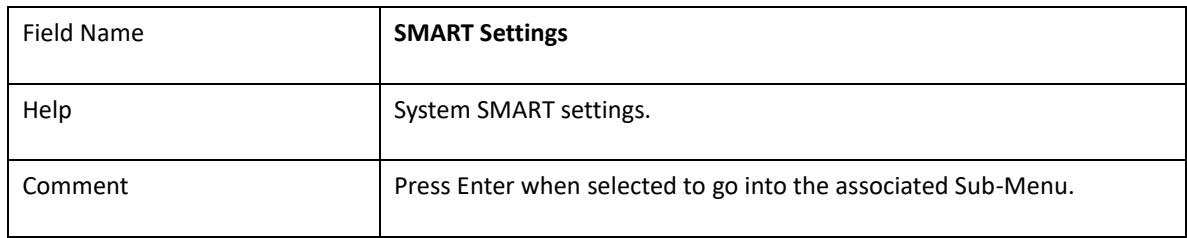

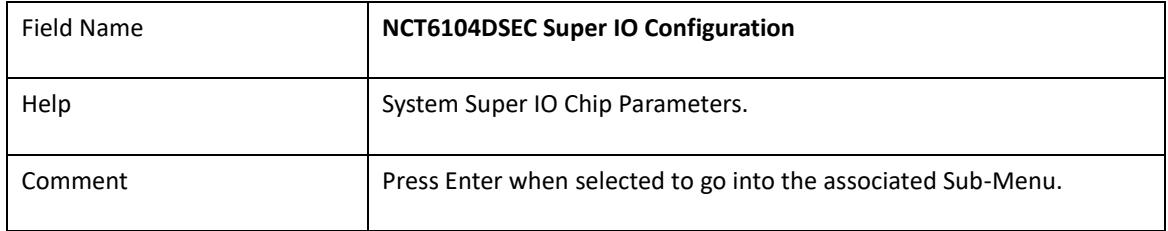

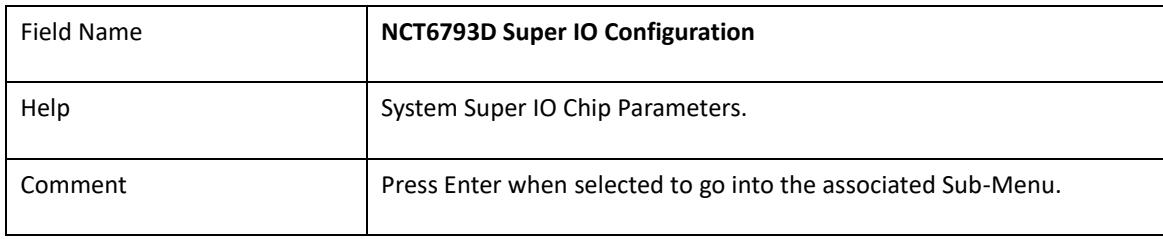

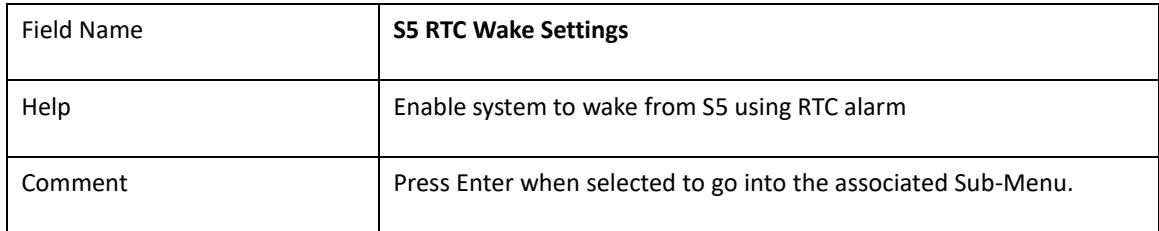

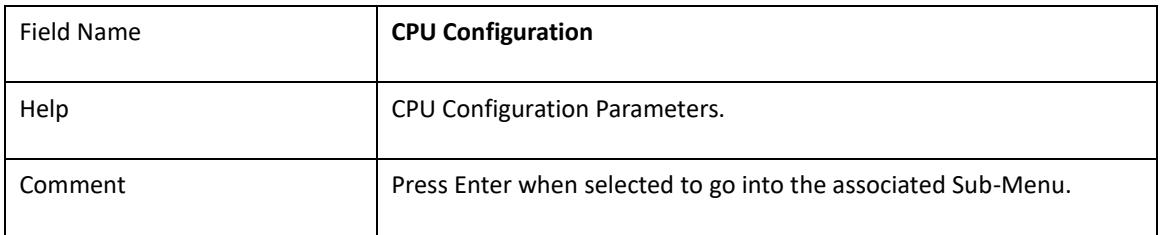

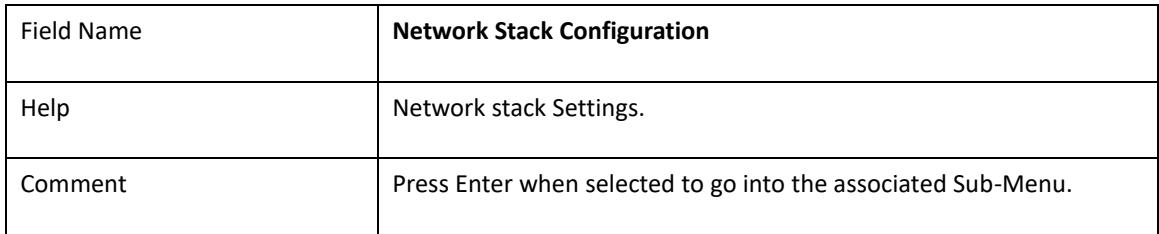

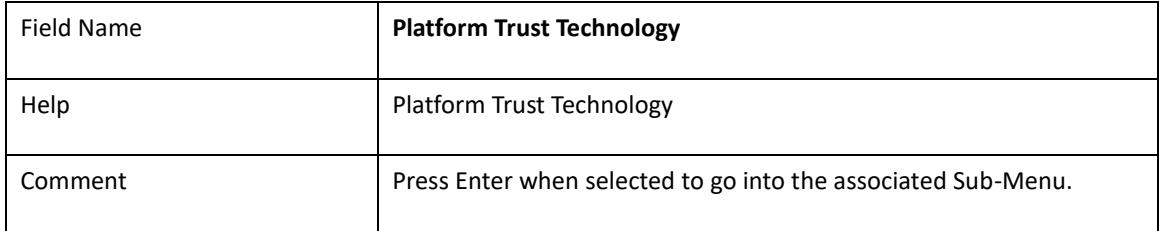

# 2.2 **Intel(R) I211 Gigabit Network Connection-xx:xx:xx:xx:…**

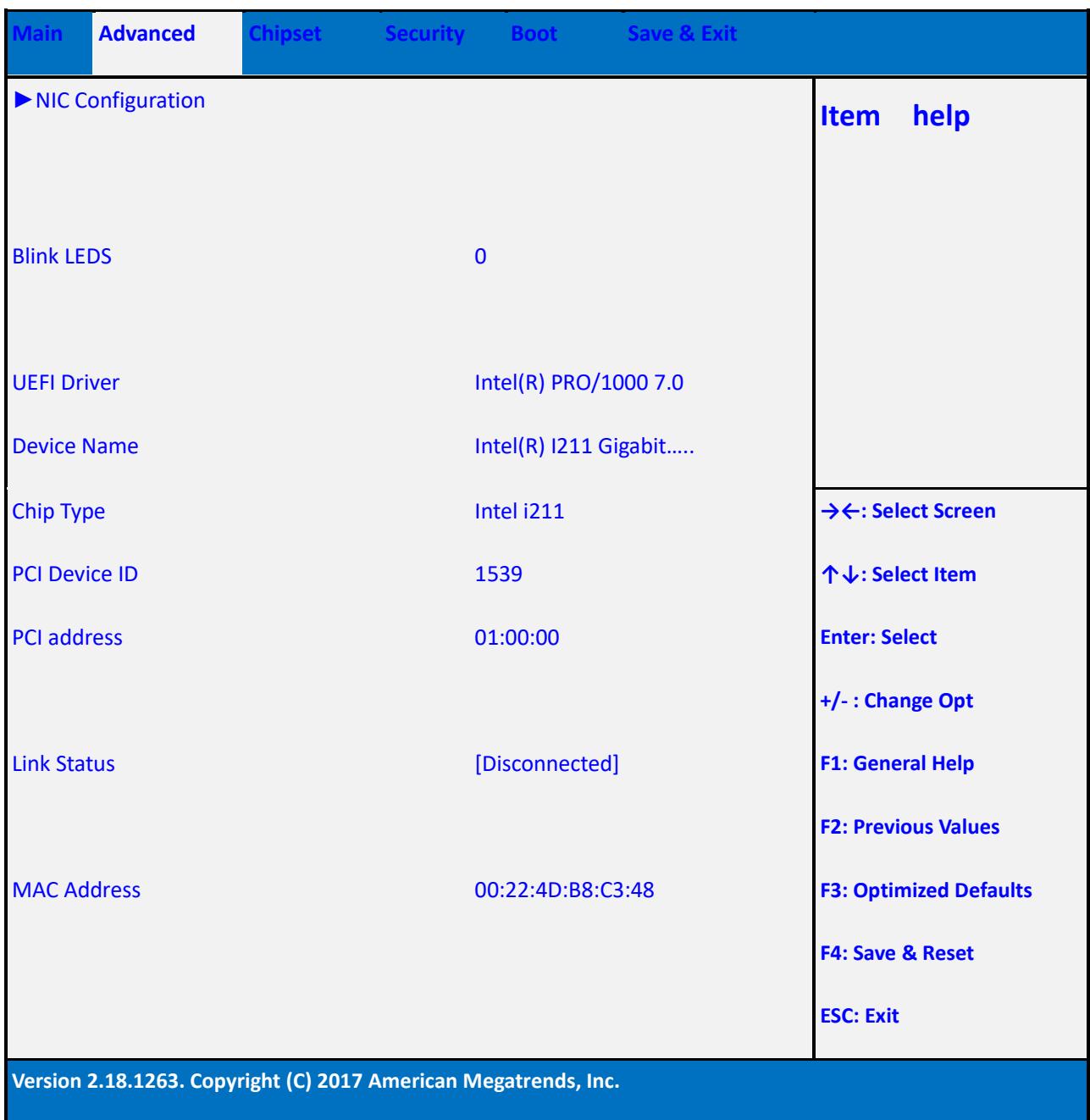

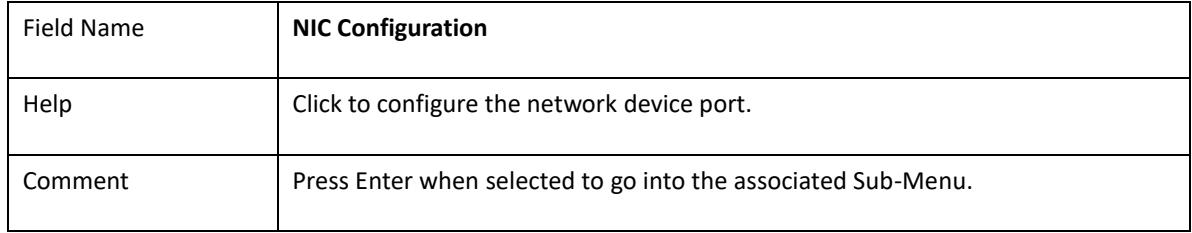

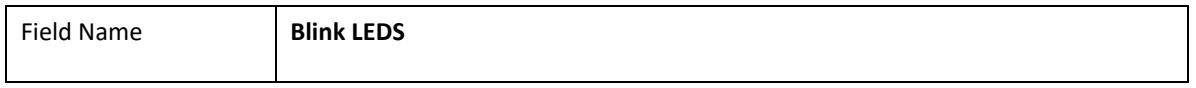

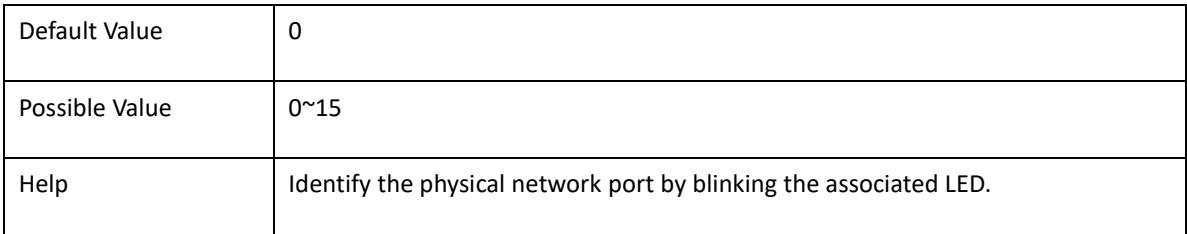

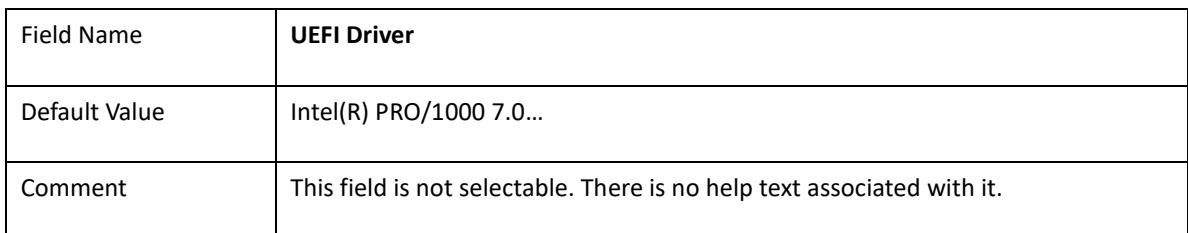

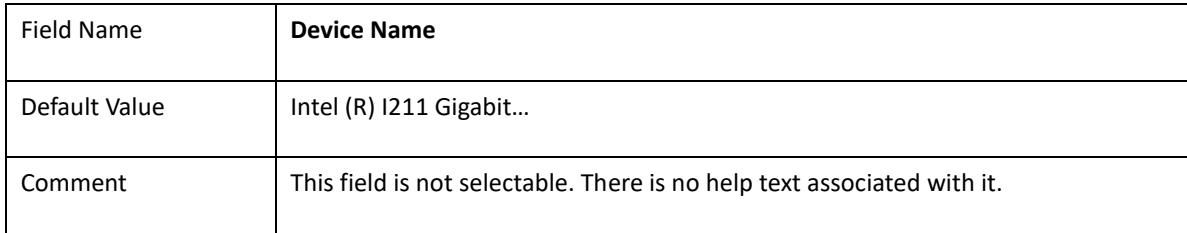

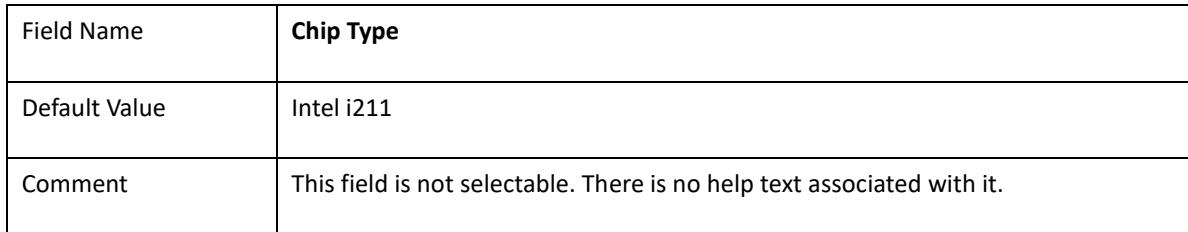

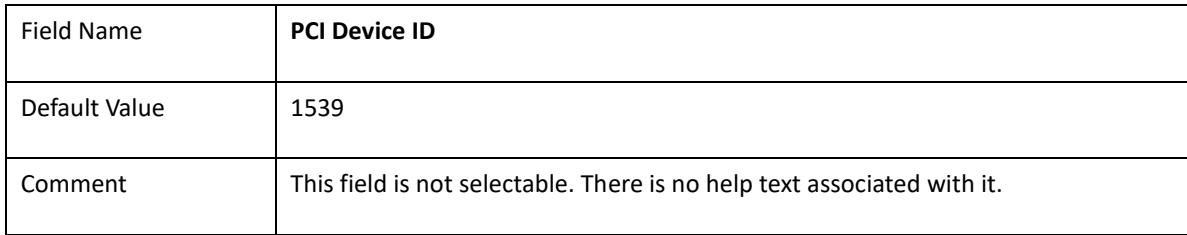

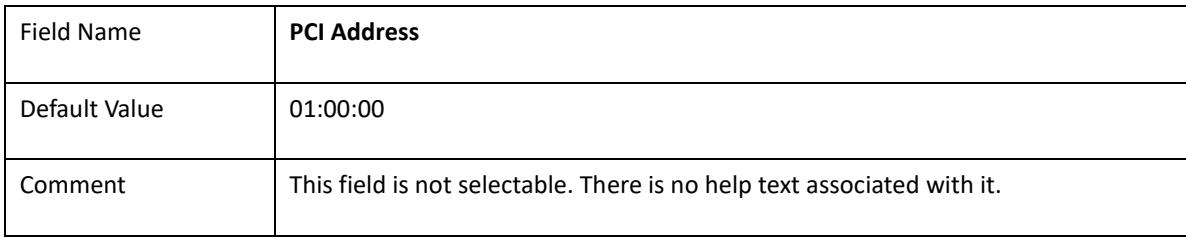

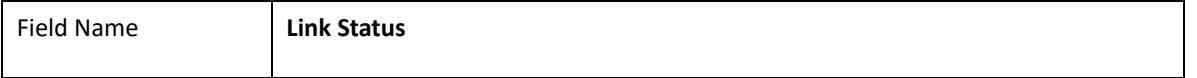

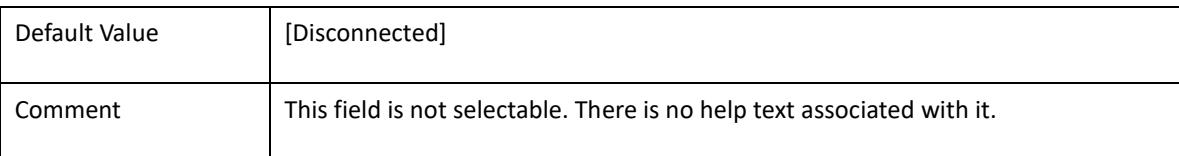

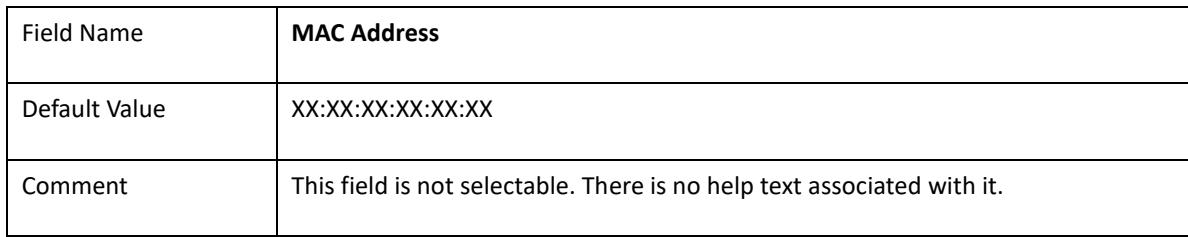

#### 2.2.1 NIC configuration

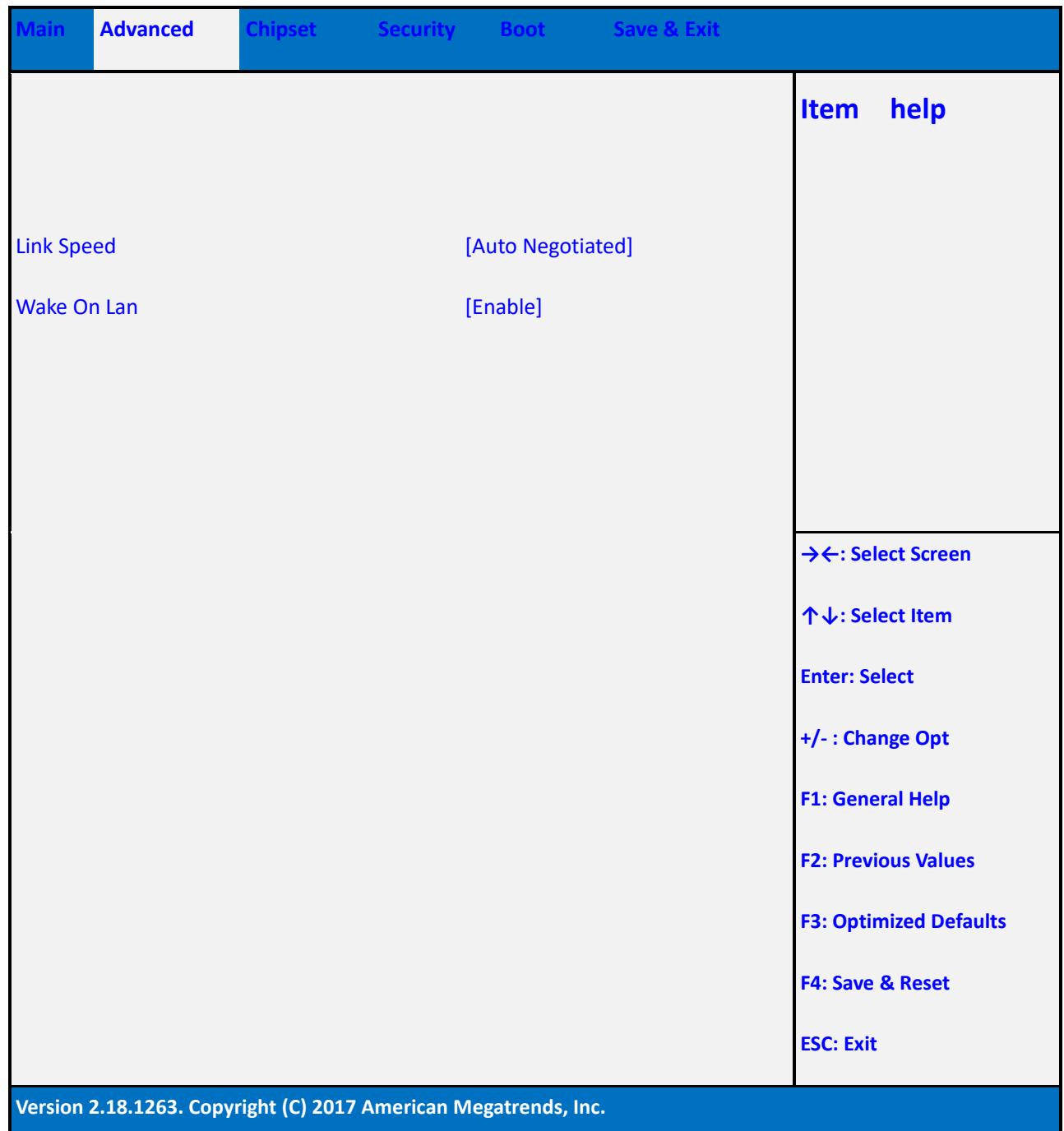

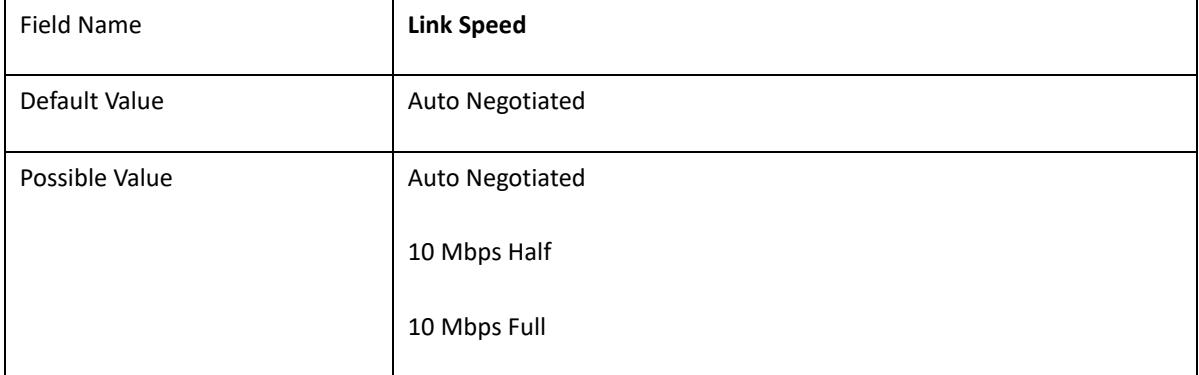

÷,

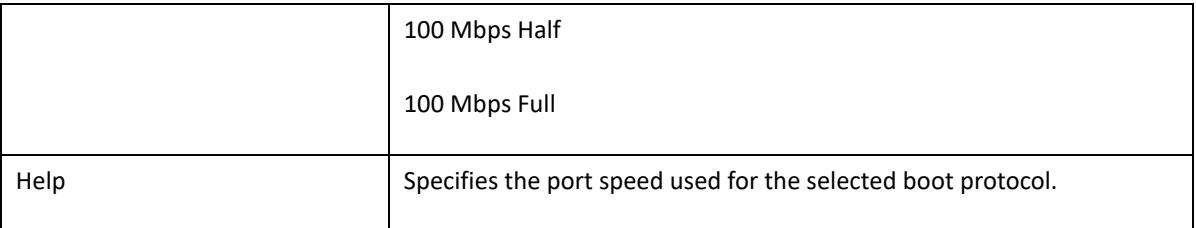

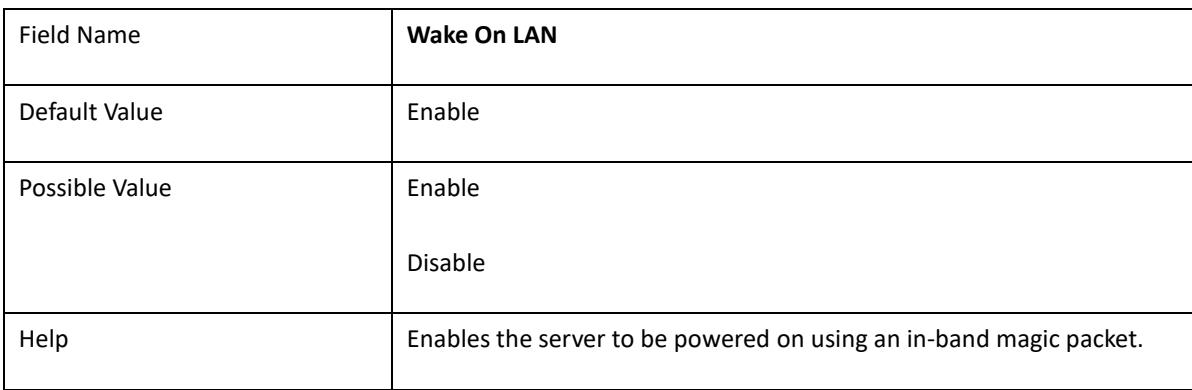

# 2.3 **Intel(R) I211 Gigabit Network Connection-xx:xx:xx:xx:…**

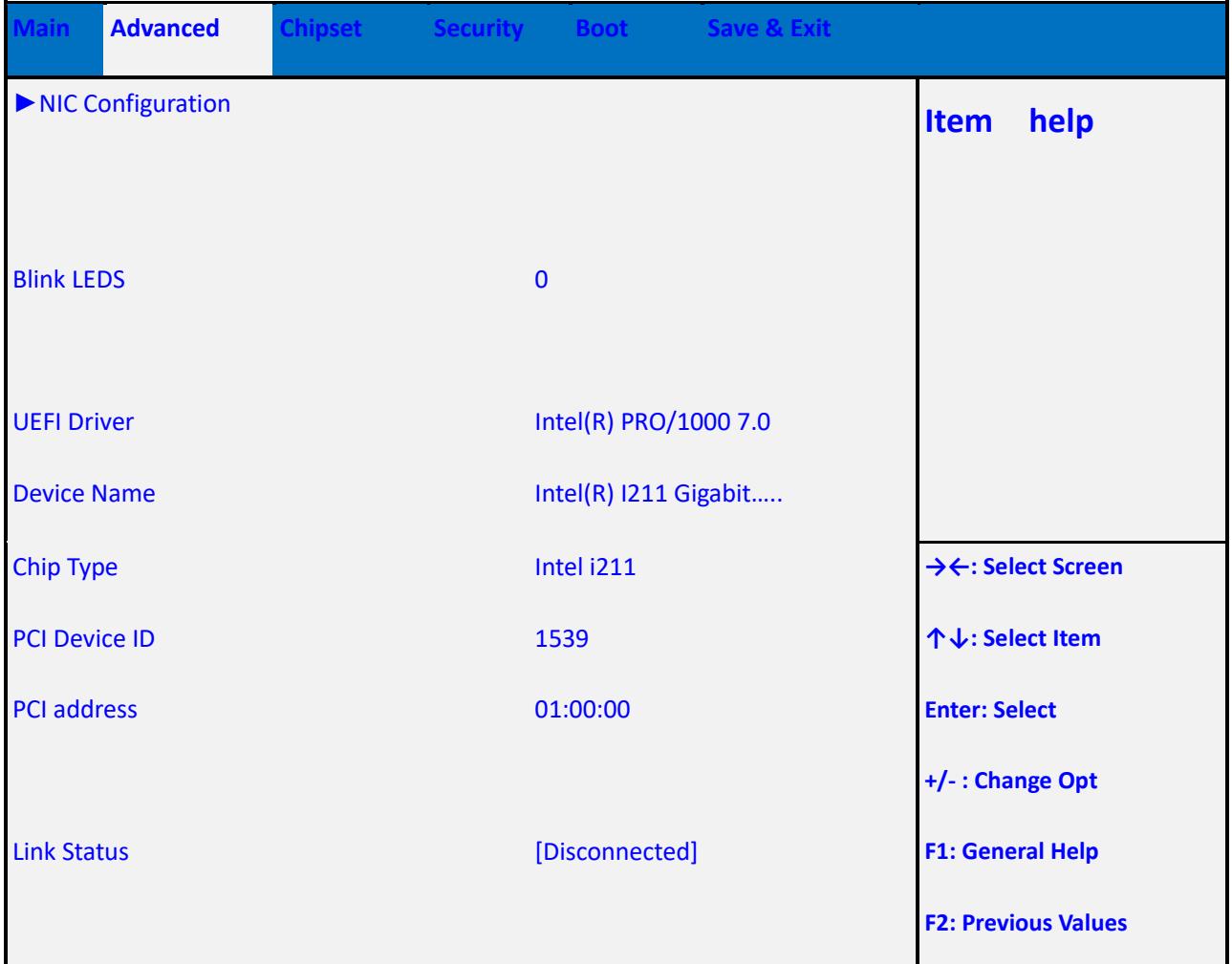

MAC Address 00:22:4D:B8:C3:48 **F3: Optimized Defaults**

**F4: Save & Reset**

**ESC: Exit**

**Version 2.18.1263. Copyright (C) 2017 American Megatrends, Inc.**

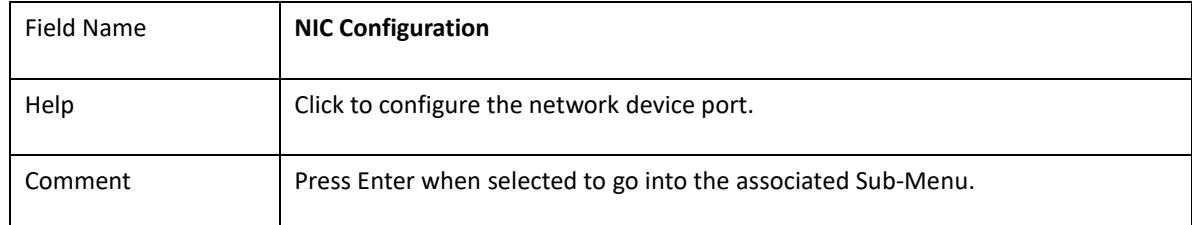

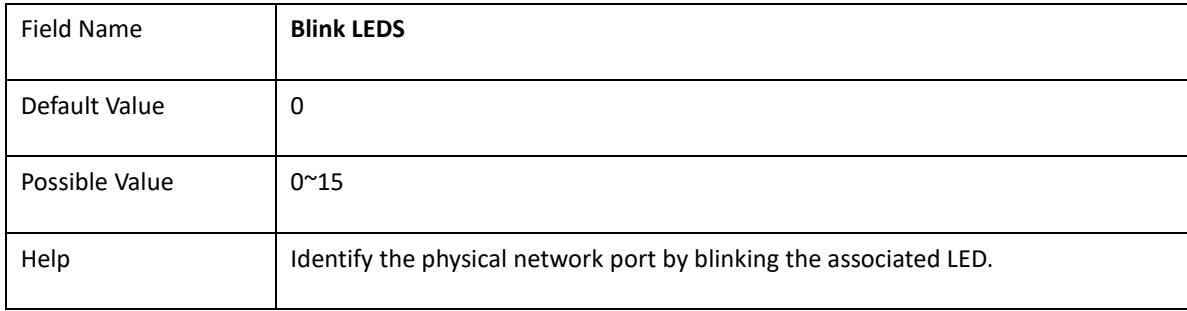

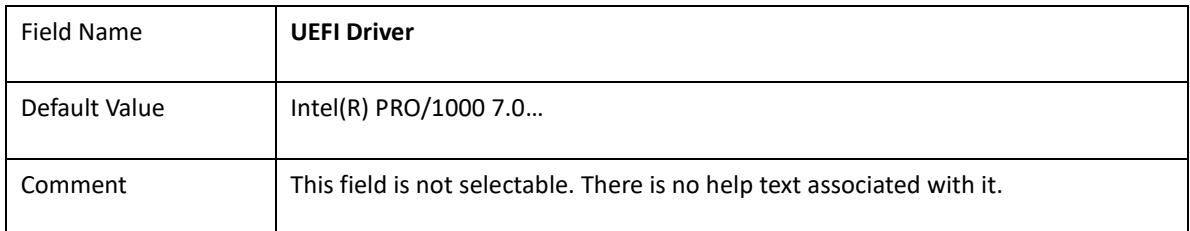

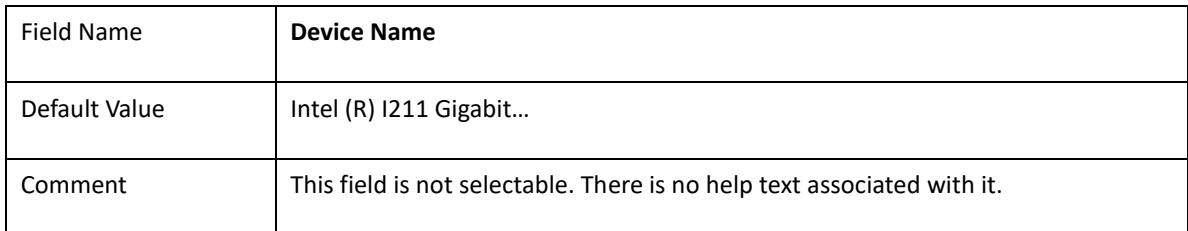

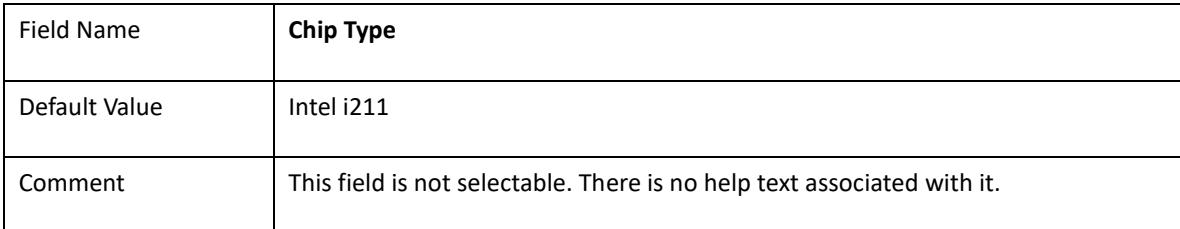

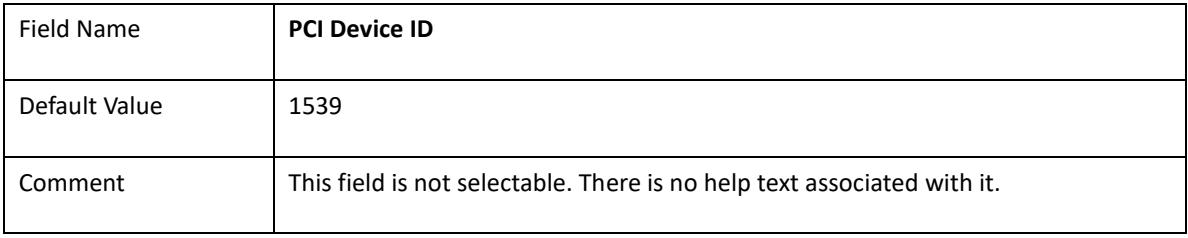

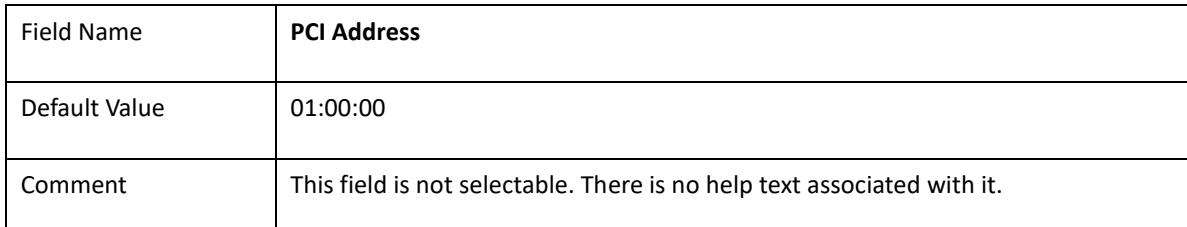

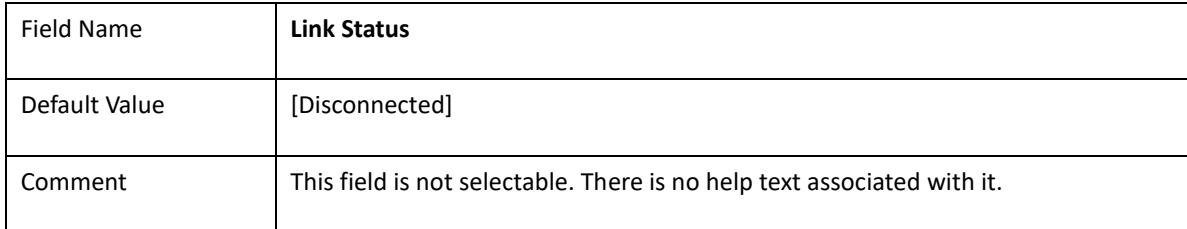

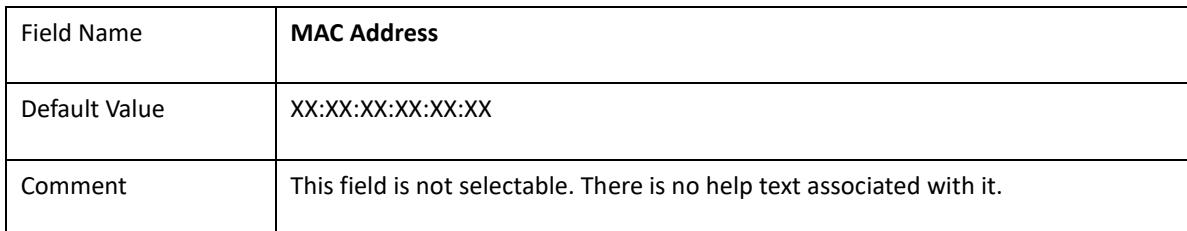

#### 2.3.1 NIC configuration

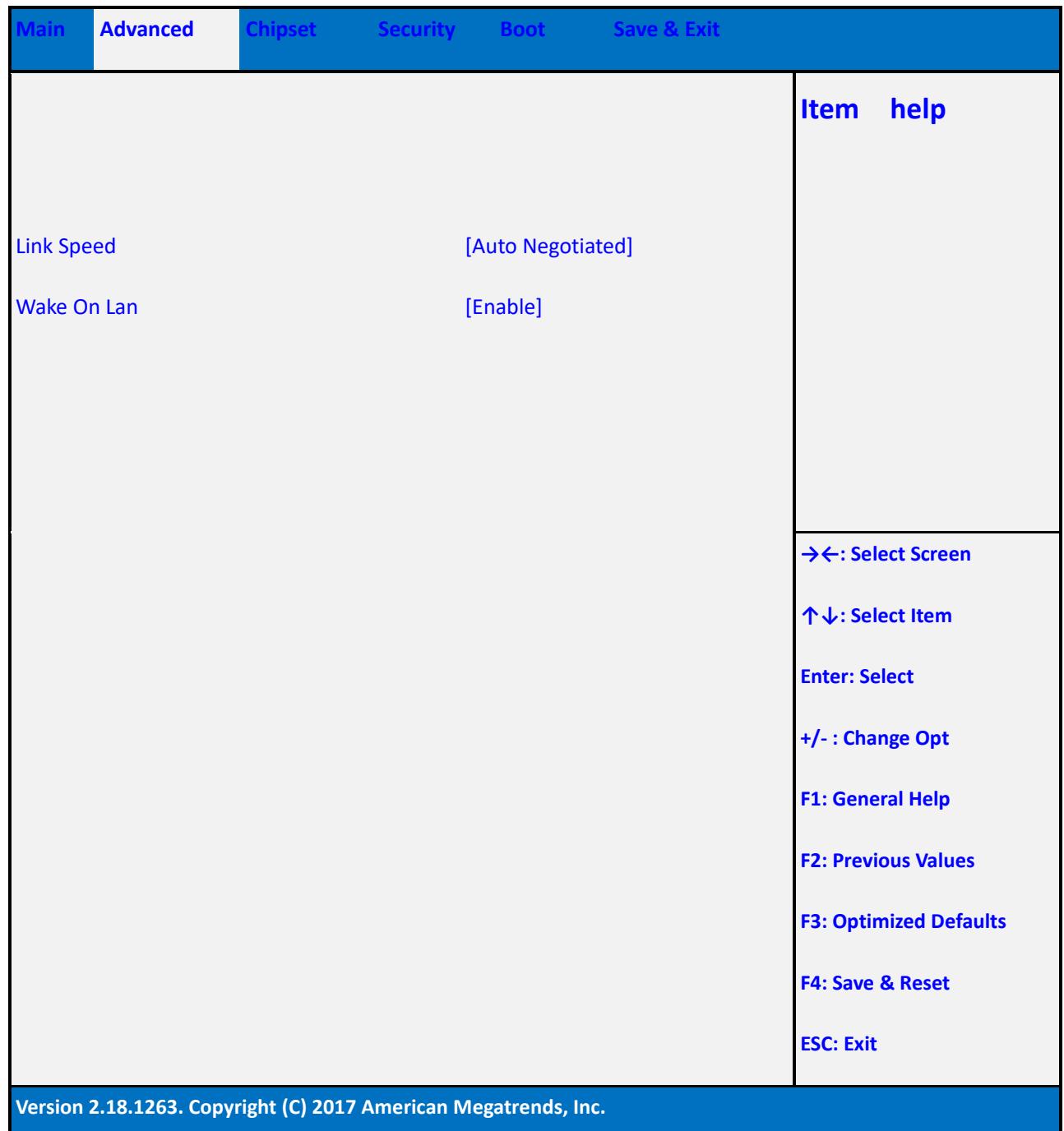

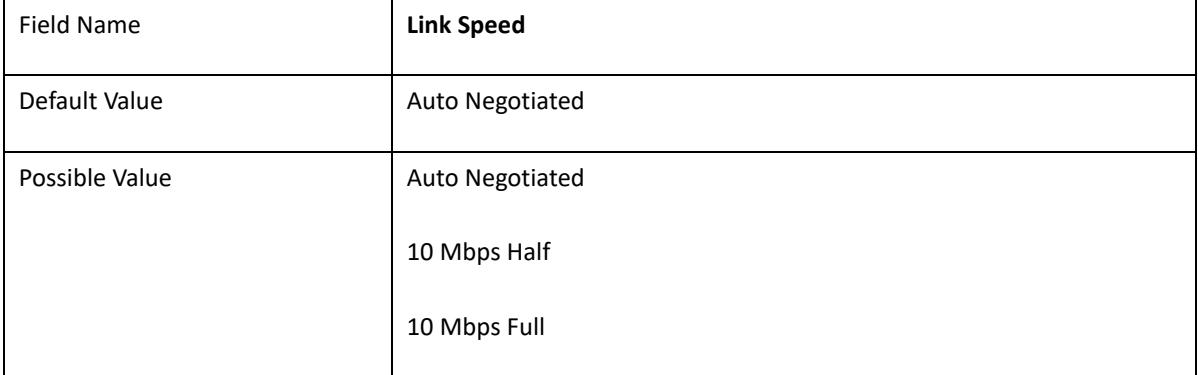

i.

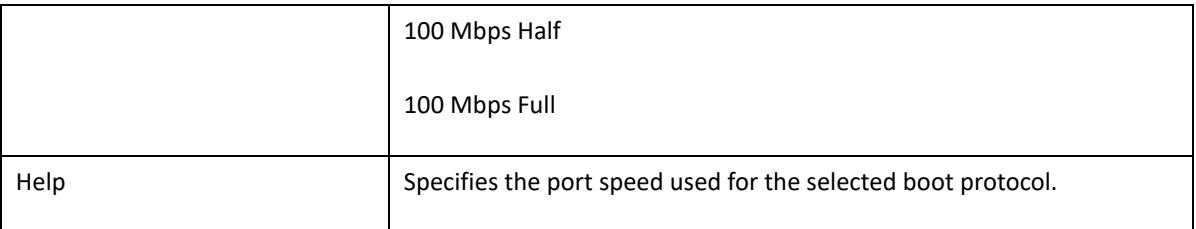

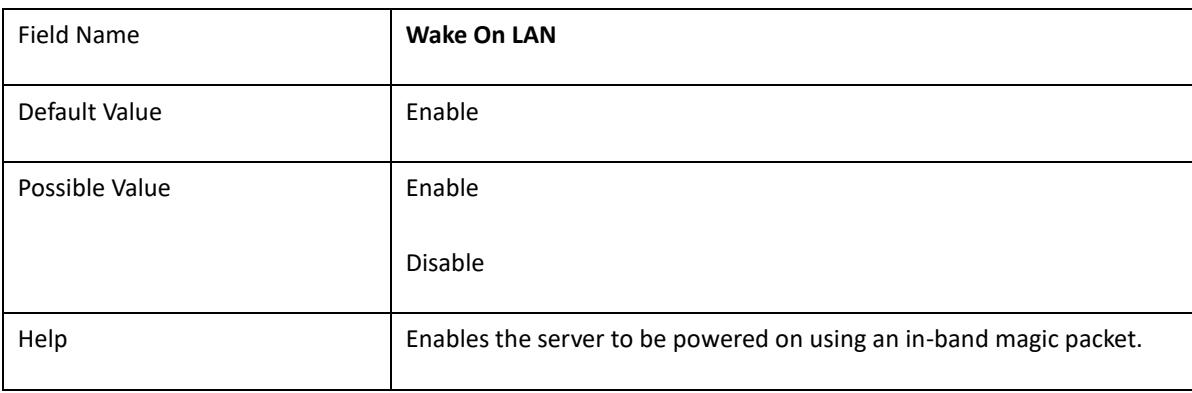

#### 2.4 **Driver health**

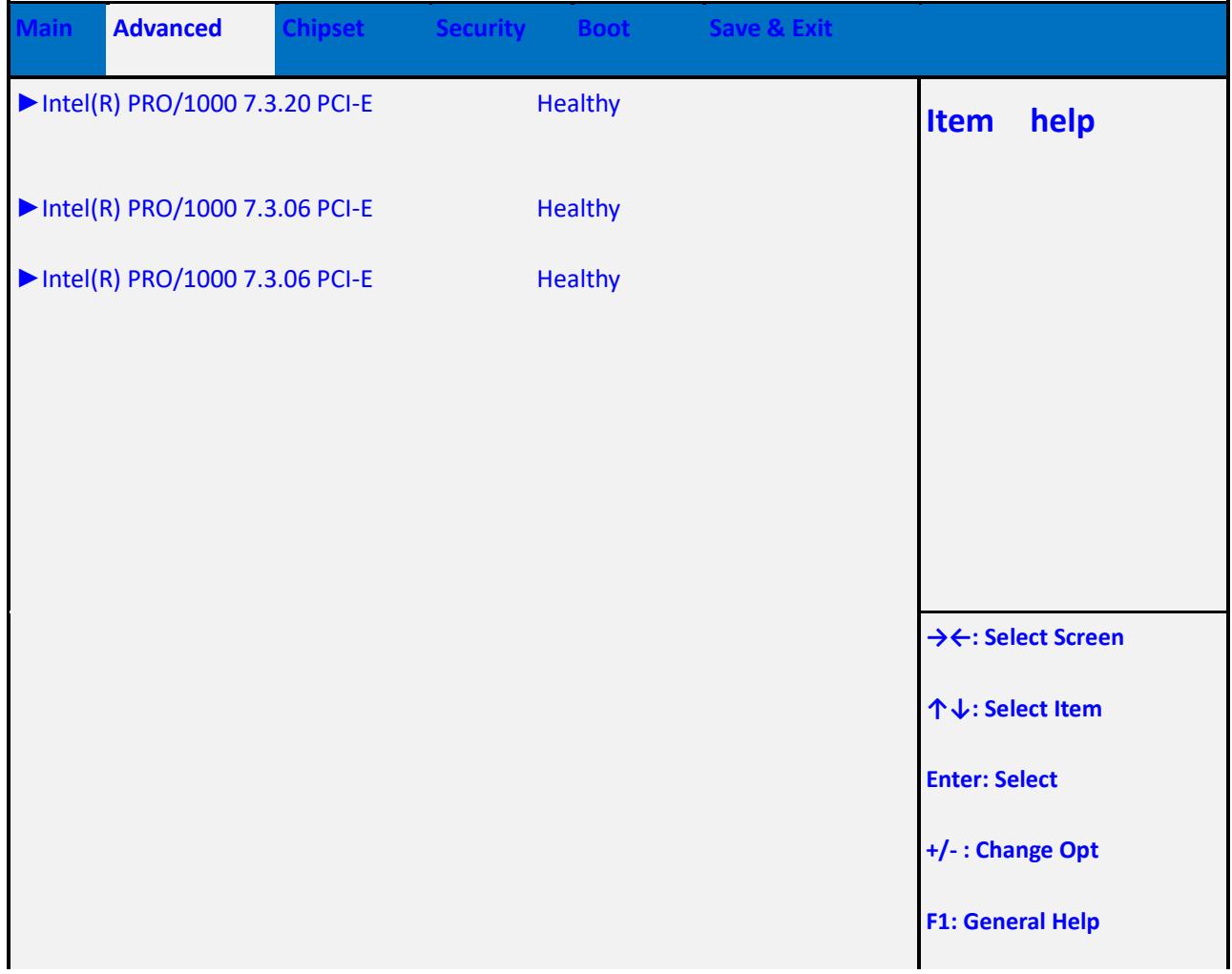

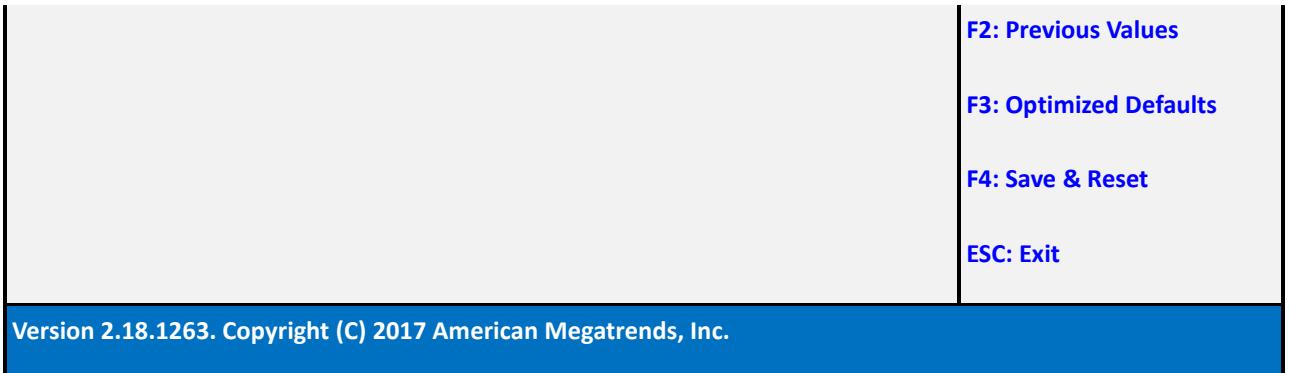

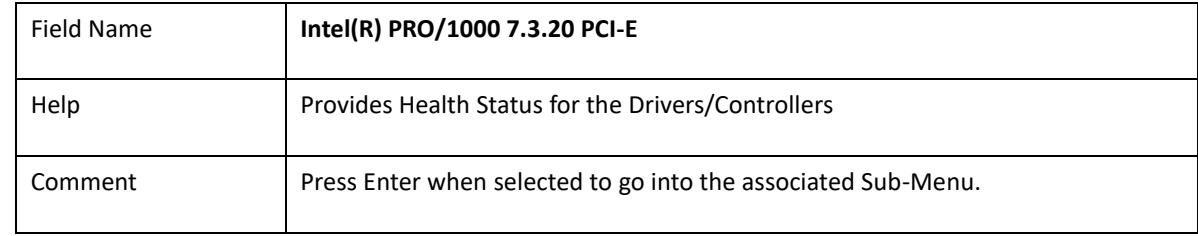

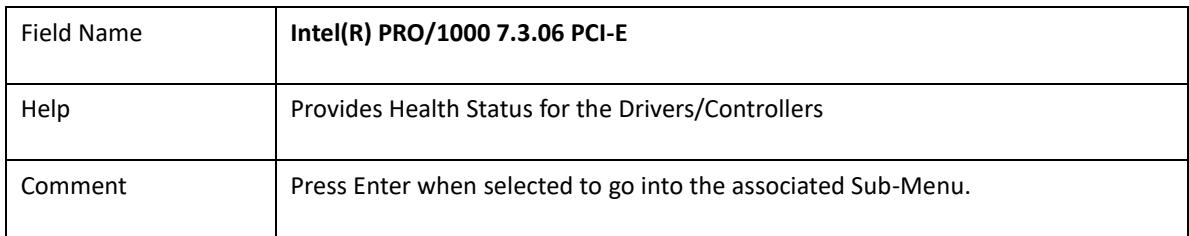

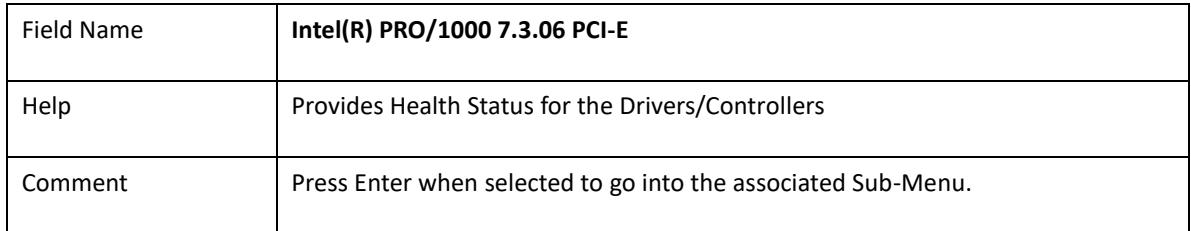

#### 2.4.1 Intel(R) PRO/1000 7.3.06 PCI-E

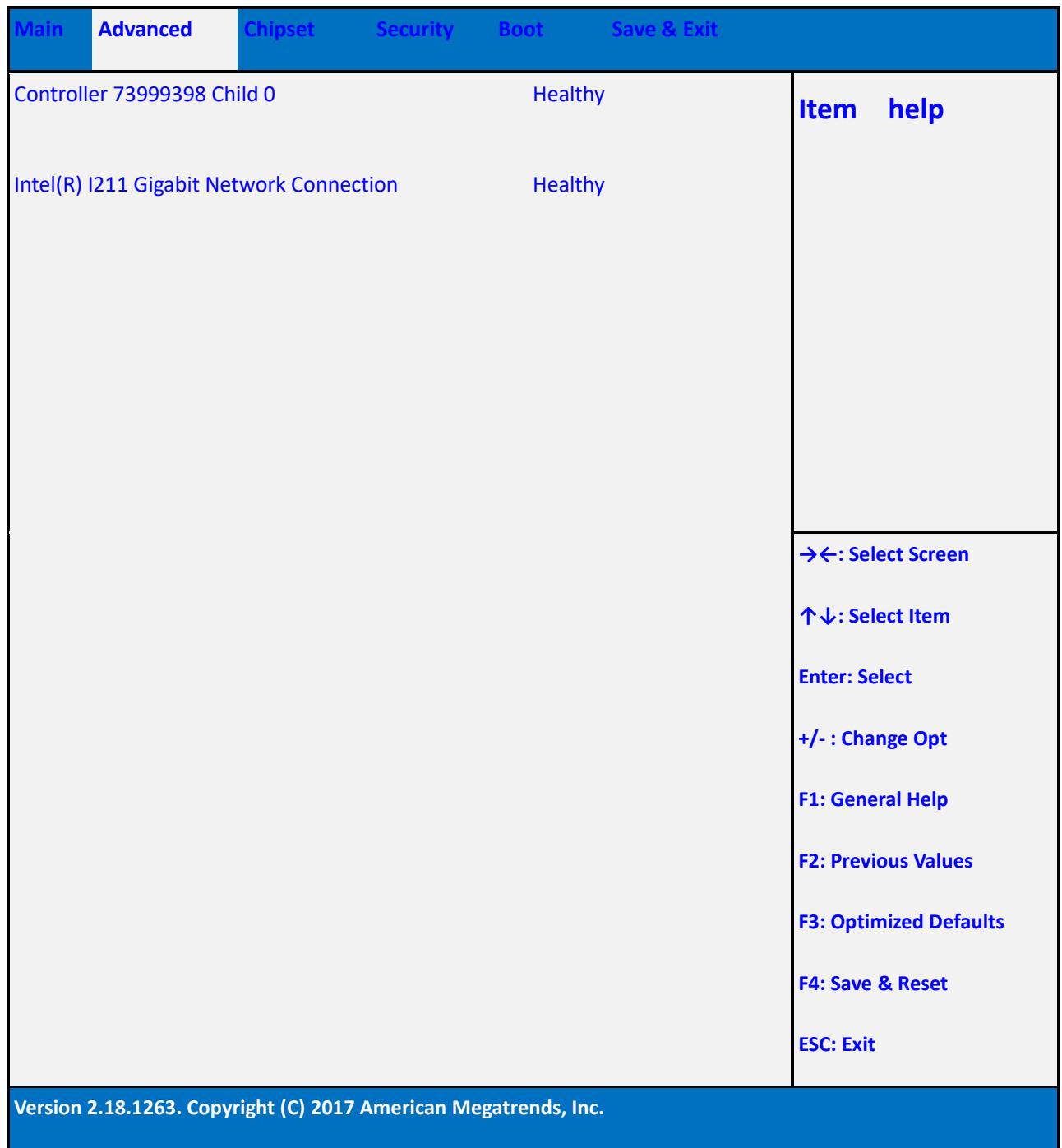

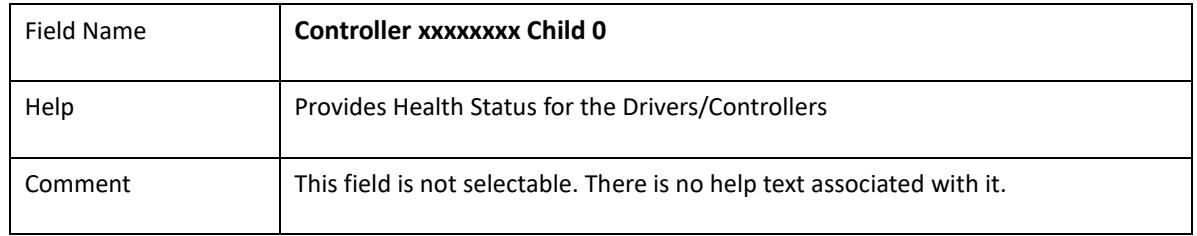

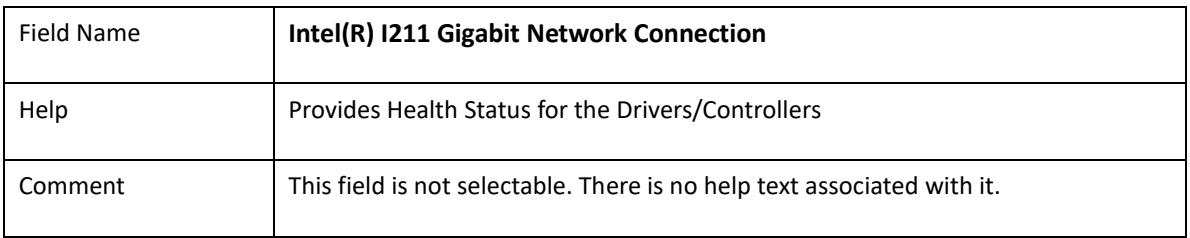

#### 2.4.2 Intel(R) PRO/1000 7.3.06 PCI-E

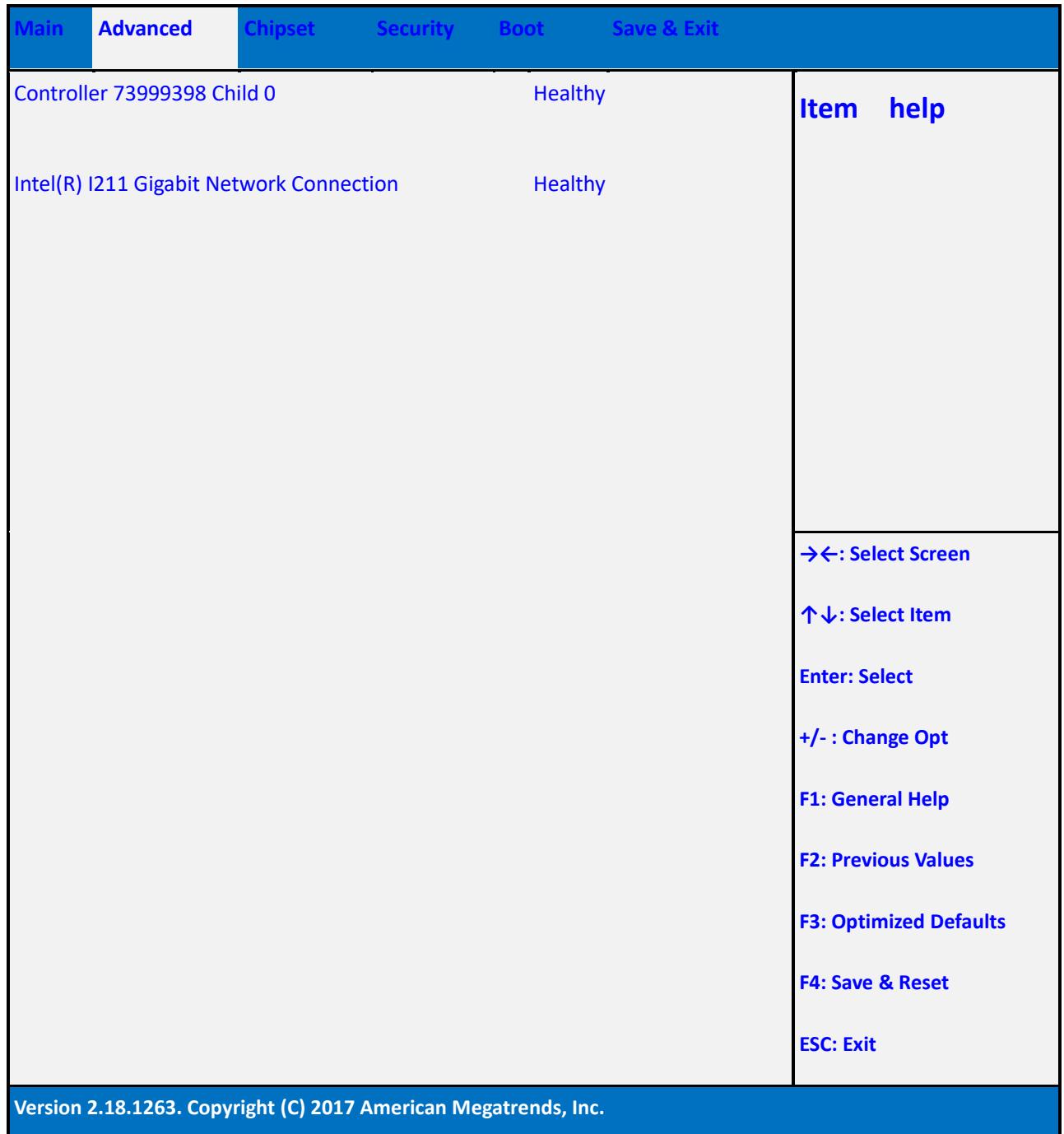

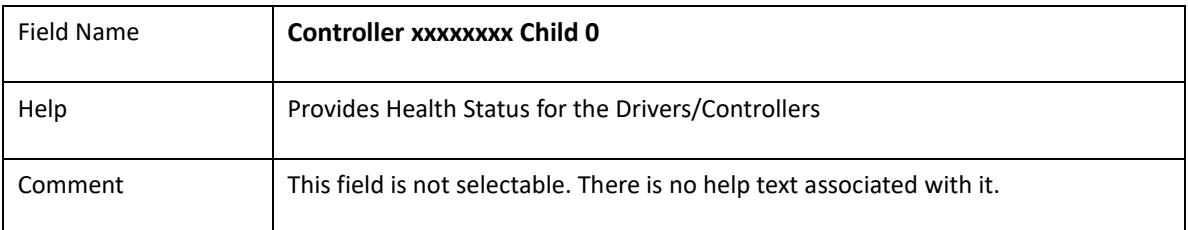

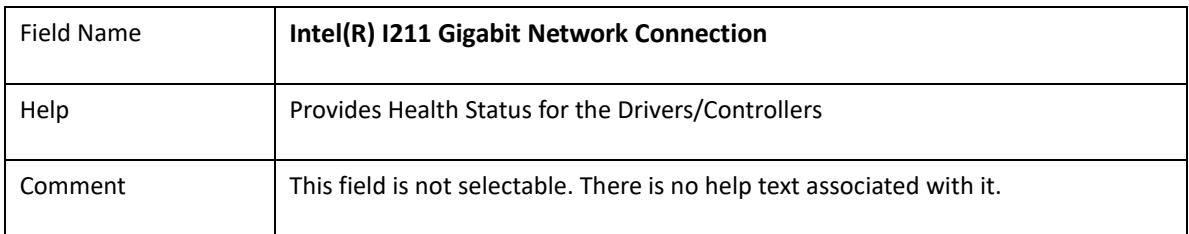

#### 2.5 **ACPI Settings**

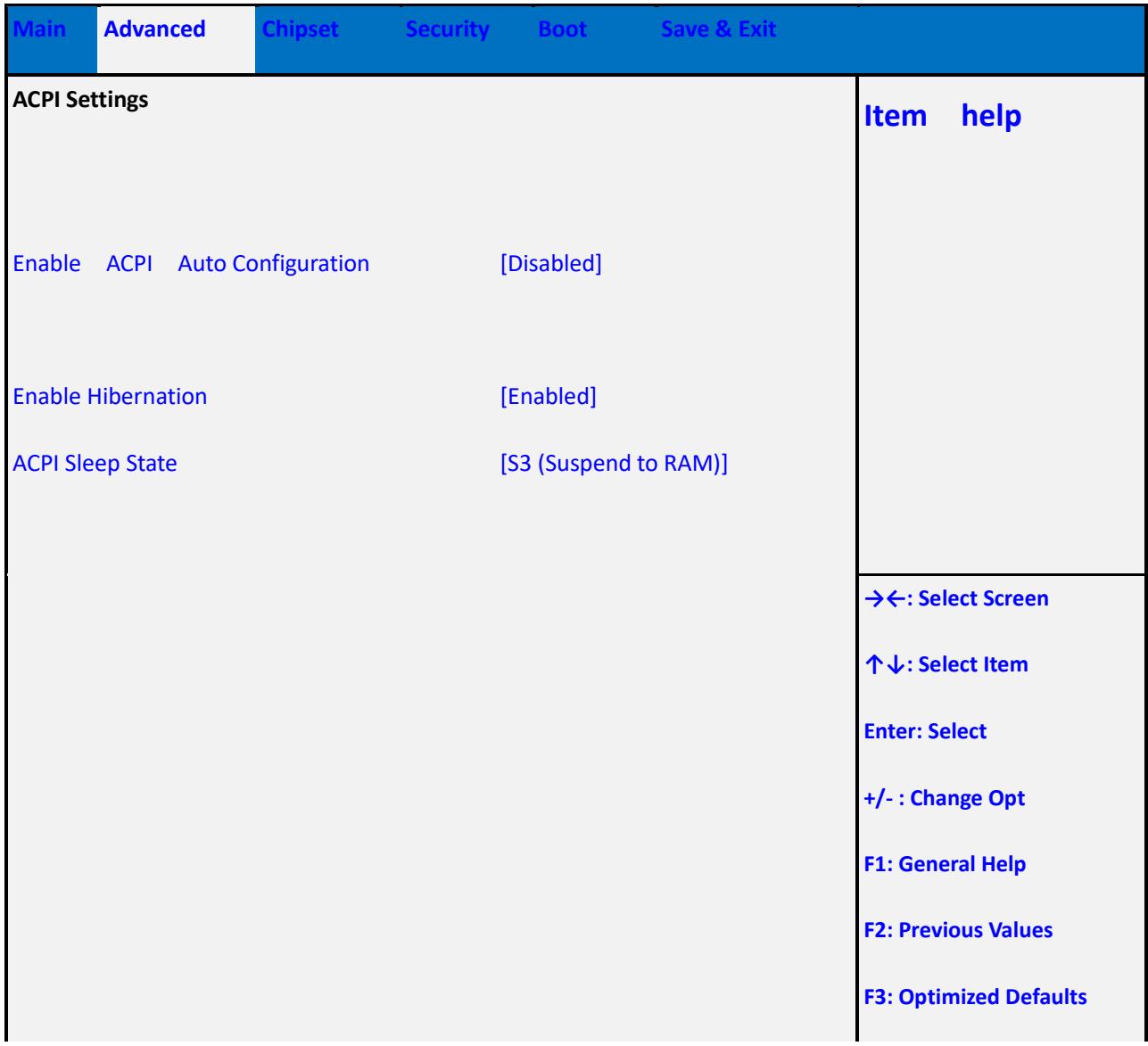

**F4: Save & Reset**

**ESC: Exit**

**Version 2.18.1263. Copyright (C) 2017 American Megatrends, Inc.**

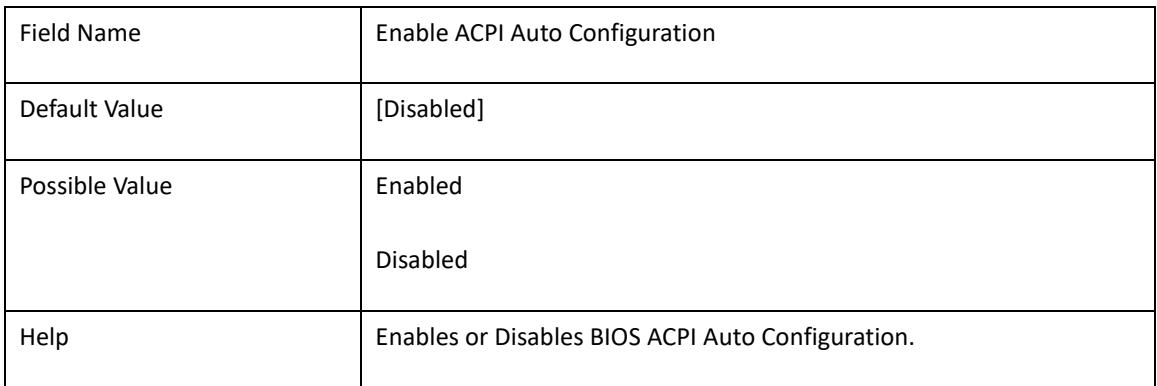

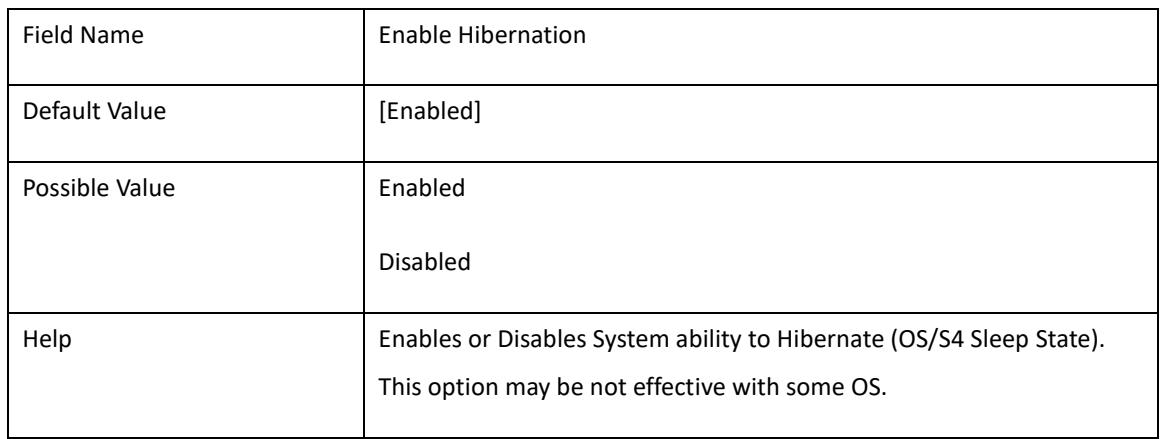

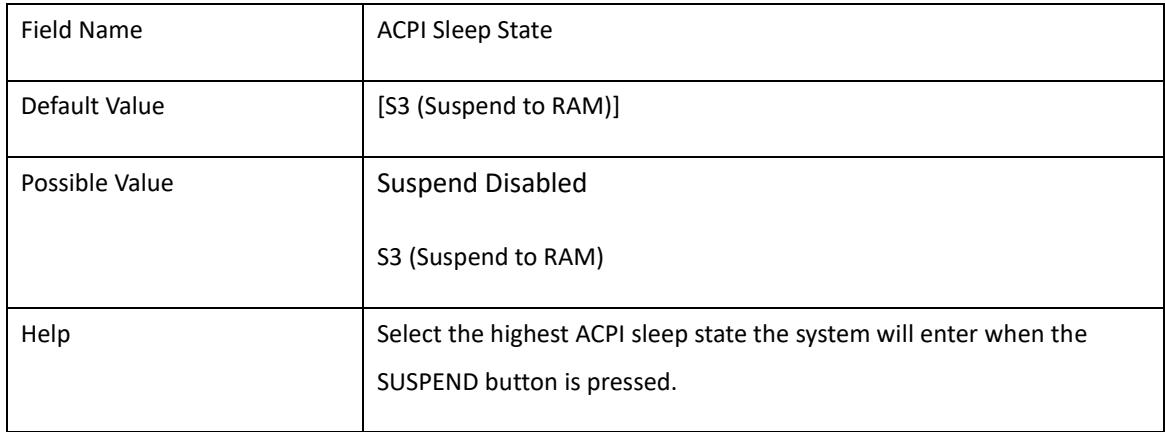

#### 2.6 **SMART Settings**

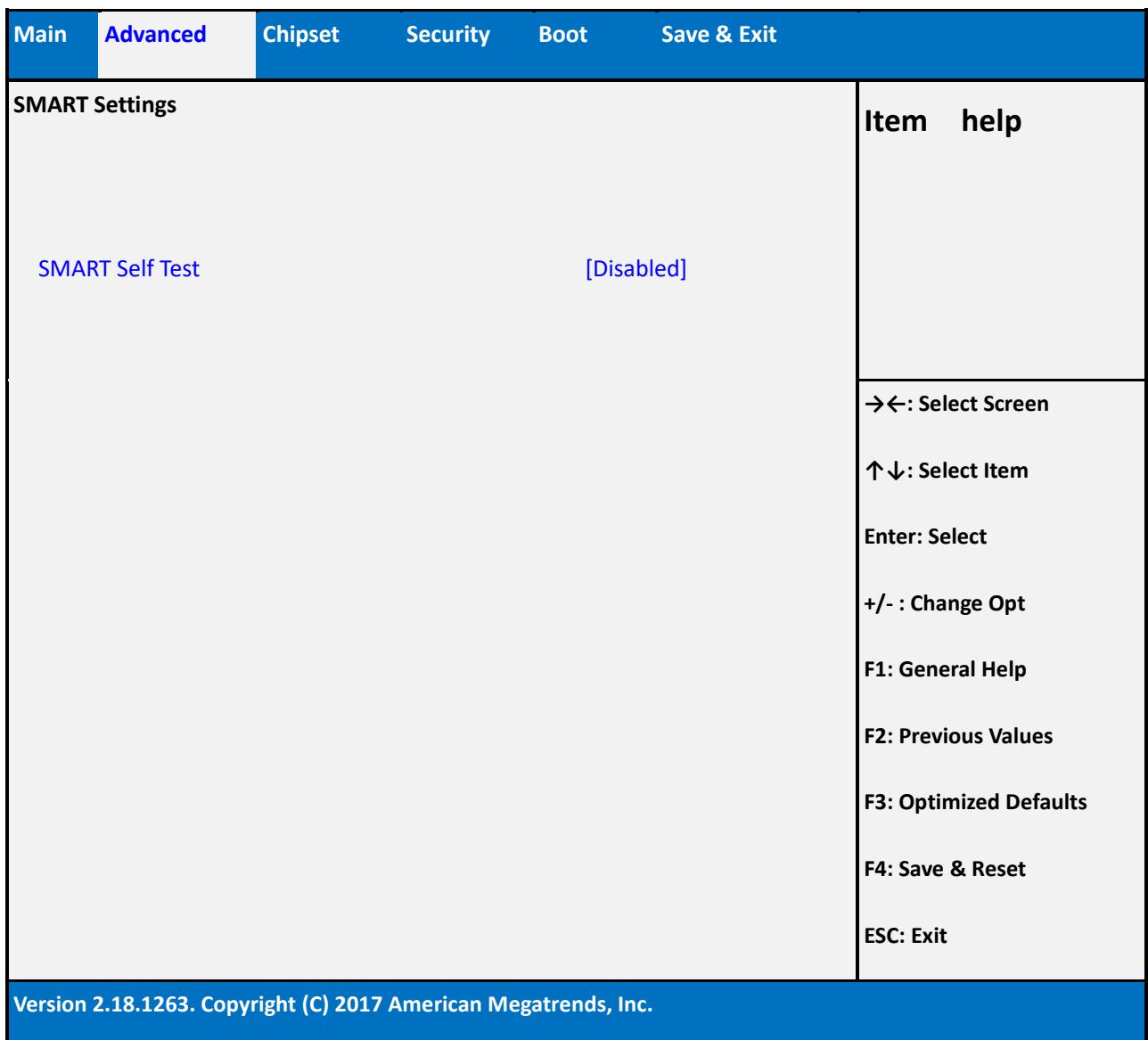

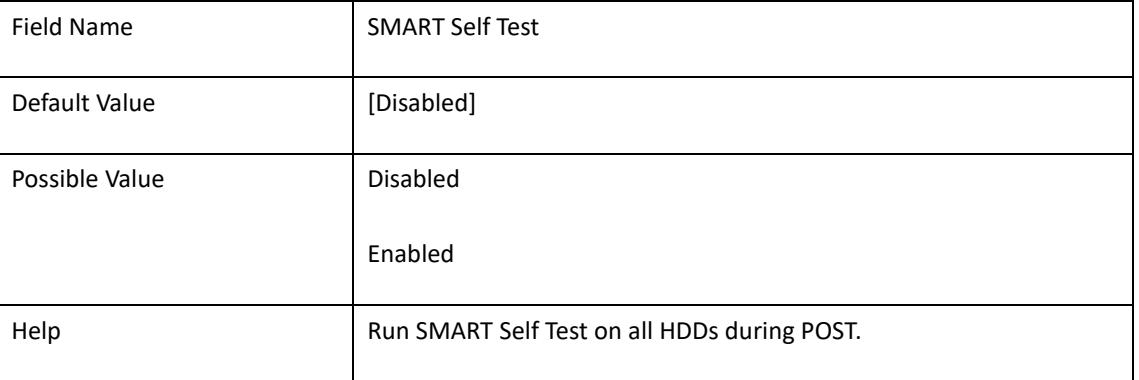

# 2.7 **NCT6104DSEC Super IO Configuration**

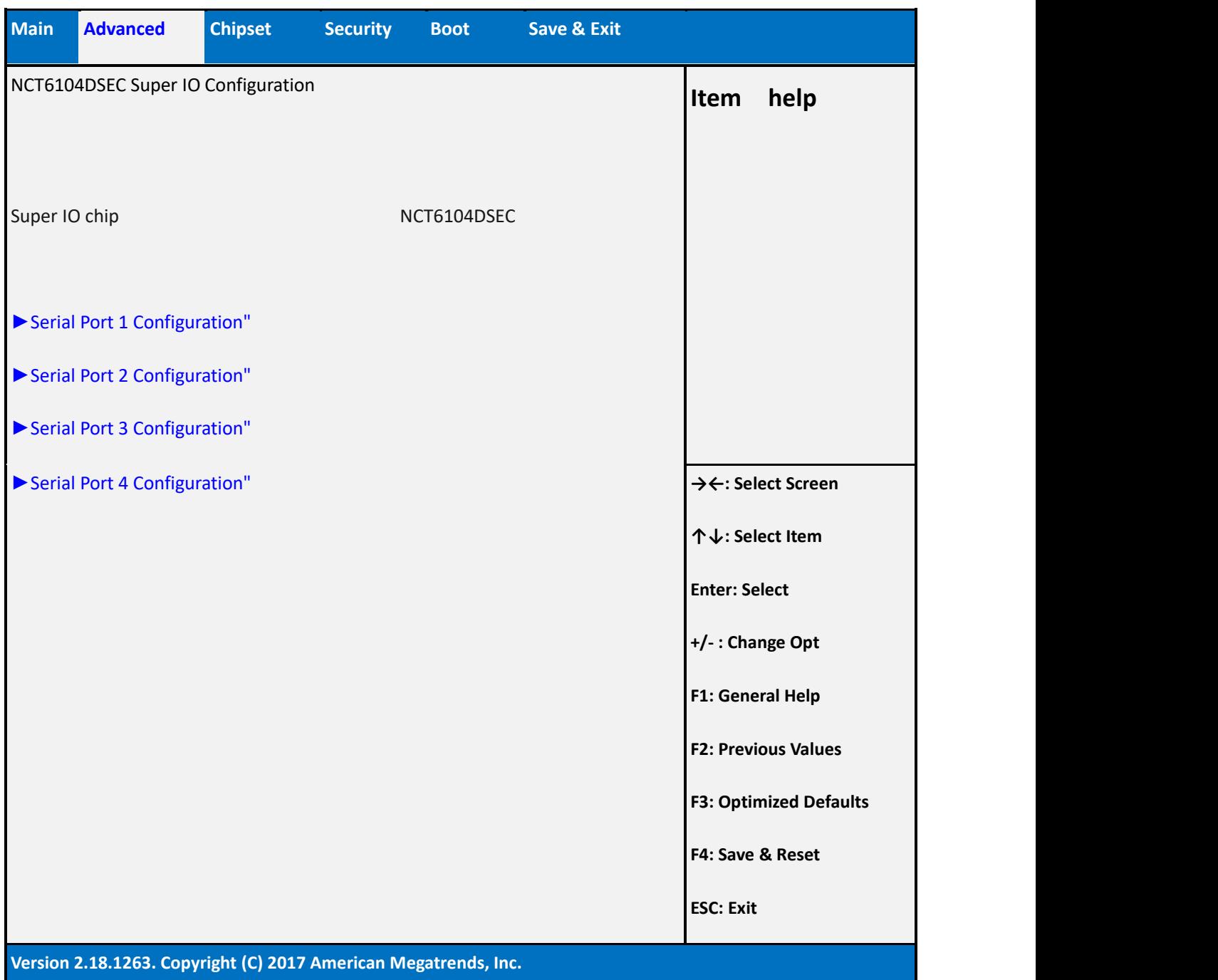

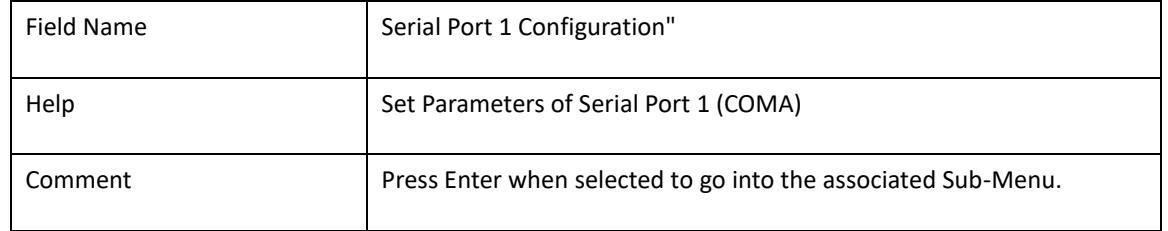

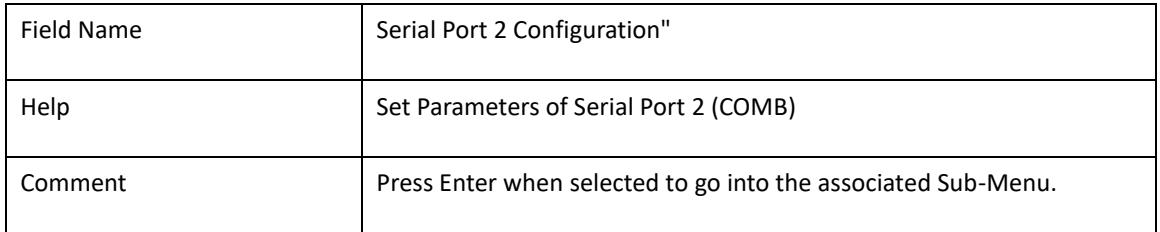

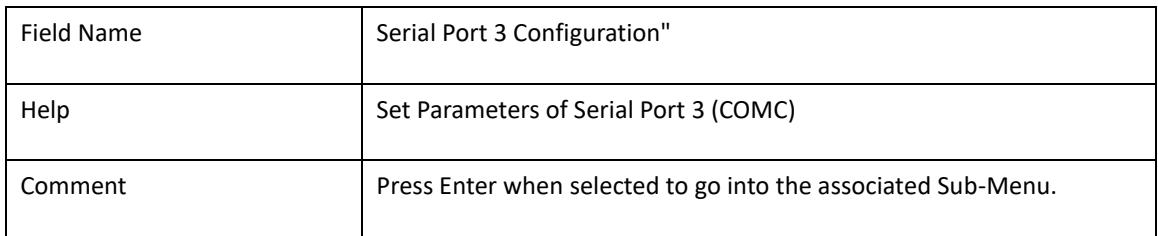

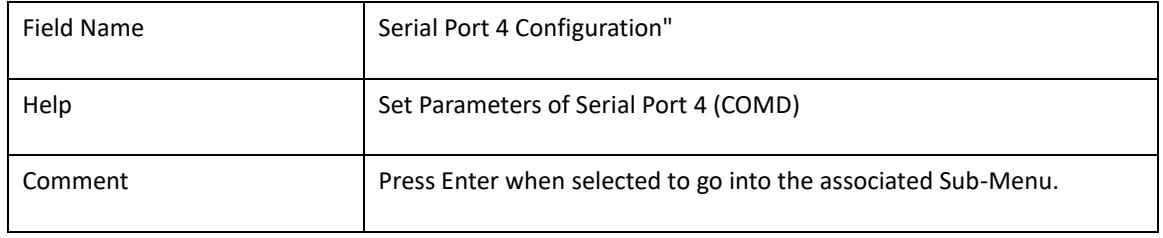

#### 2.7.1 Serial port 1 Configuration

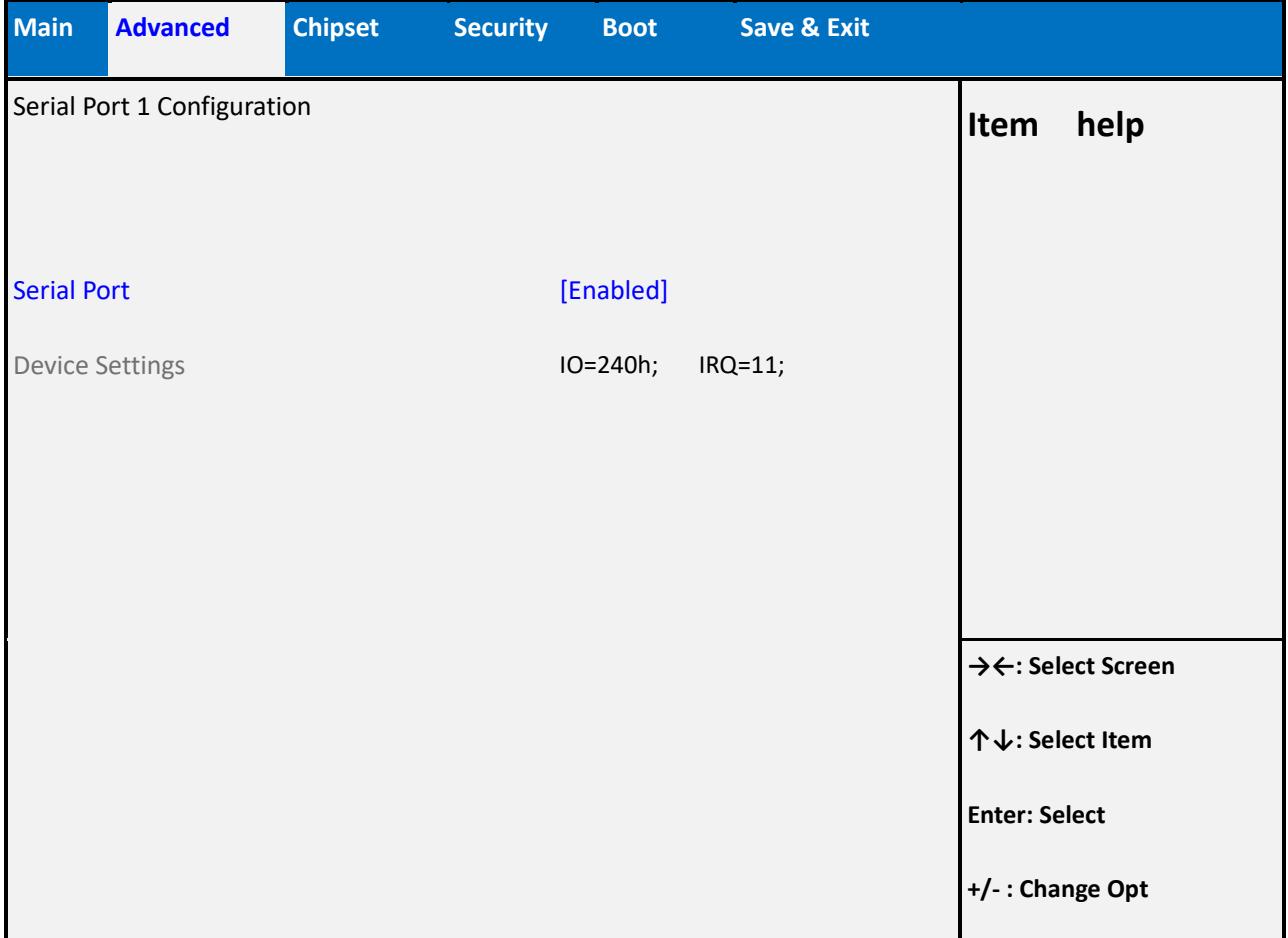

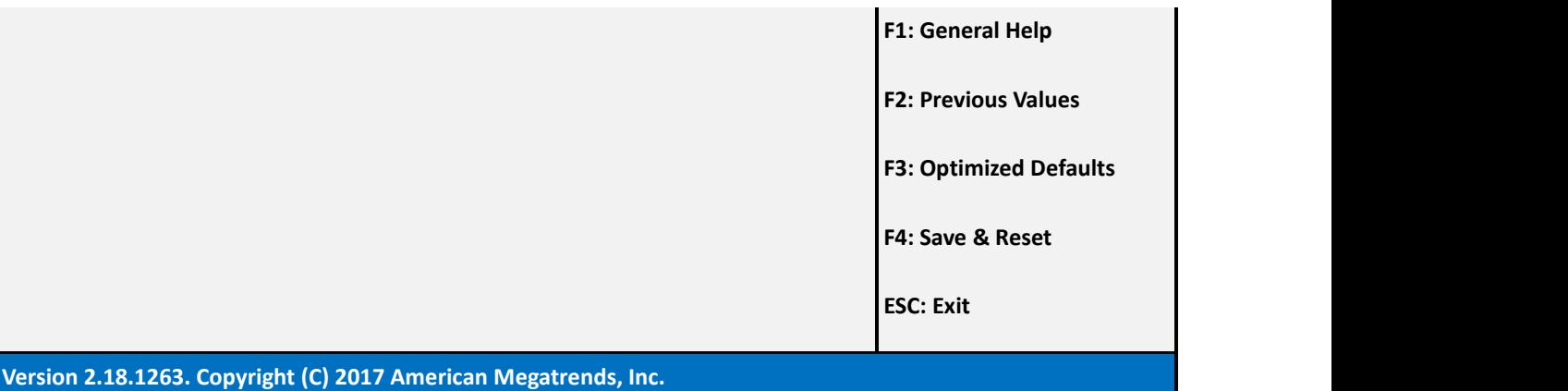

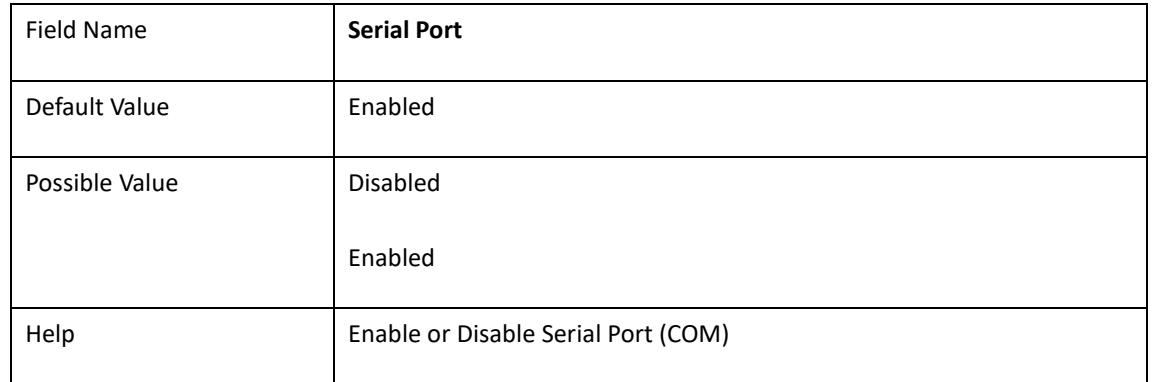

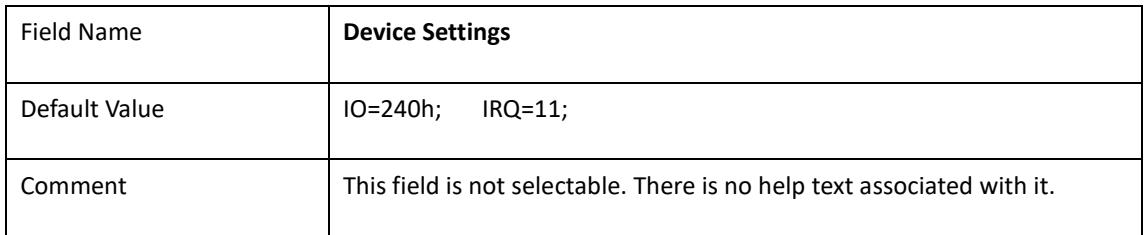

#### 2.7.2 Serial port 2 Configuration

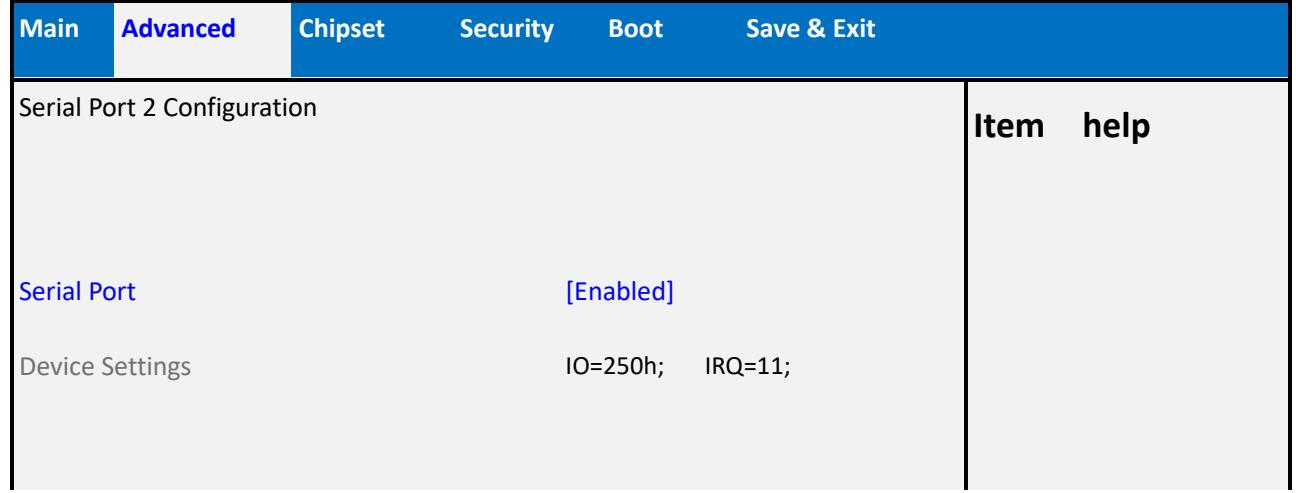

ı
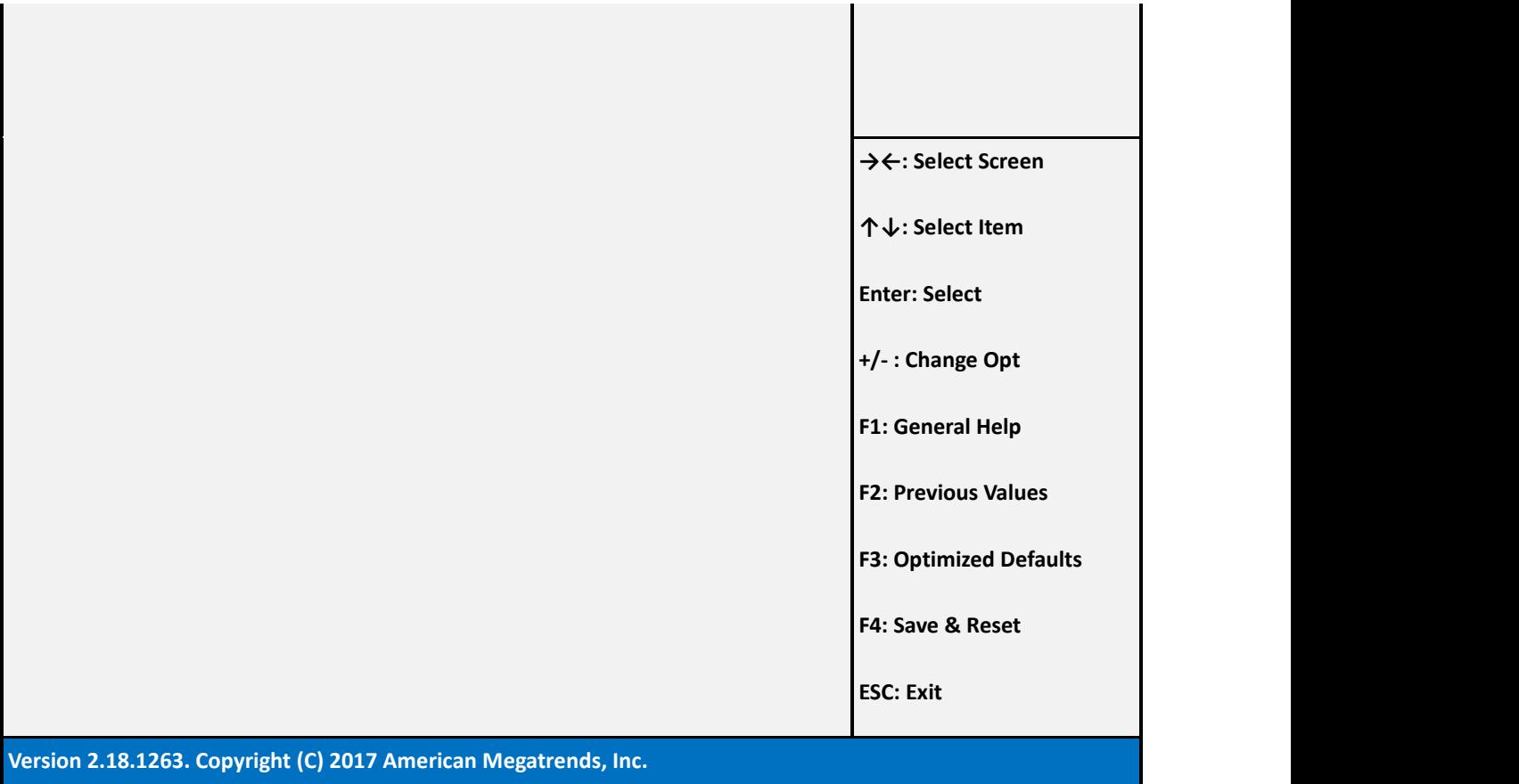

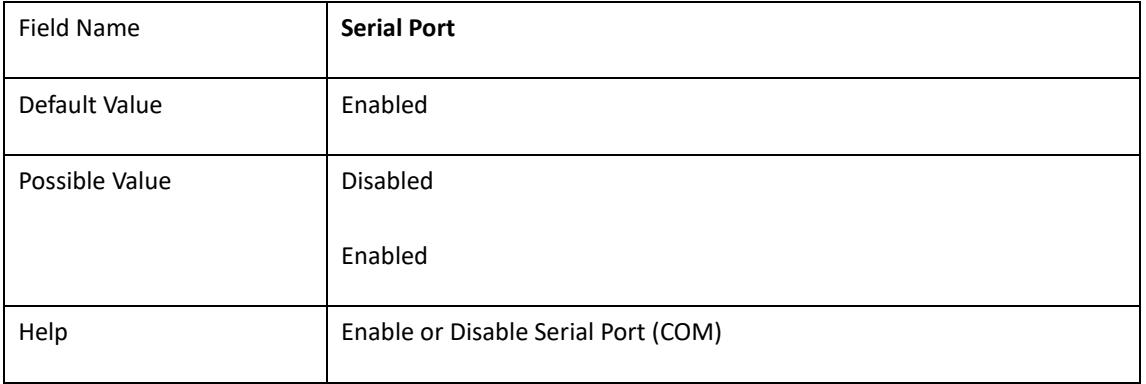

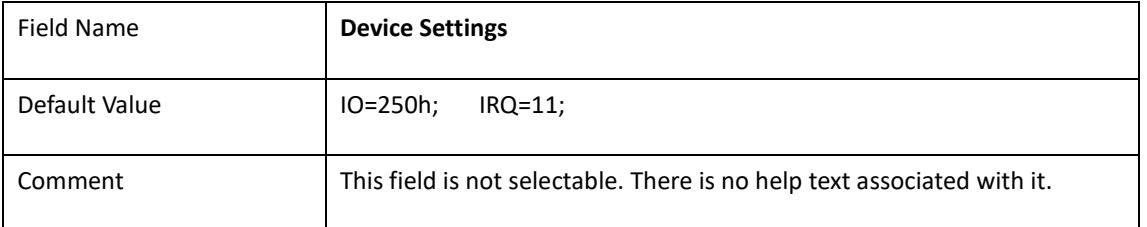

#### 2.7.3 Serial port 3 Configuration

**Contract Contract Contract** 

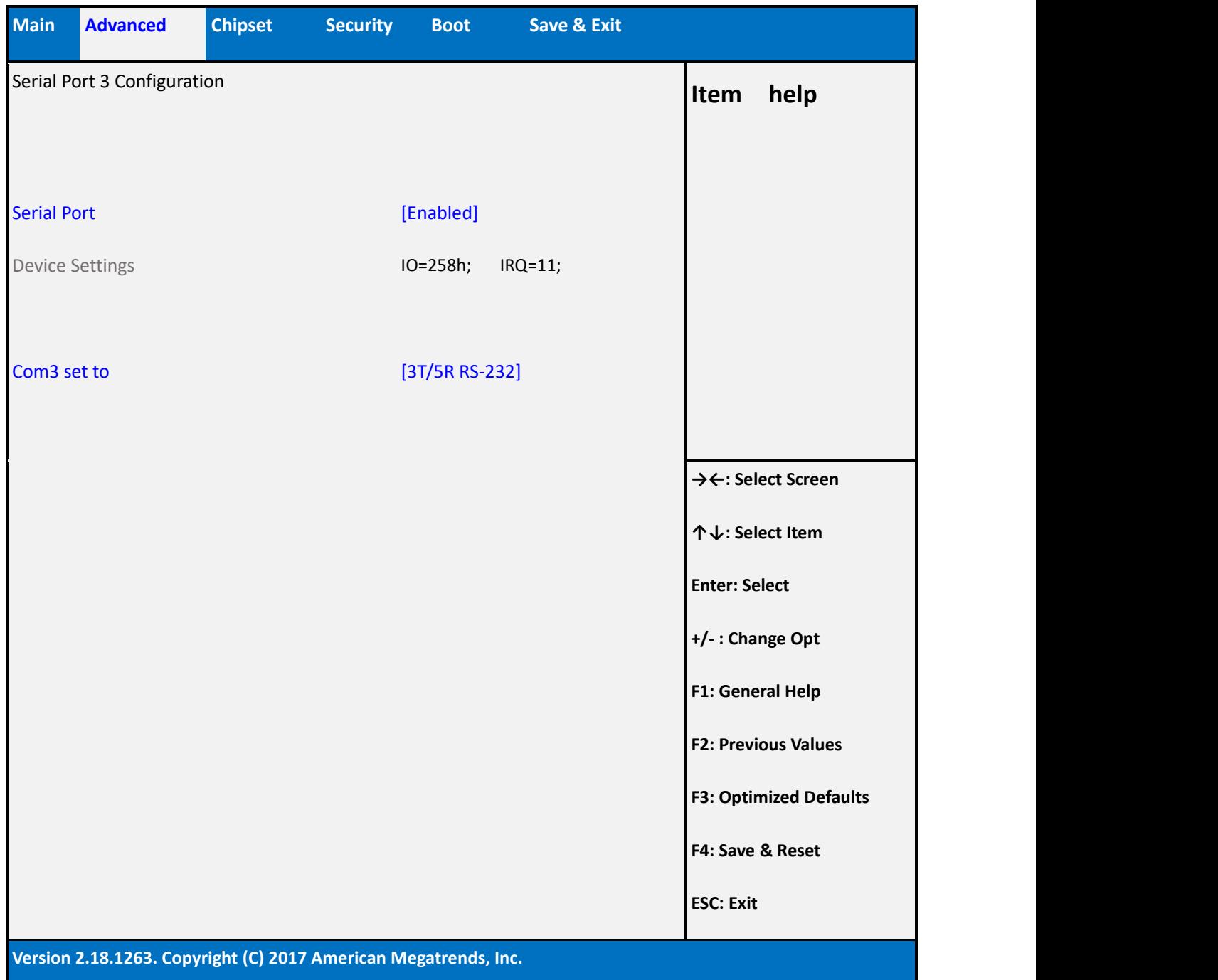

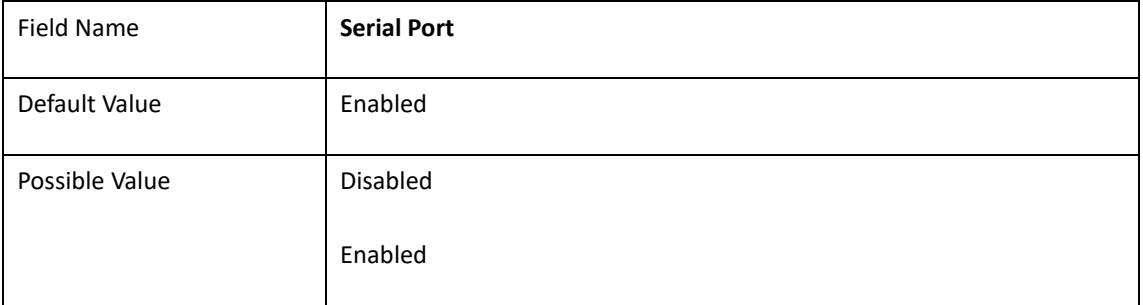

 $\mathcal{L}_{\mathcal{A}}$ 

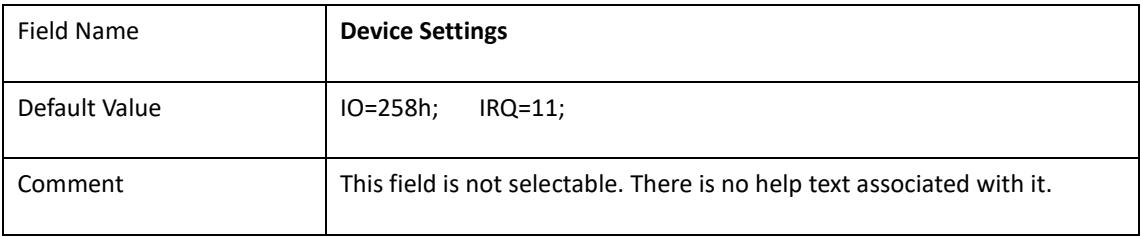

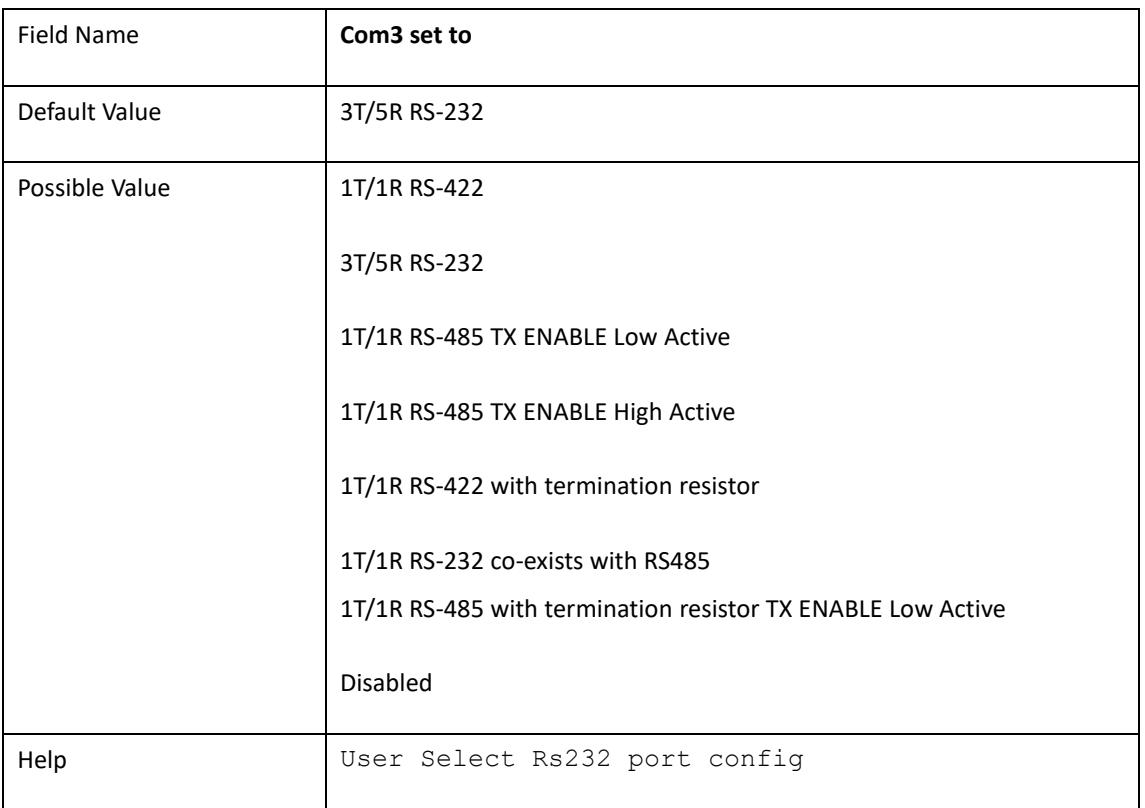

#### 2.7.4 Serial port 4 Configuration

п

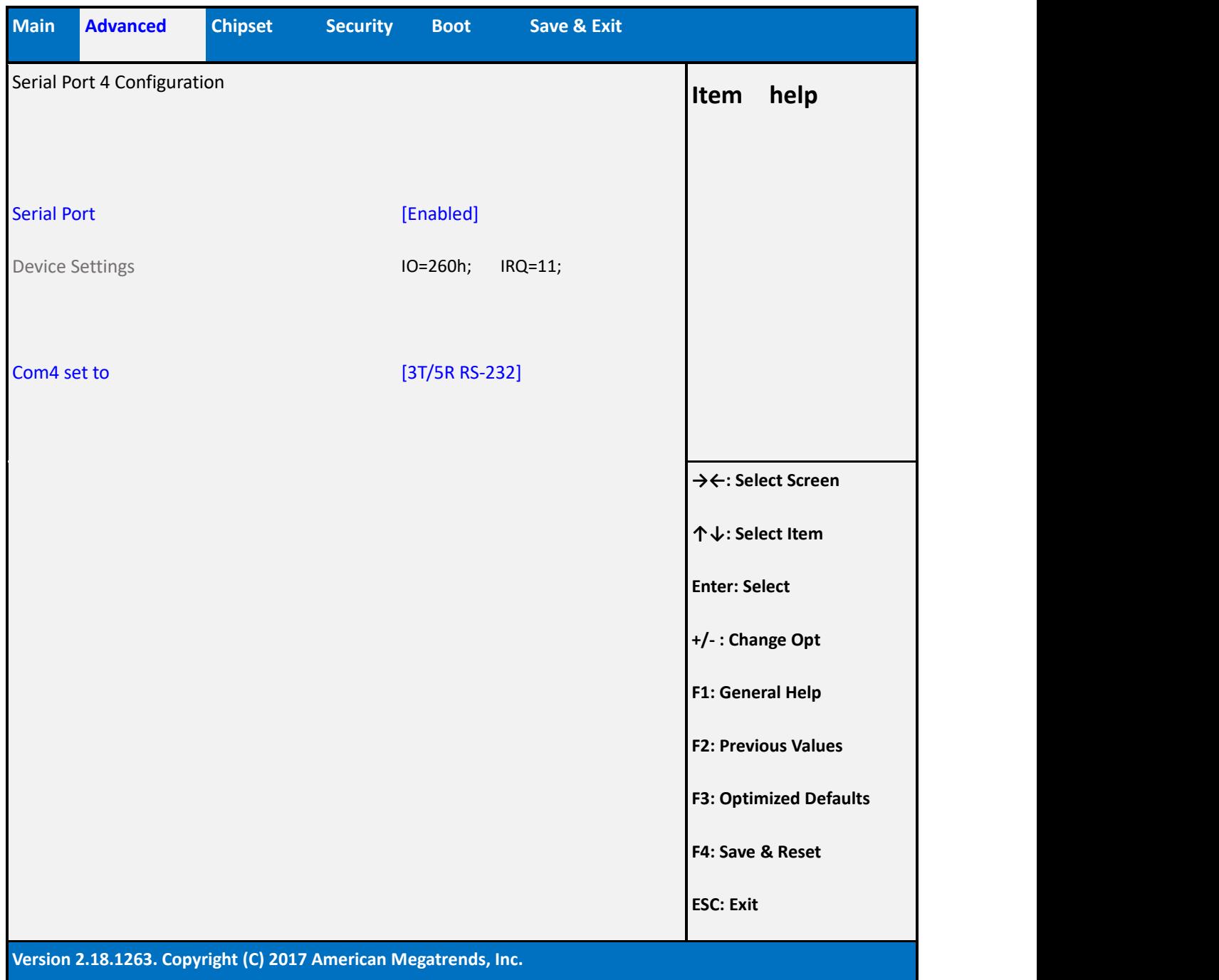

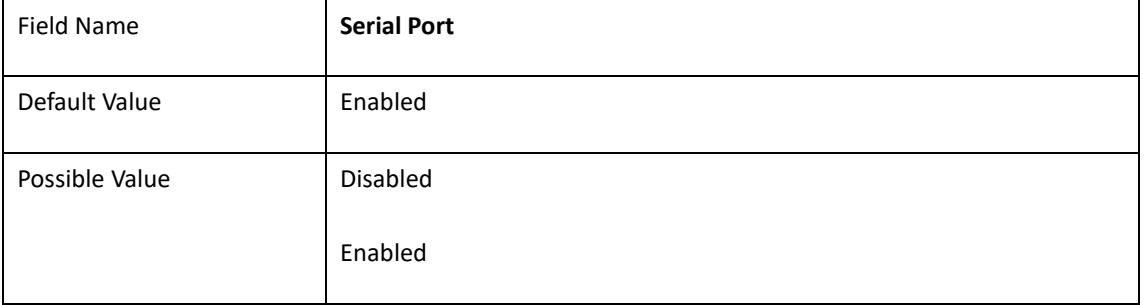

 $\mathbb{R}$ 

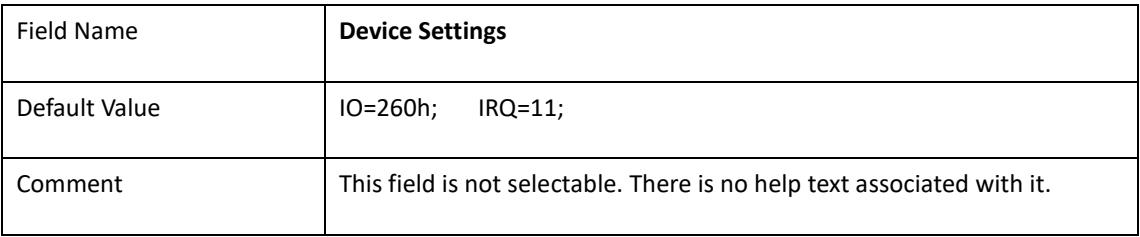

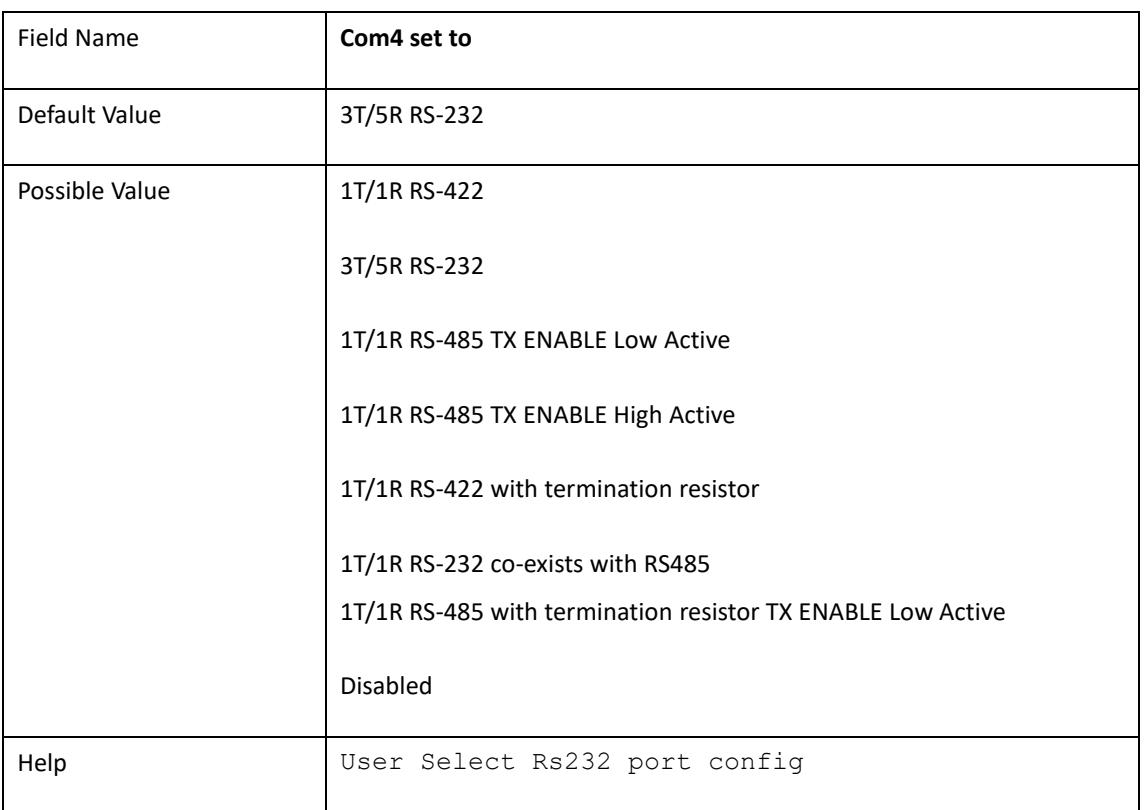

# 2.8 **NCT6793D Super IO Configuration**

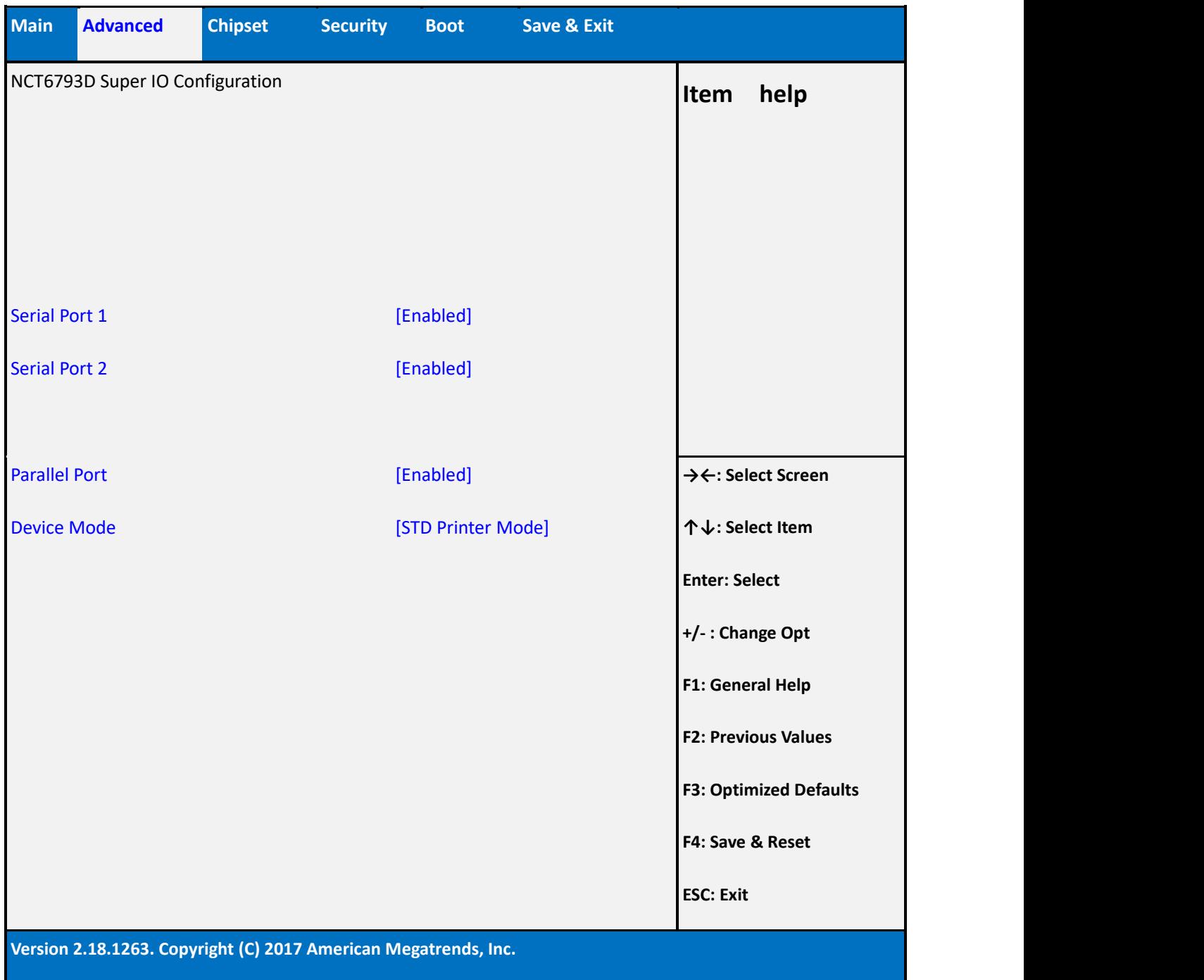

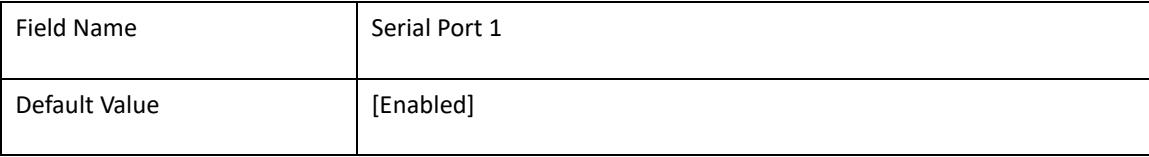

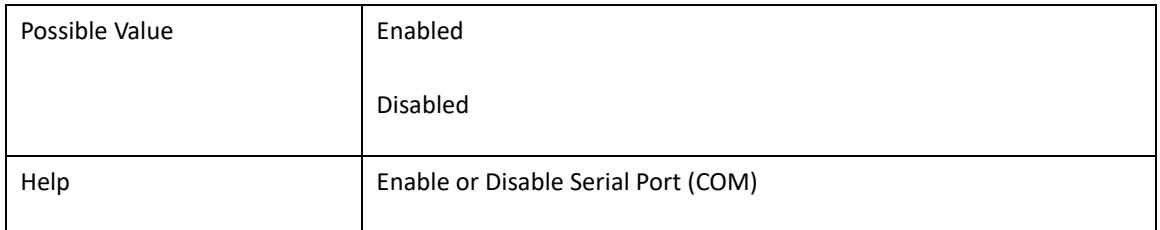

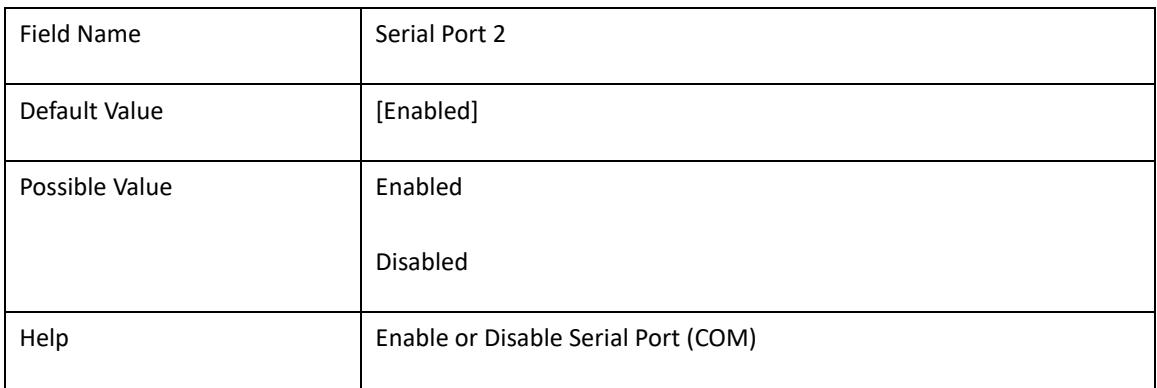

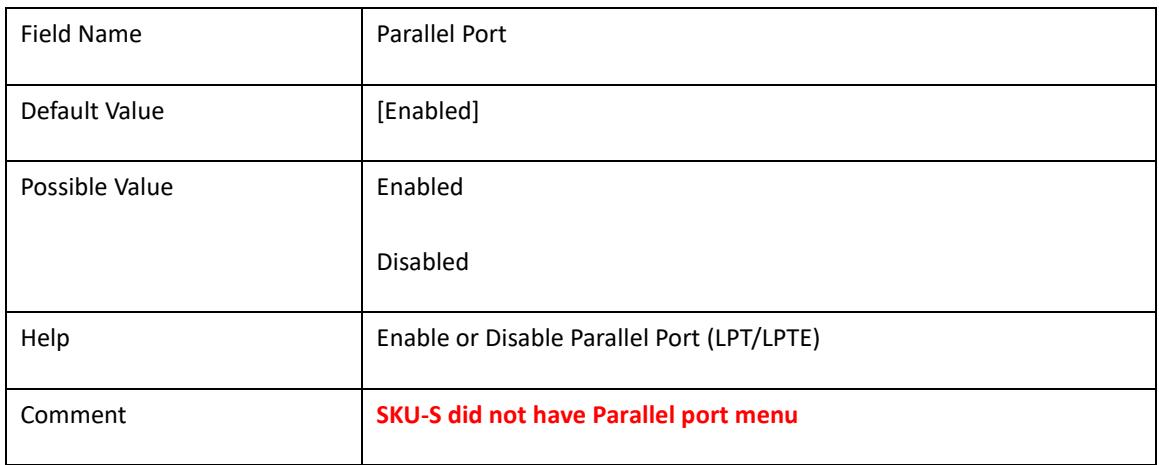

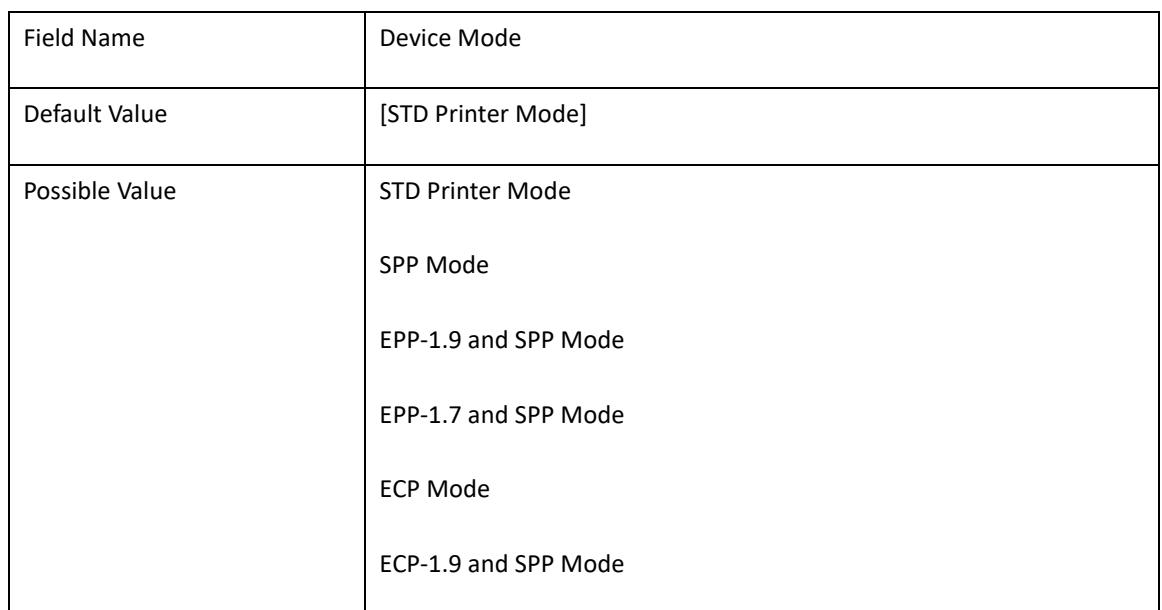

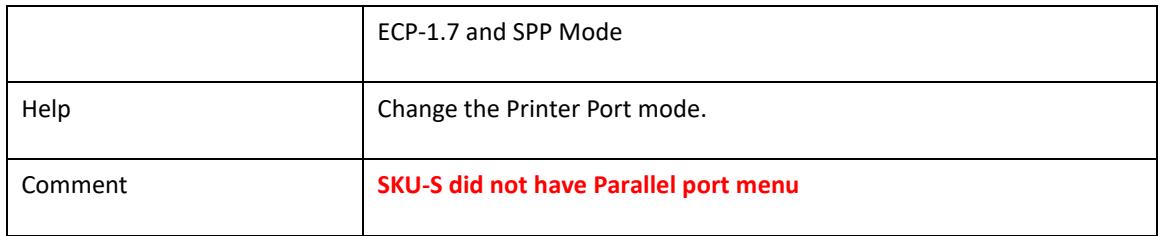

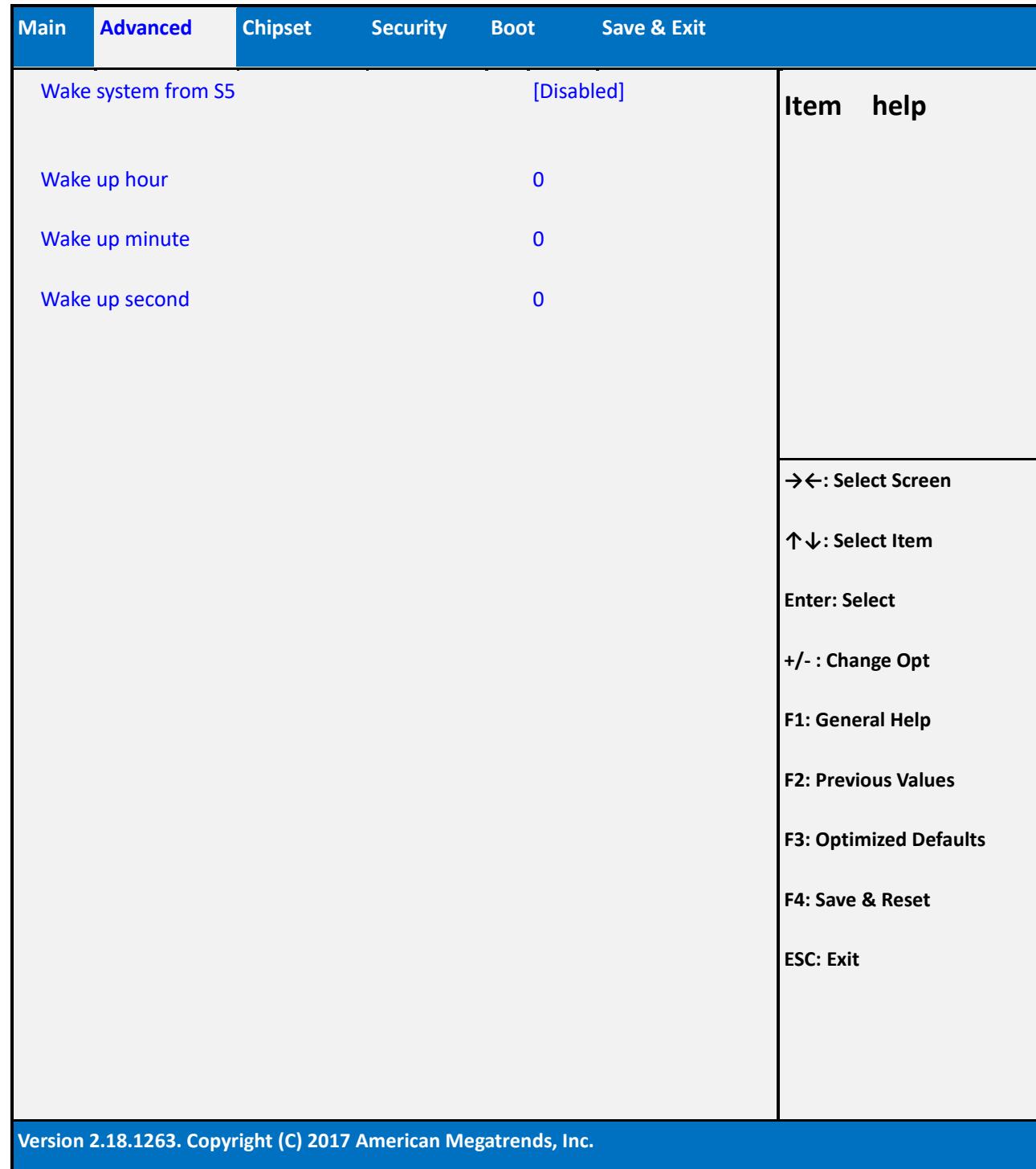

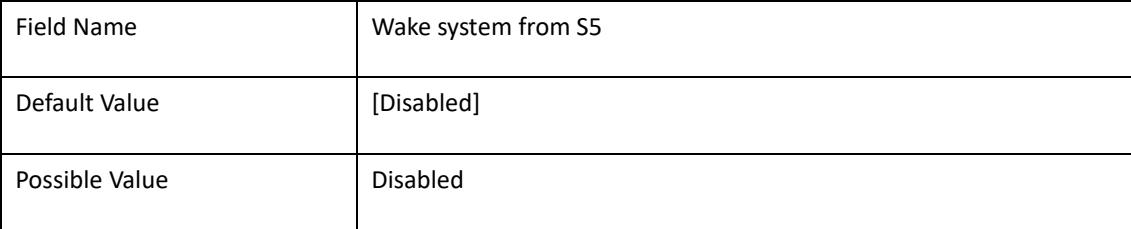

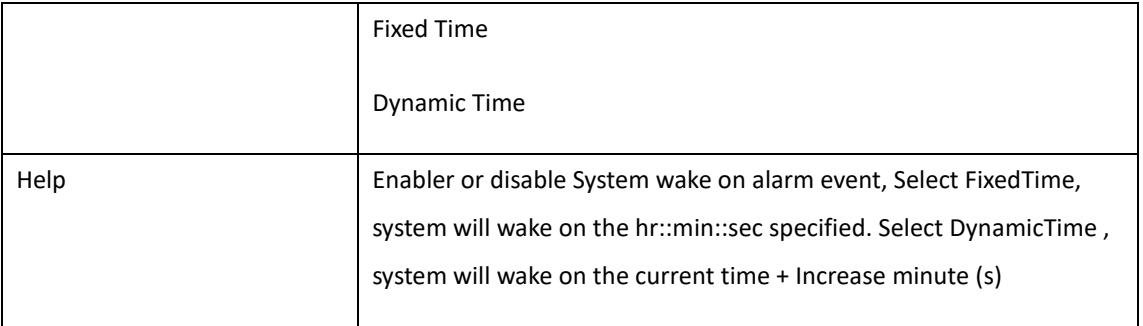

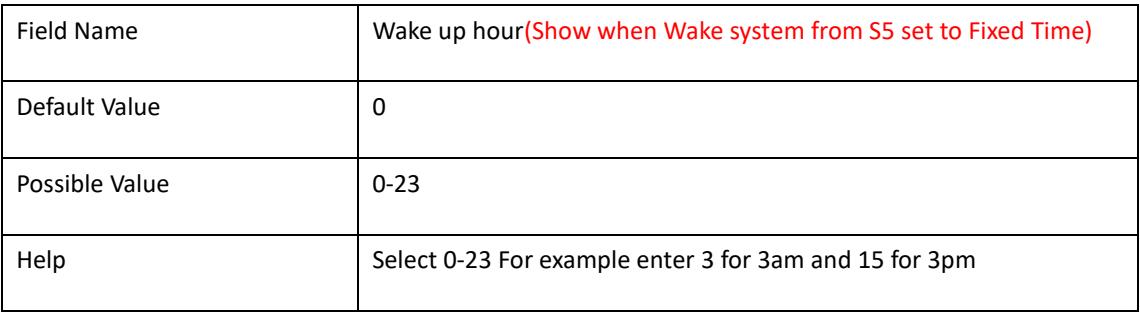

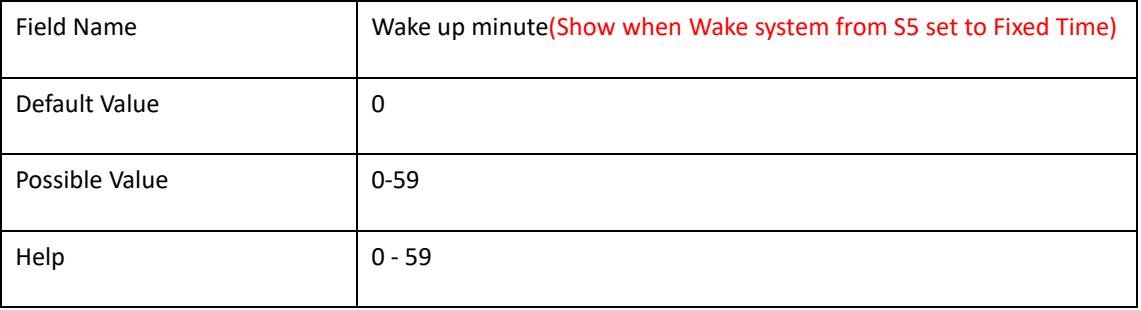

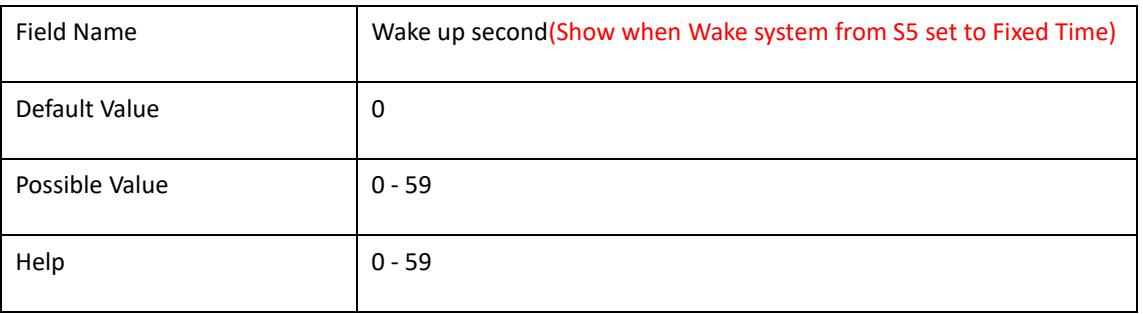

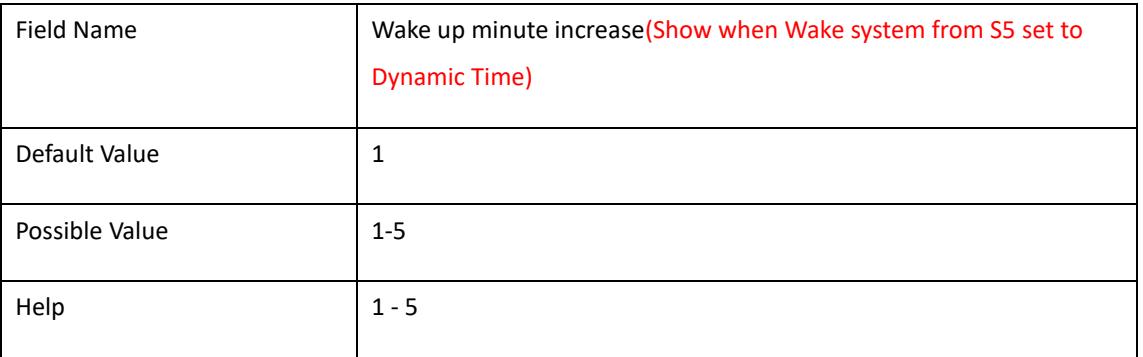

# 2.9 **CPU Configuration**

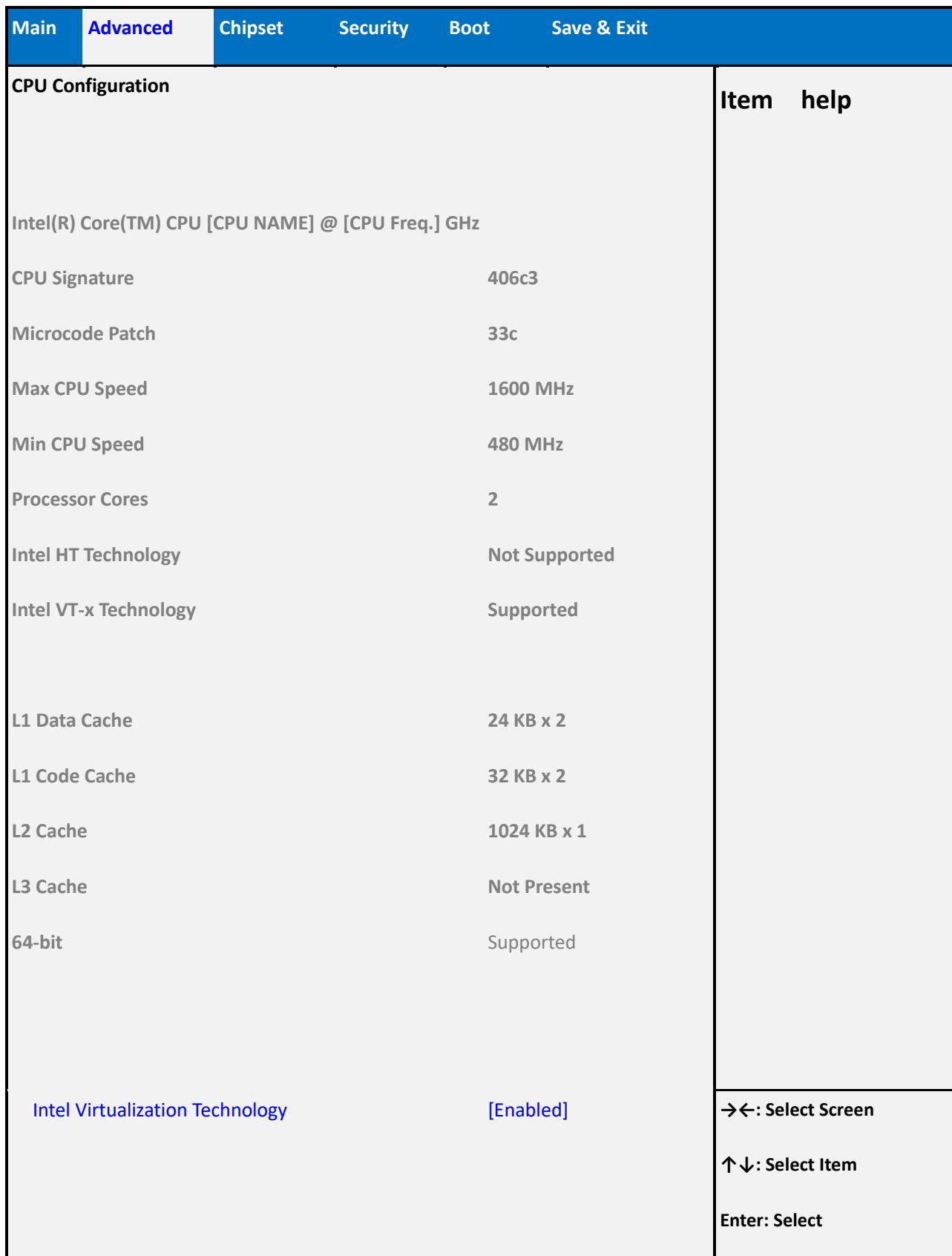

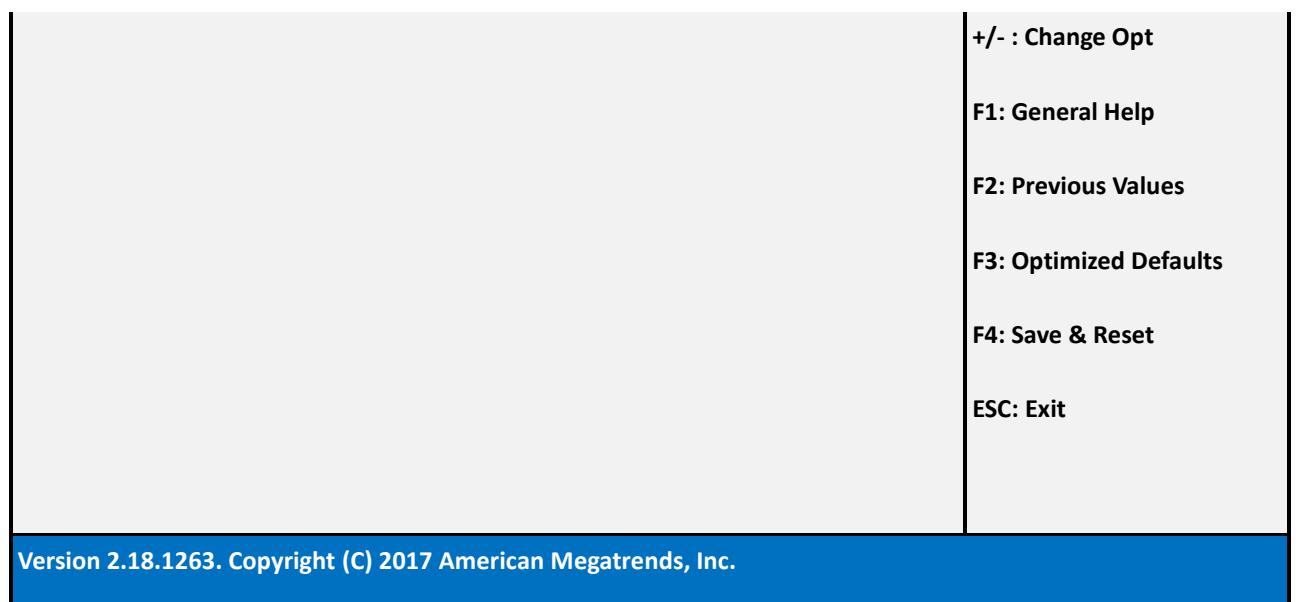

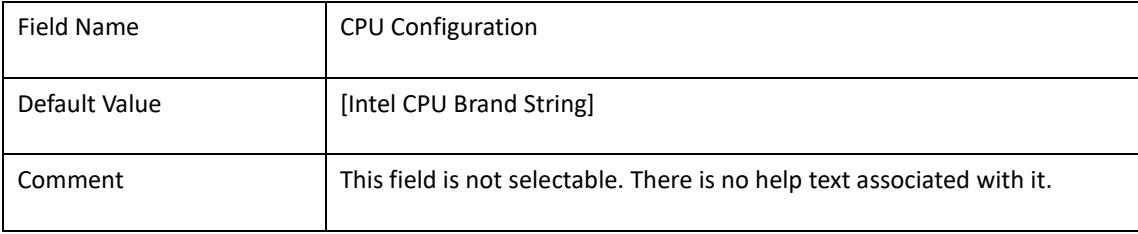

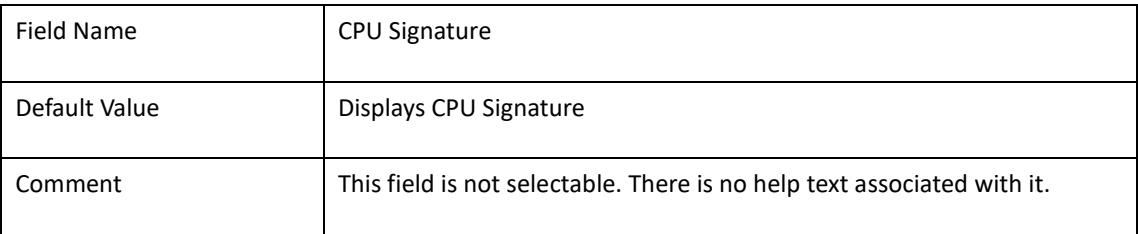

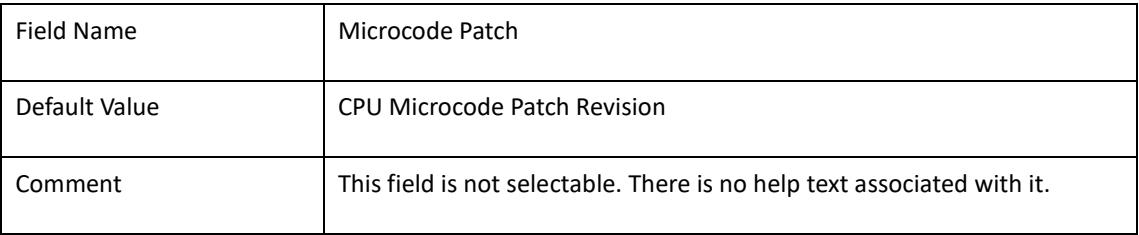

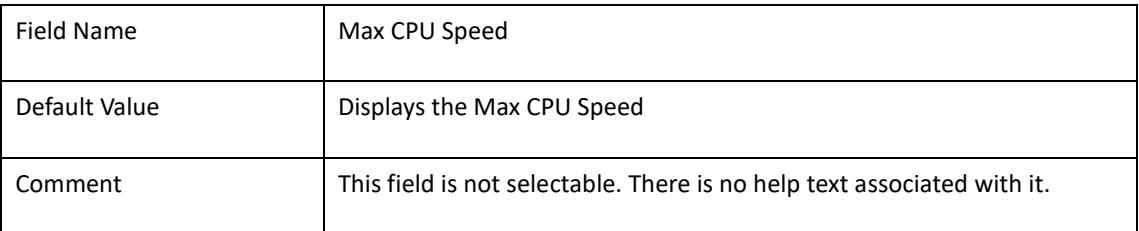

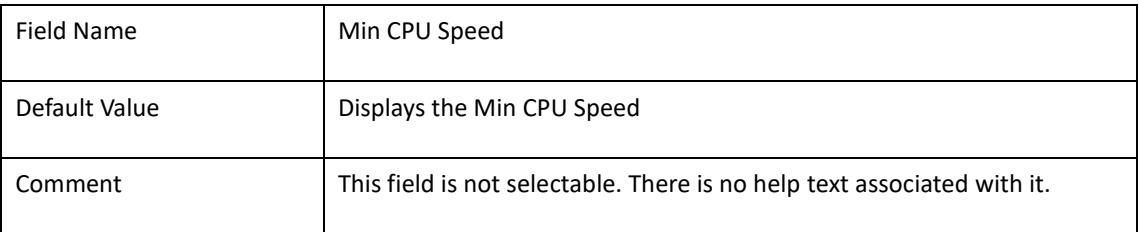

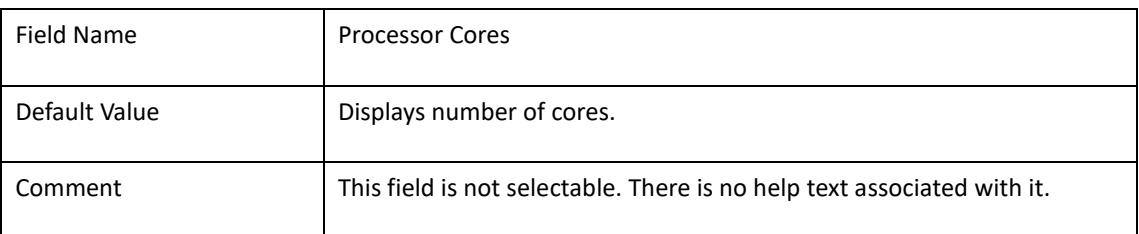

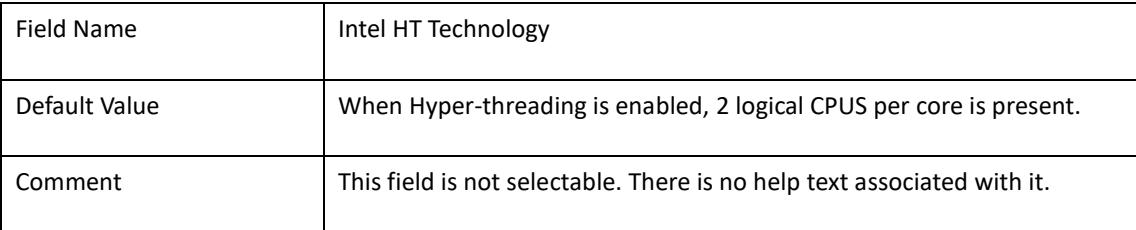

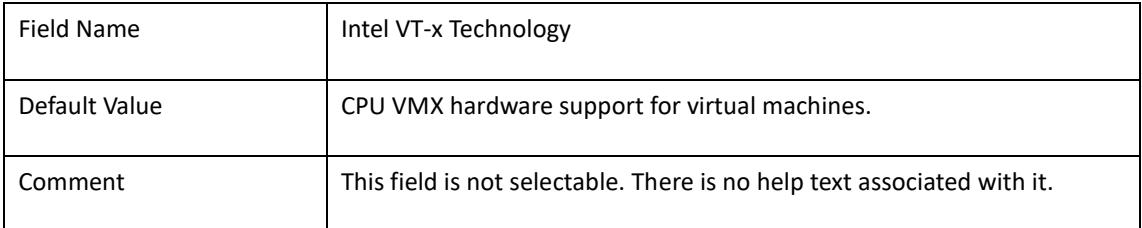

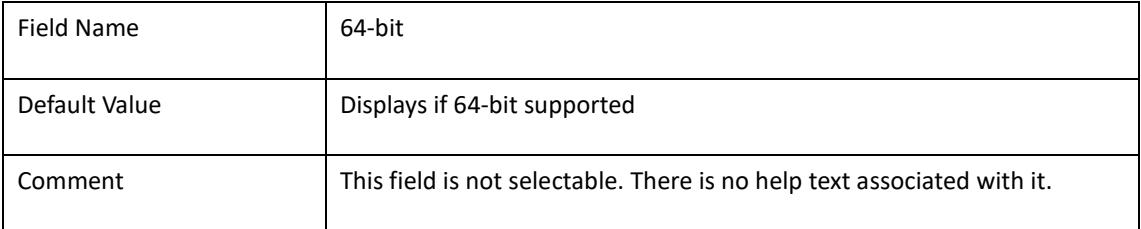

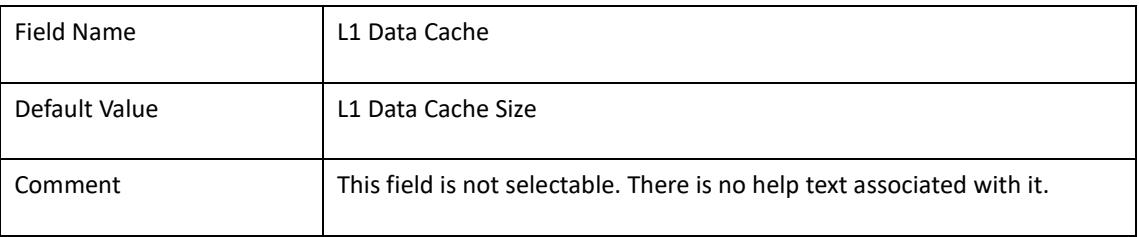

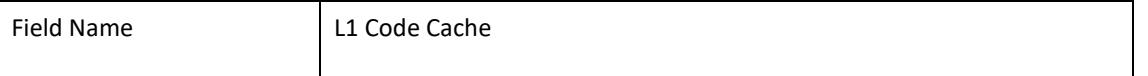

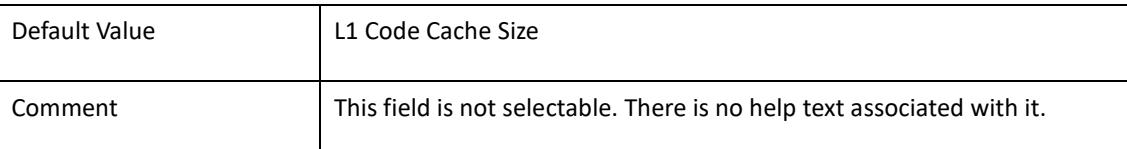

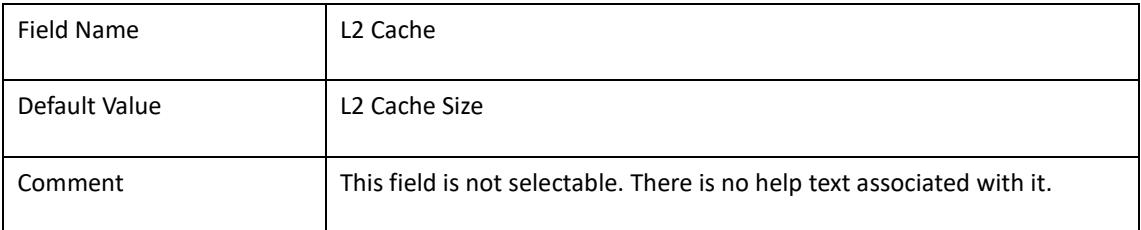

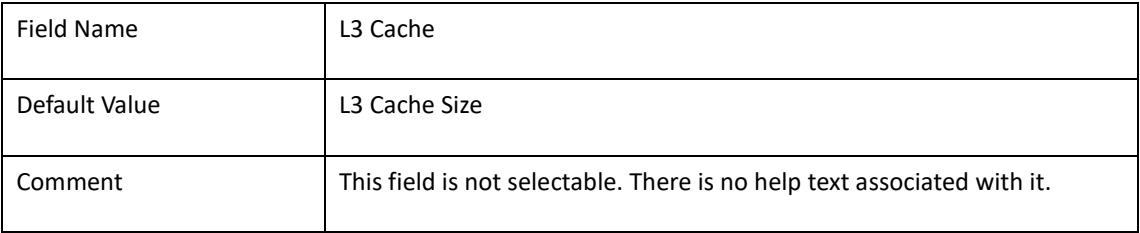

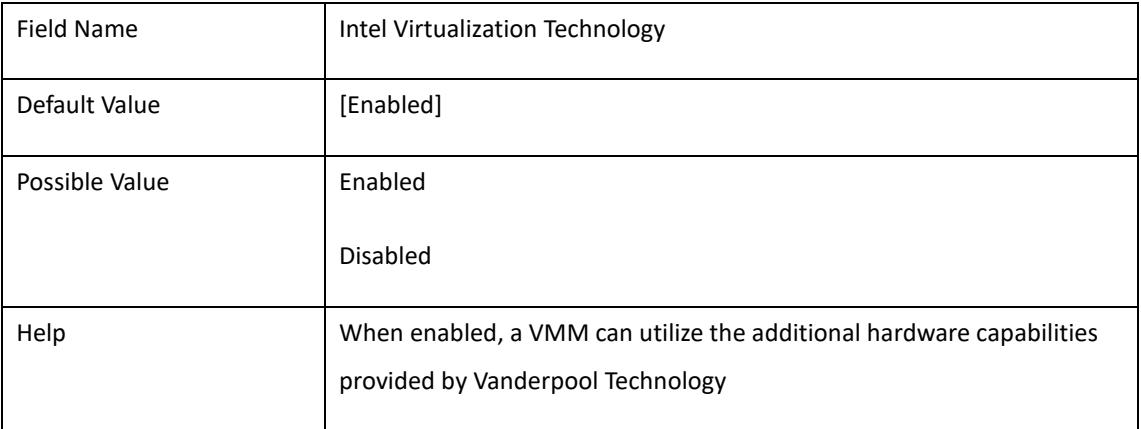

# 2.10 **Network Stack Configuration**

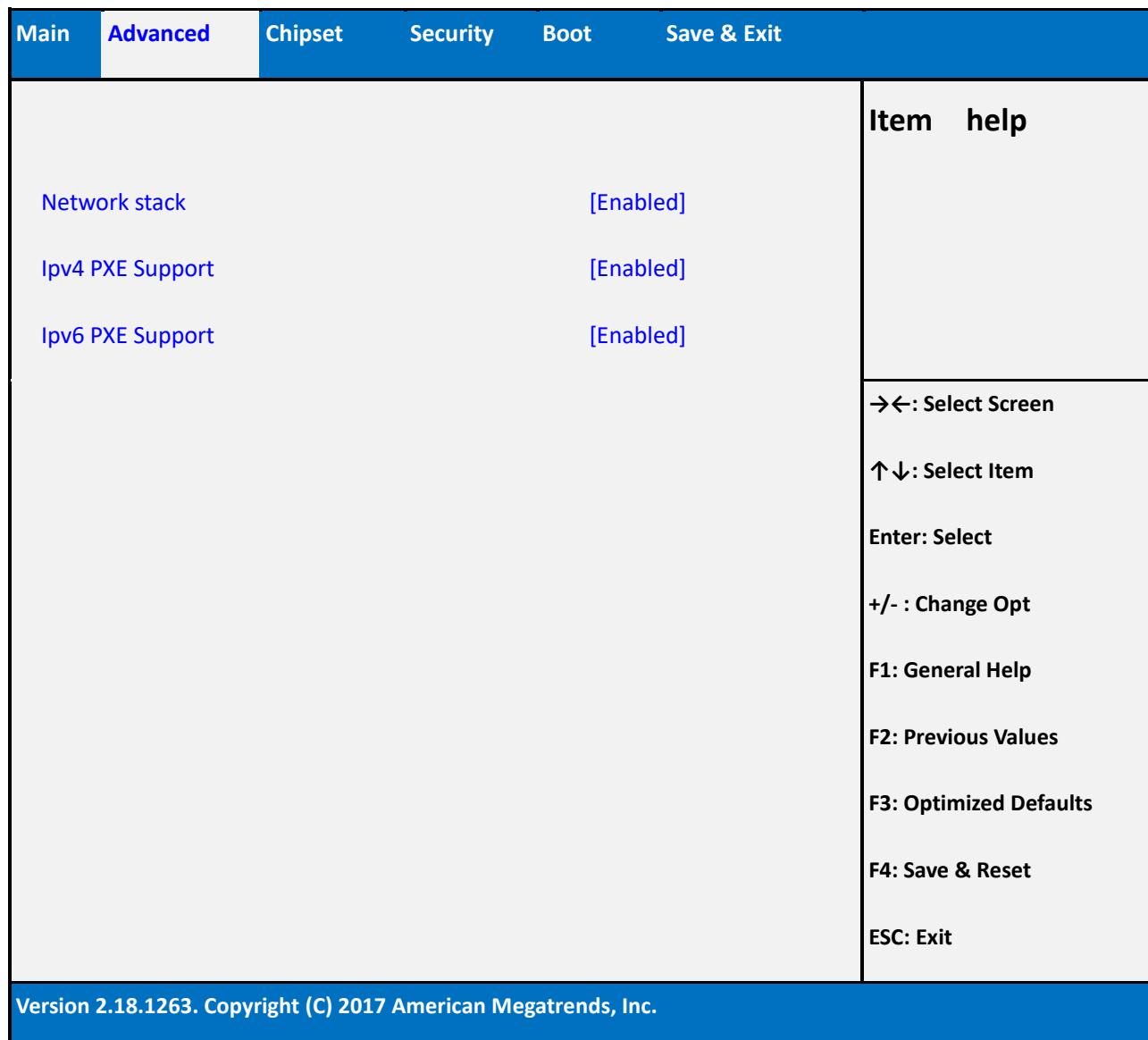

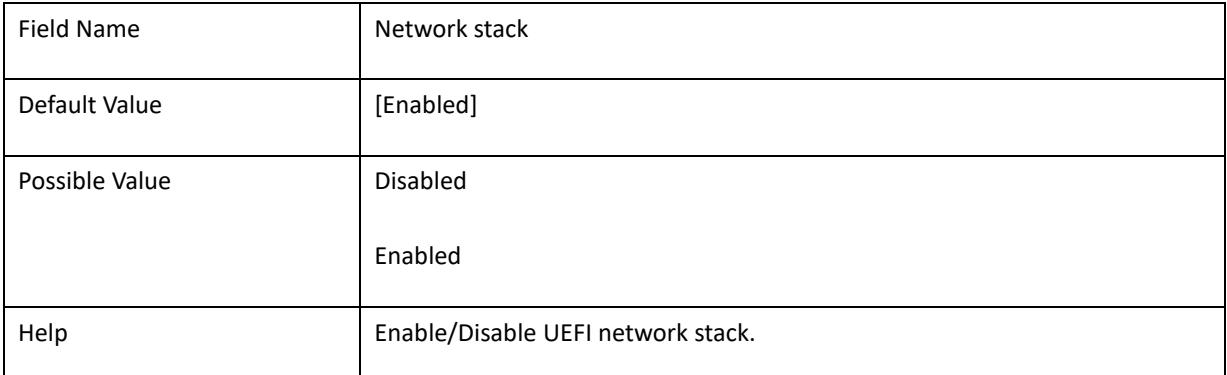

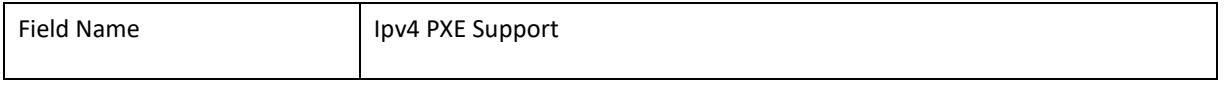

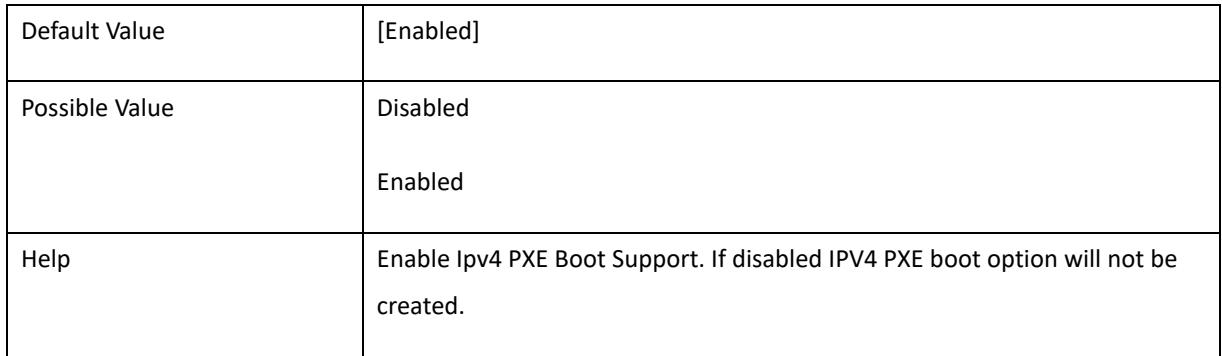

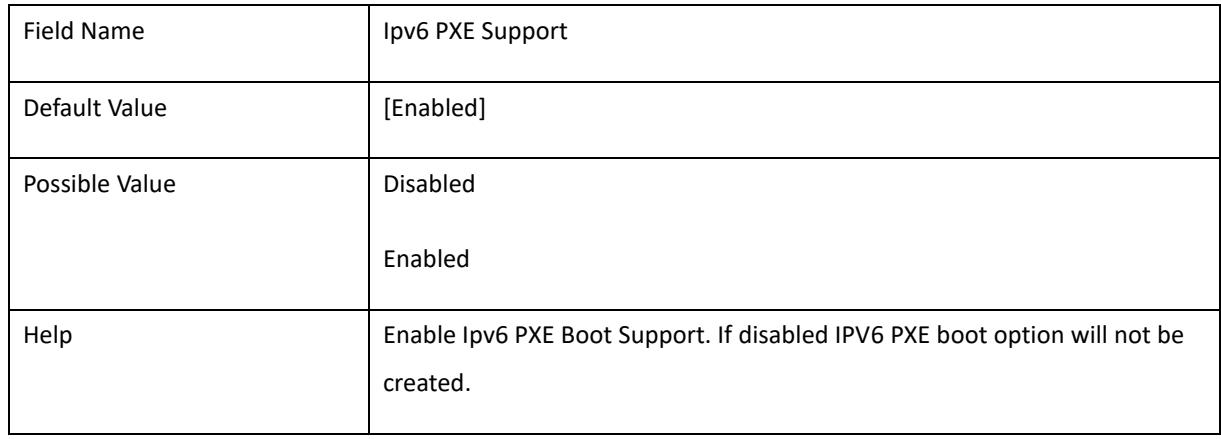

## 2.11 **Trust Platform technology**

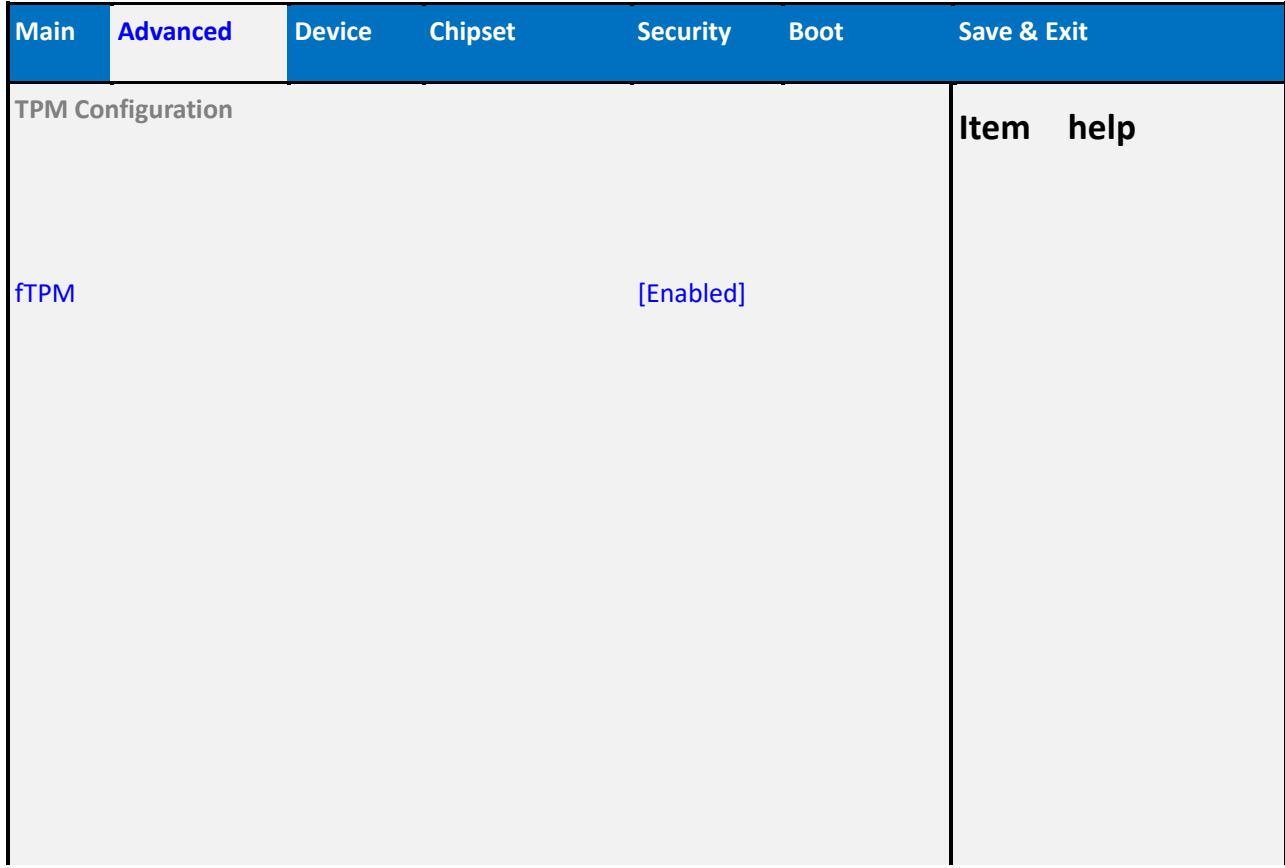

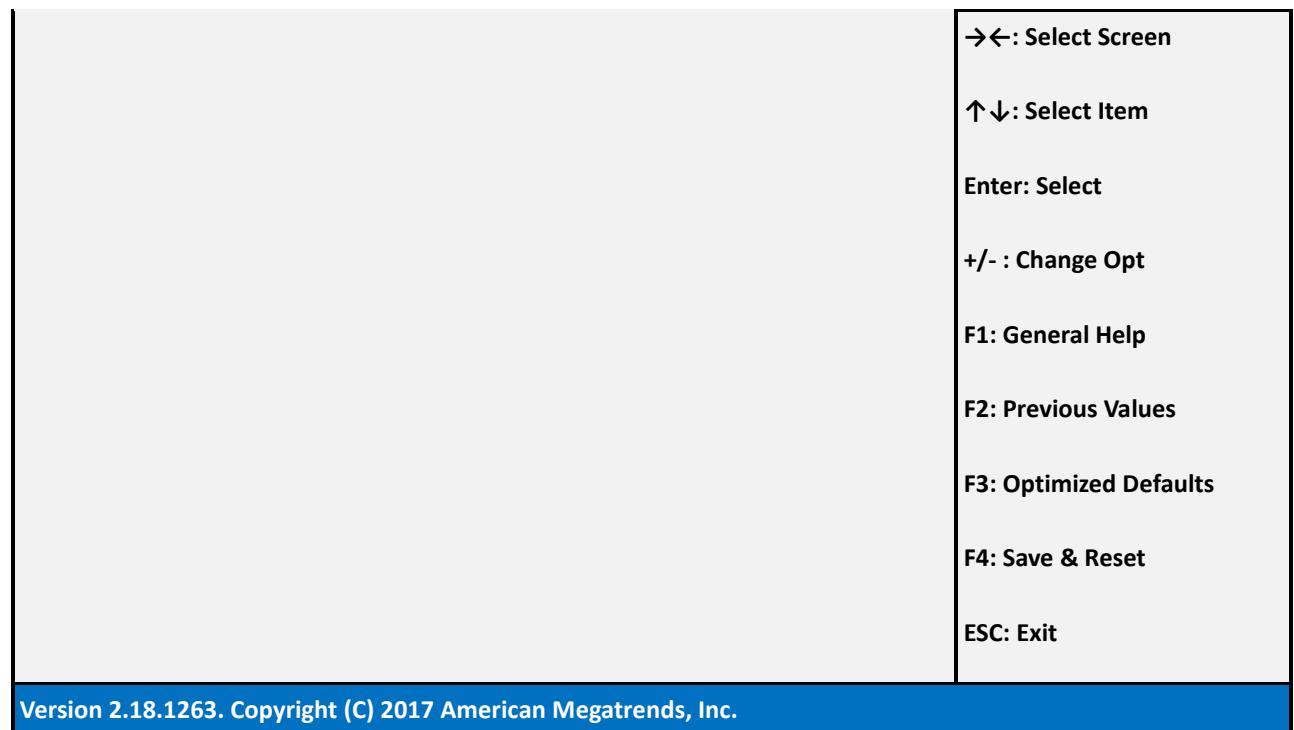

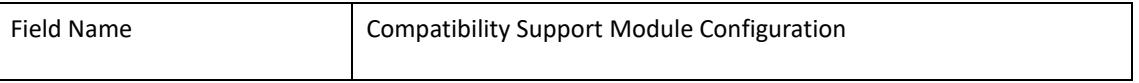

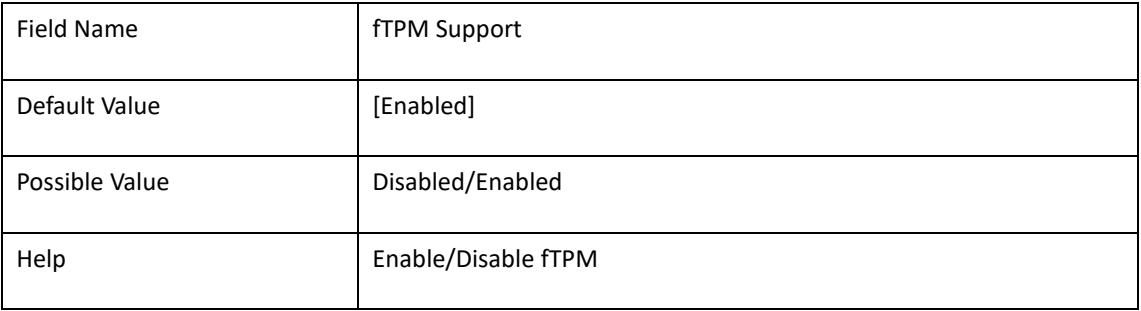

## 3. **Chipset**

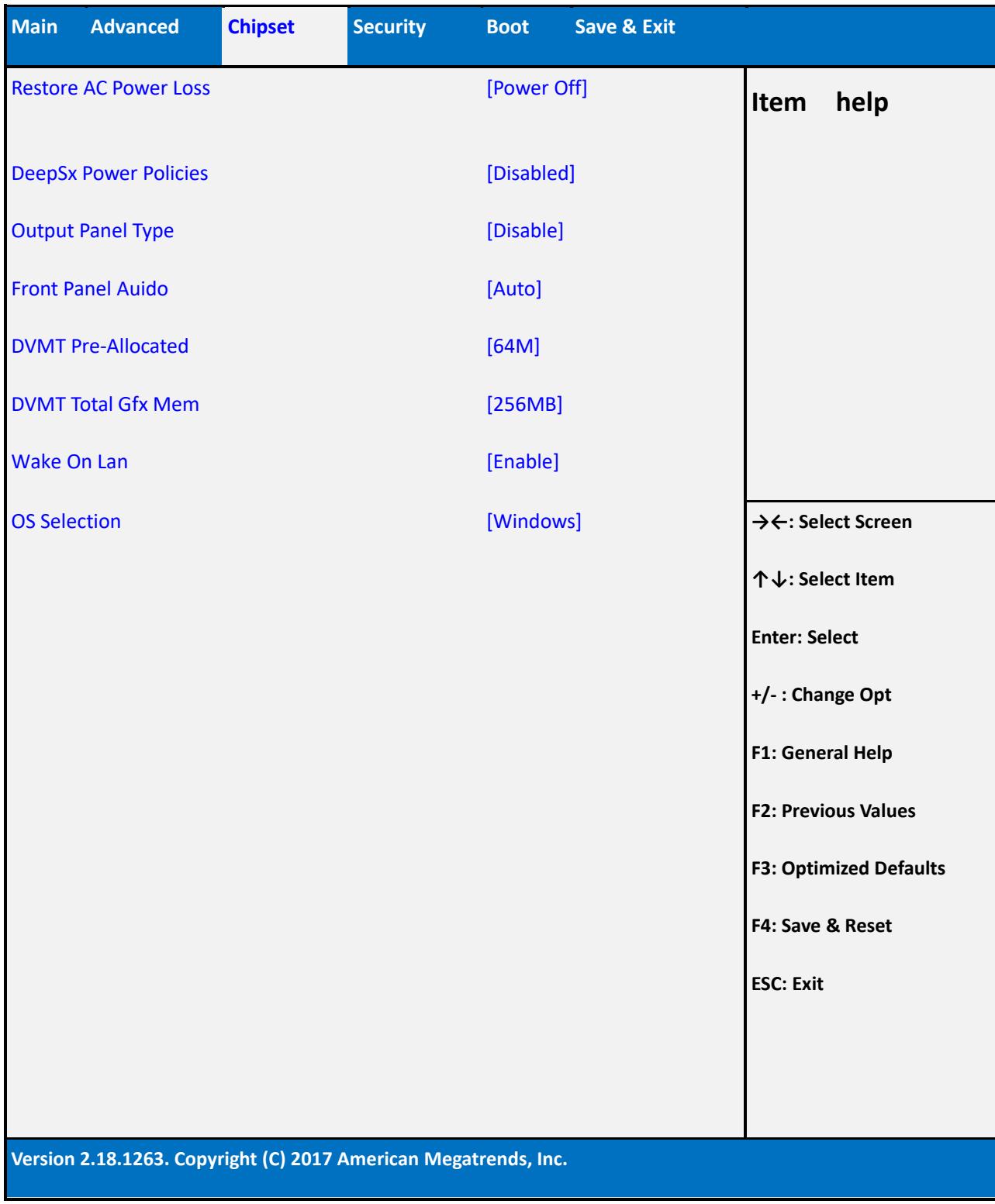

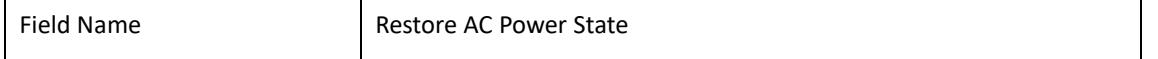

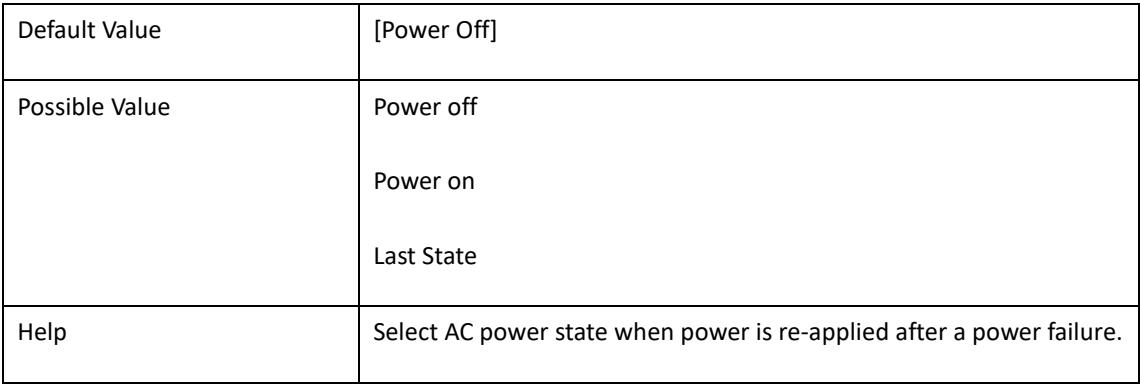

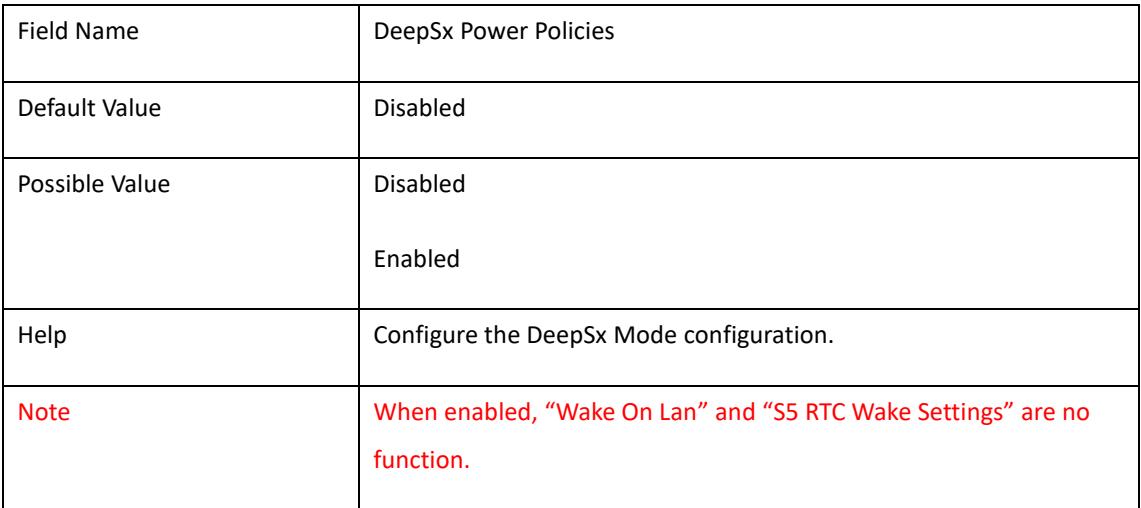

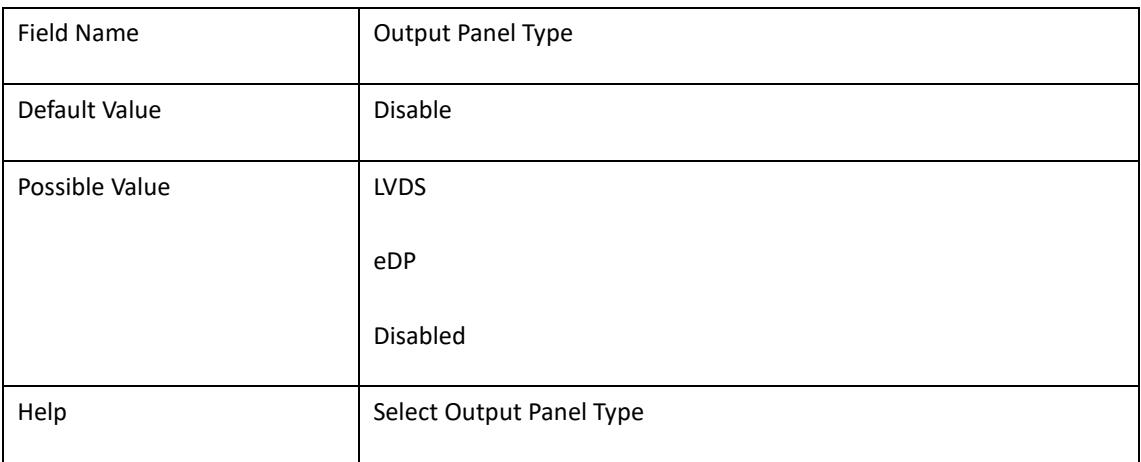

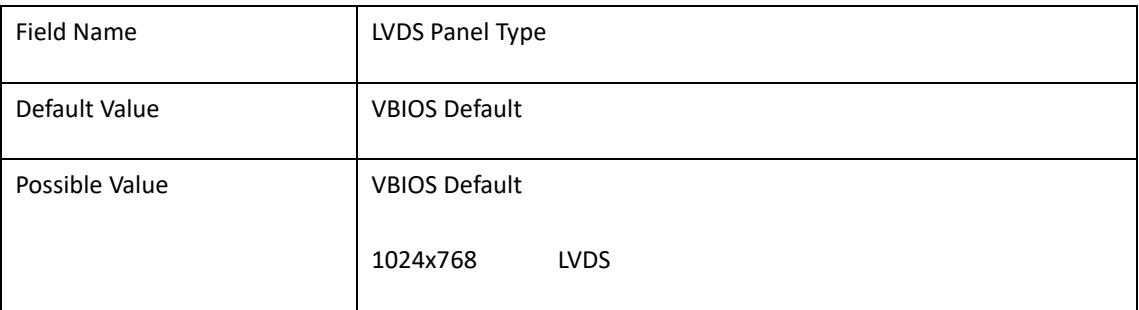

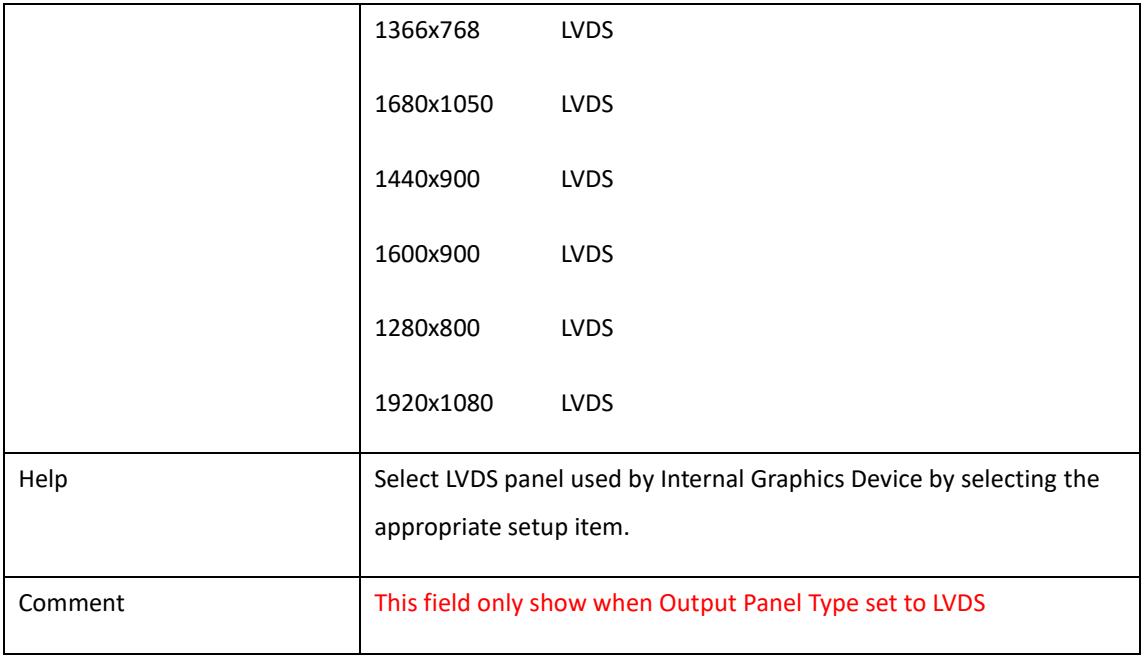

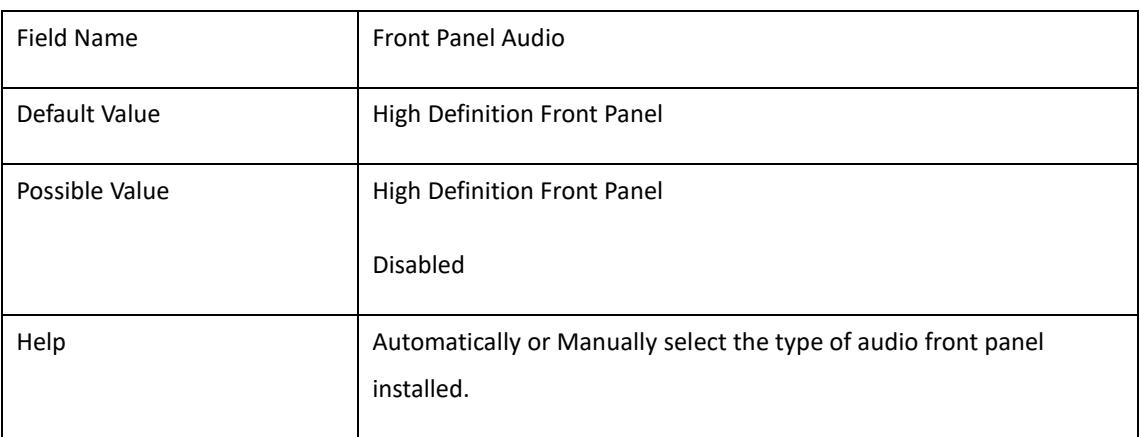

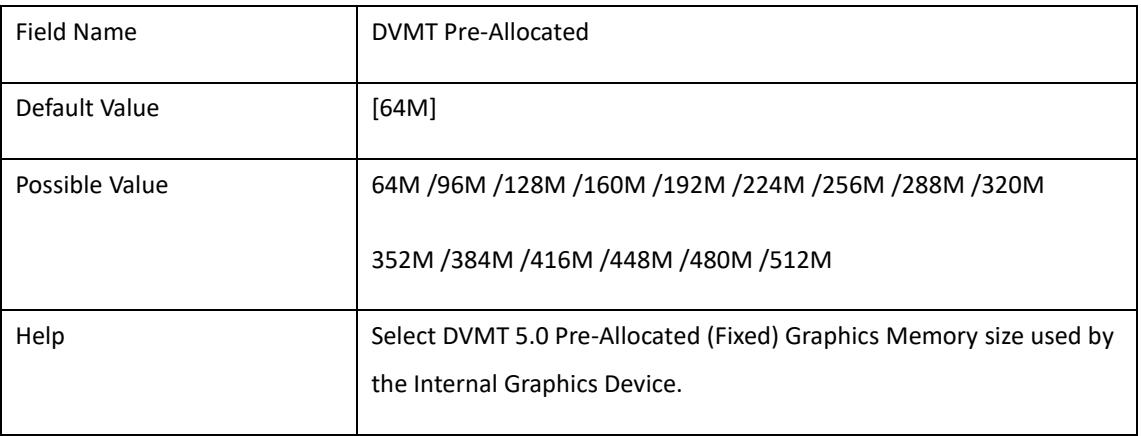

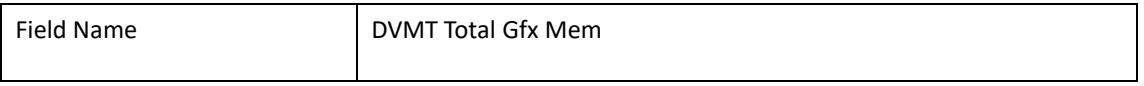

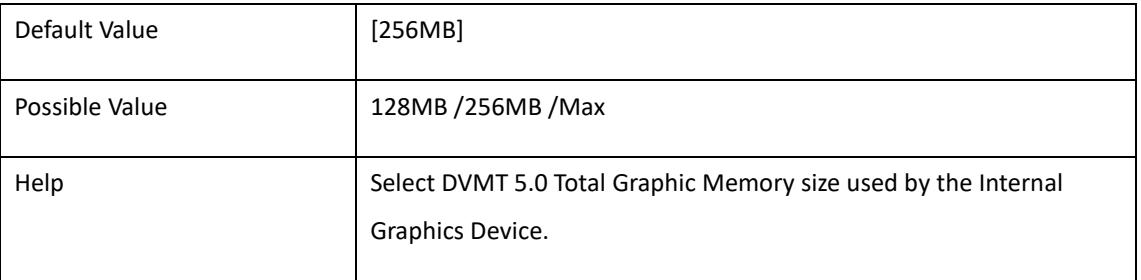

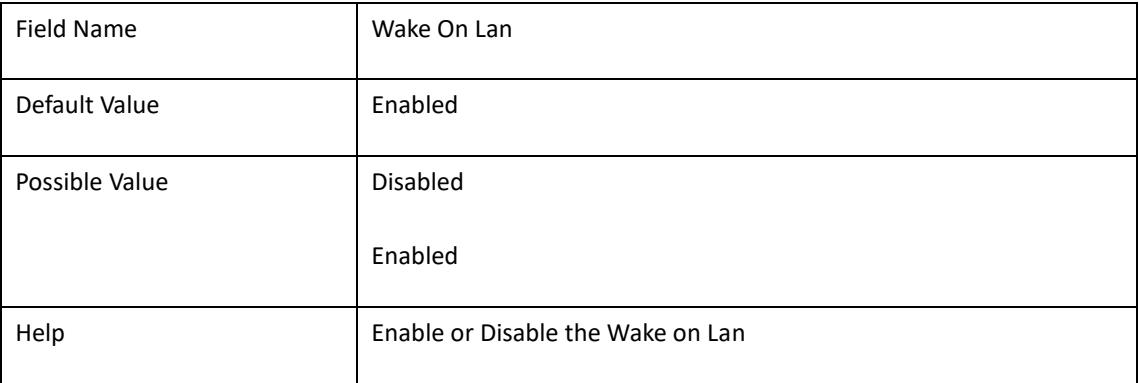

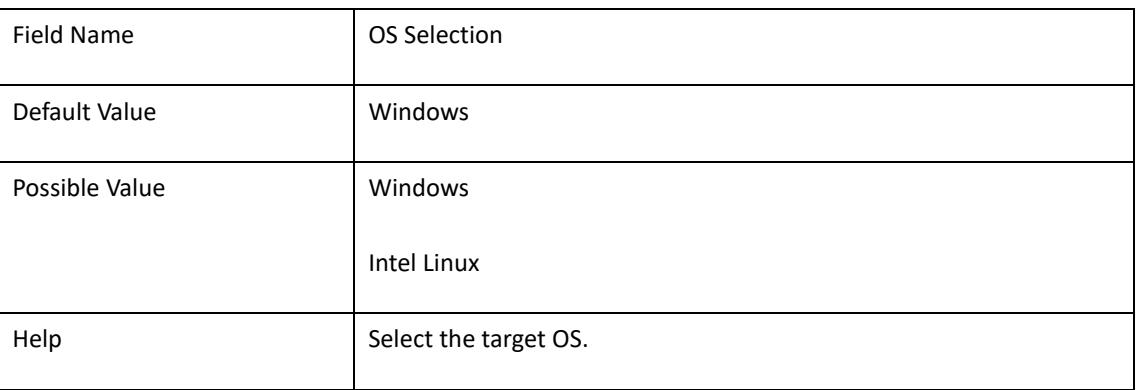

### 4. **Security**

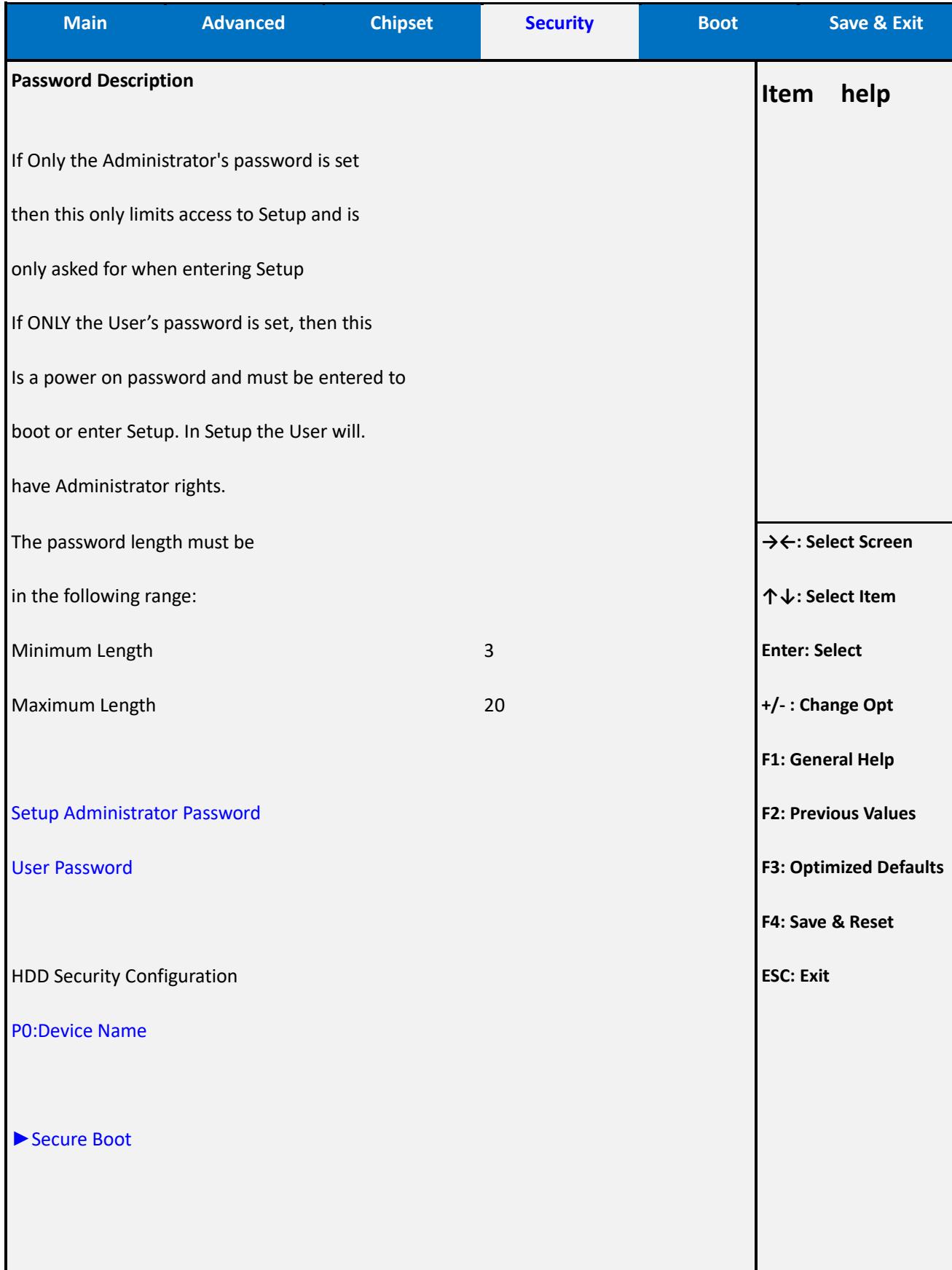

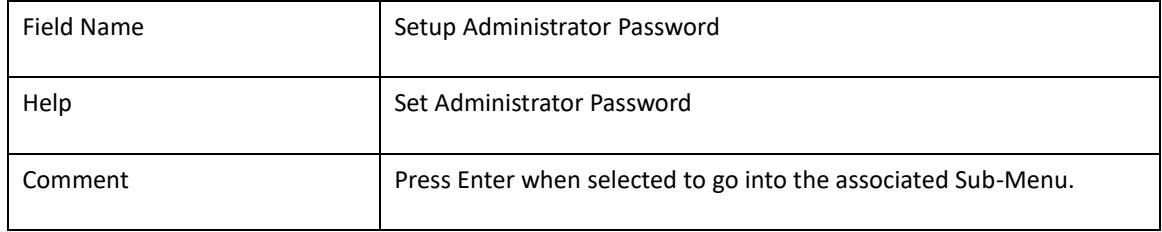

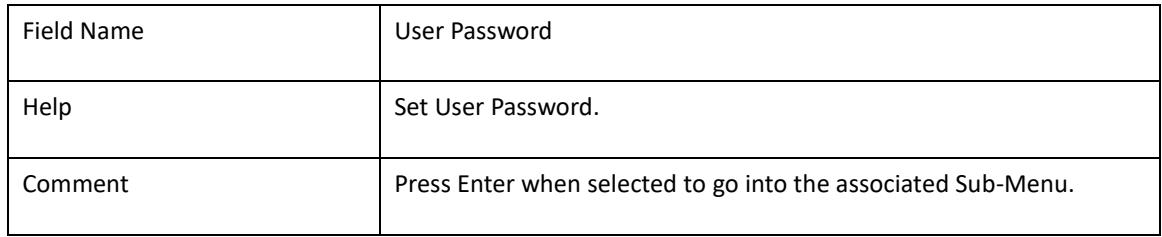

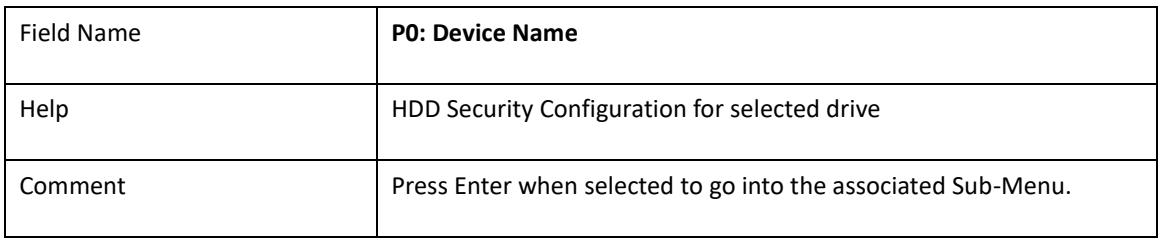

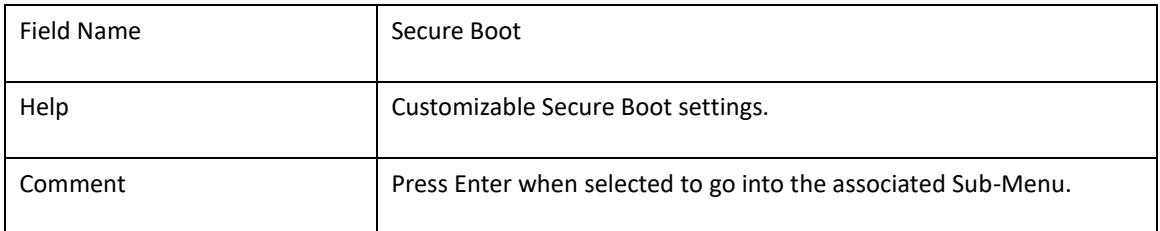

# 4.1 **HDD Security Configuration**

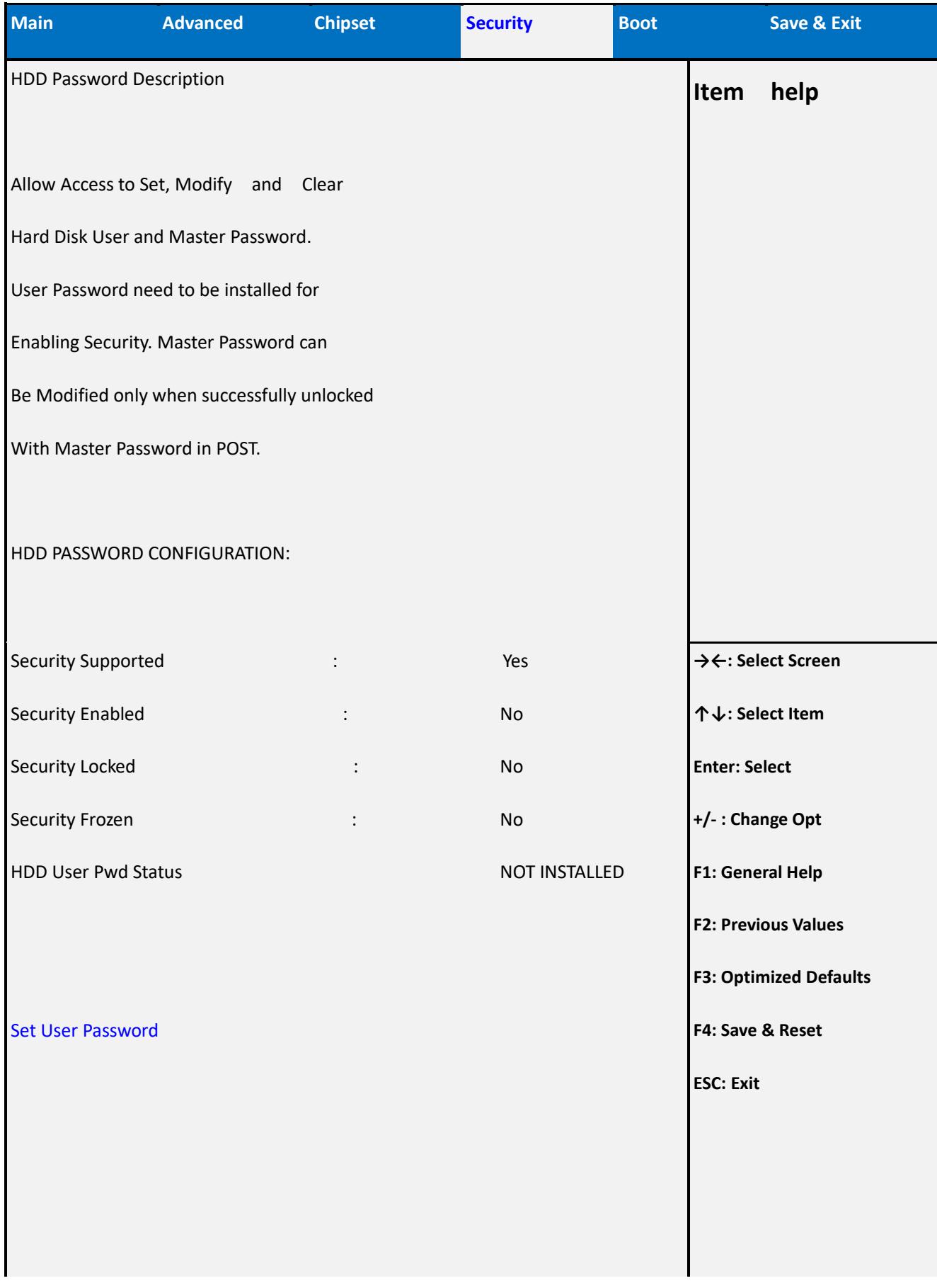

**Version 2.18.1263. Copyright (C) 2017 American Megatrends, Inc.**

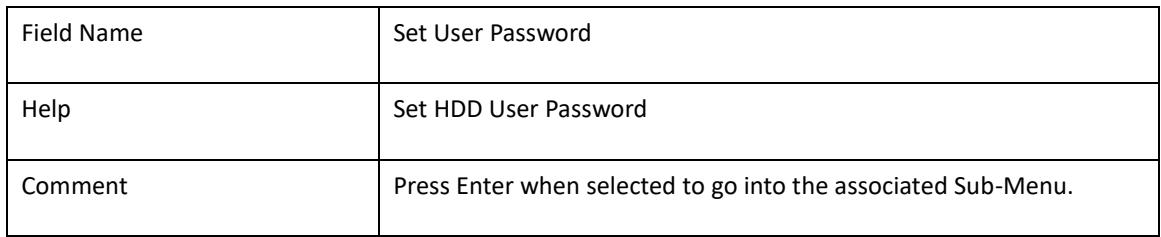

#### 4.2 **Secure Boot Mode**

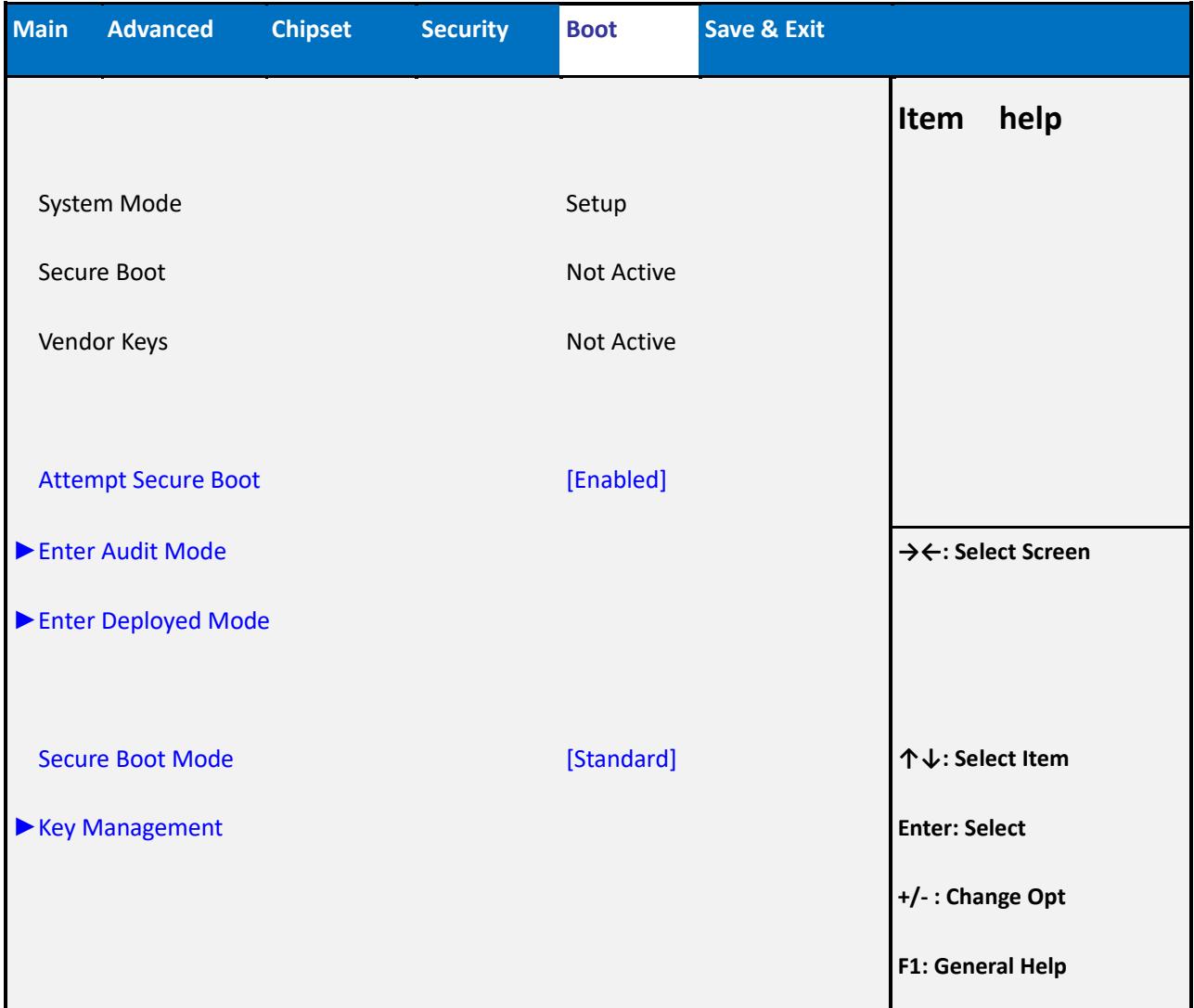

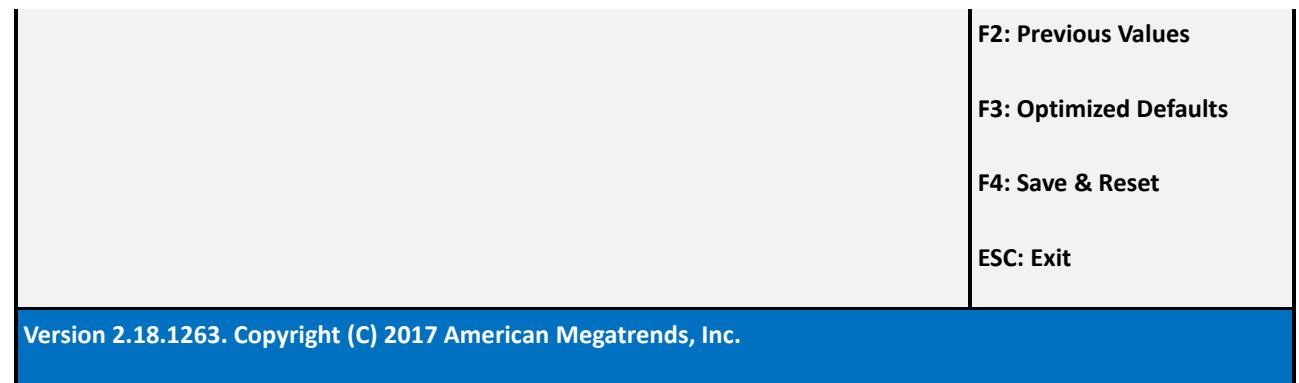

#### Note:

Security boot will not effect by load default.

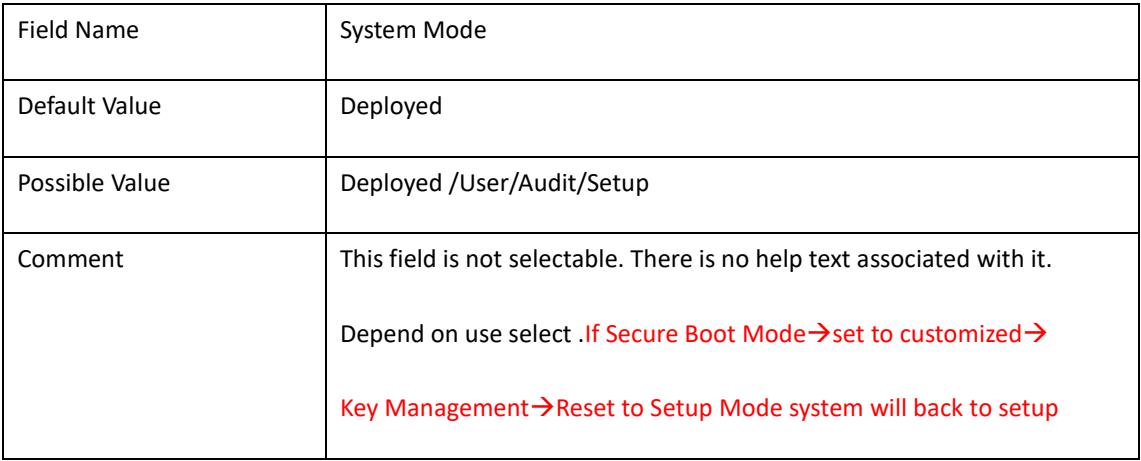

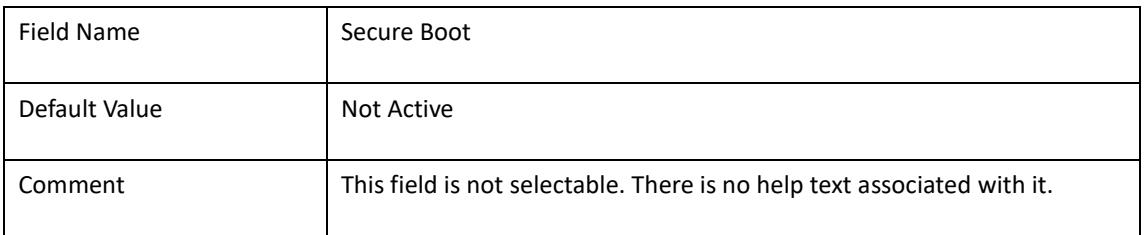

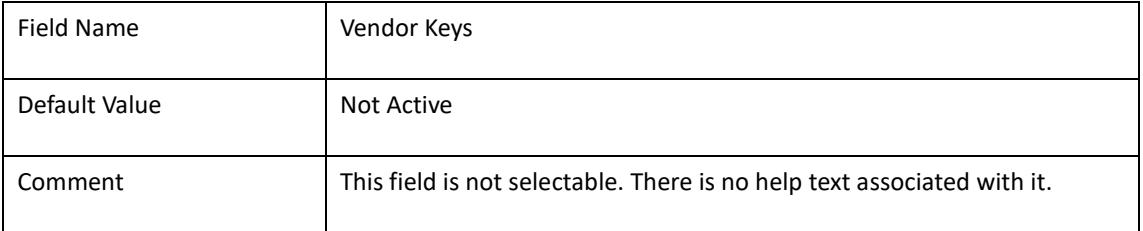

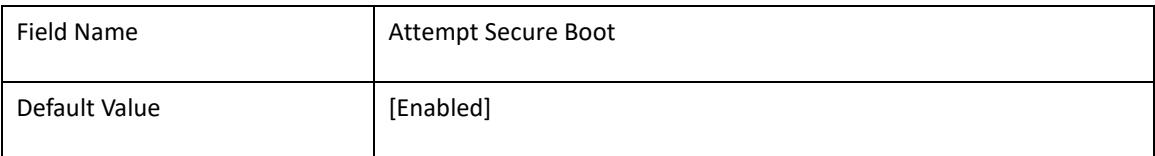

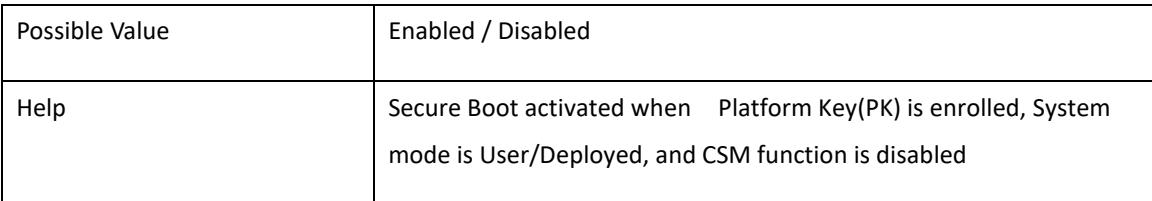

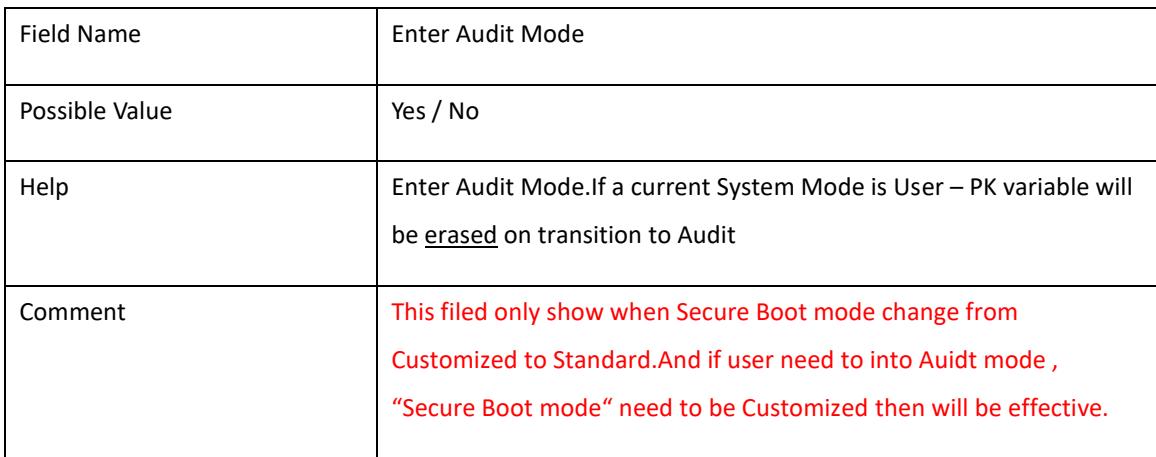

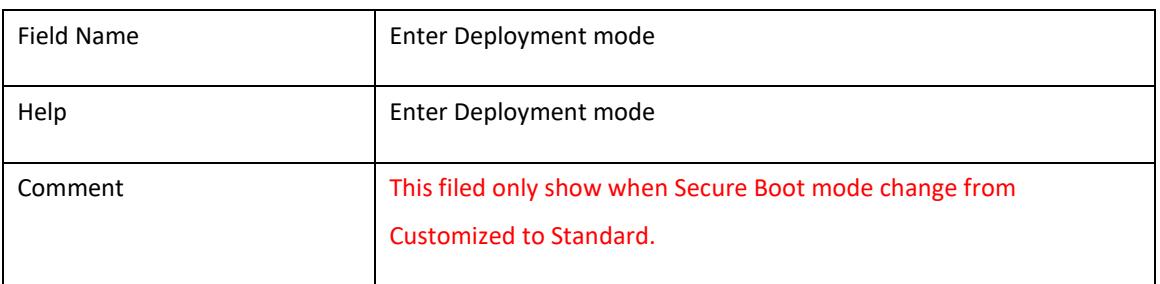

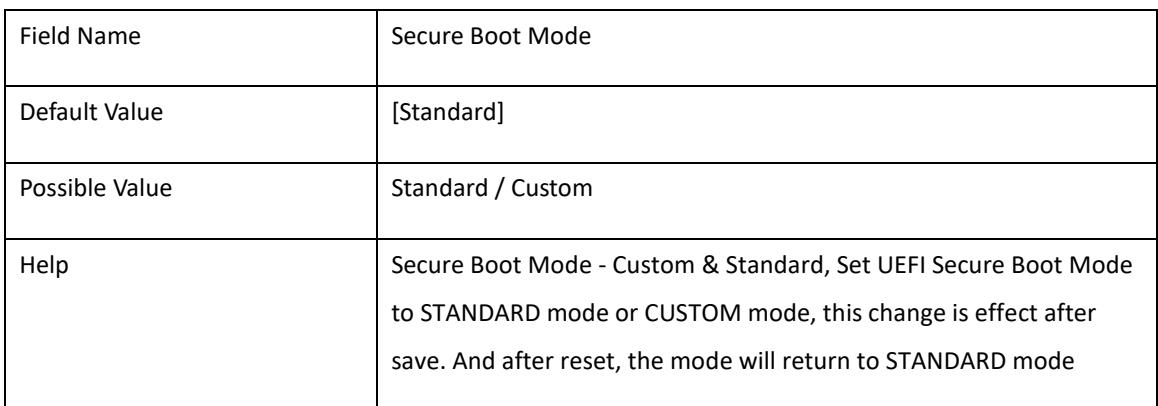

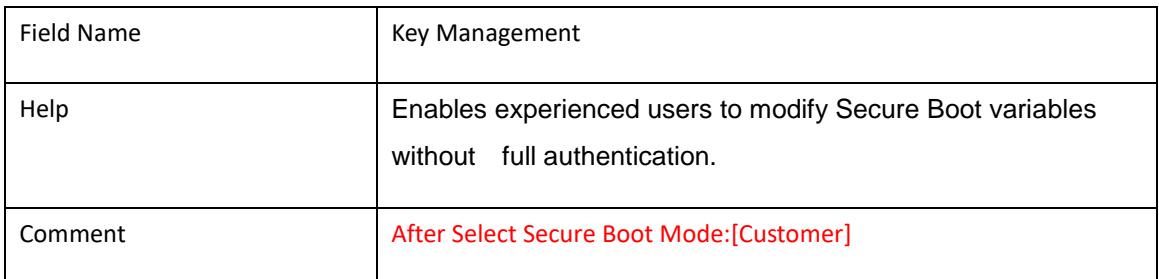

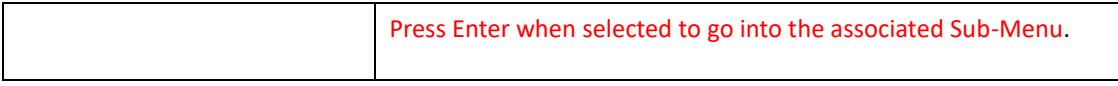

### 4.3 **Key Management**

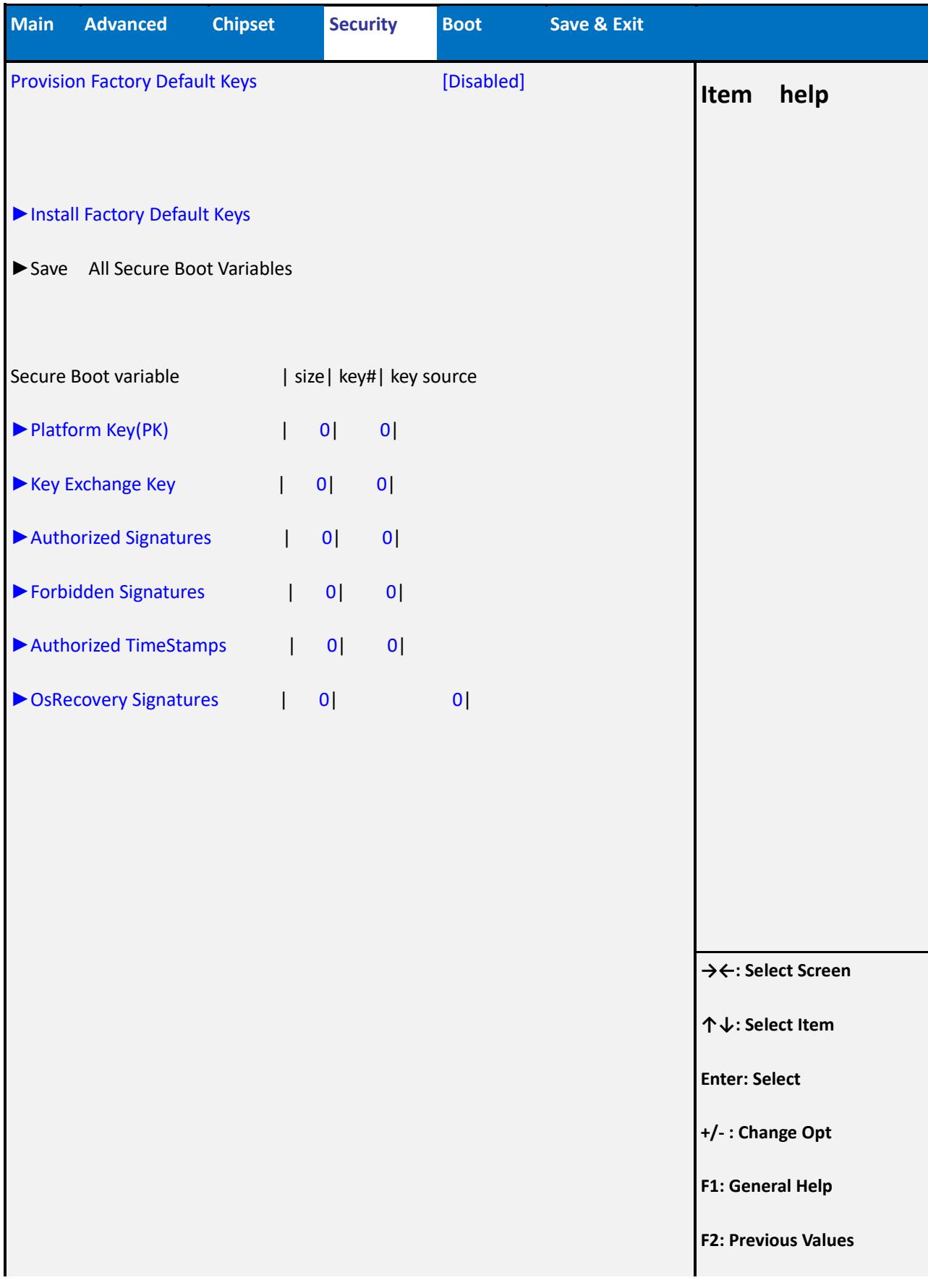

**F3: Optimized Defaults**

**F4: Save & Reset**

**ESC: Exit**

**Version 2.18.1263. Copyright (C) 2017 American Megatrends, Inc.**

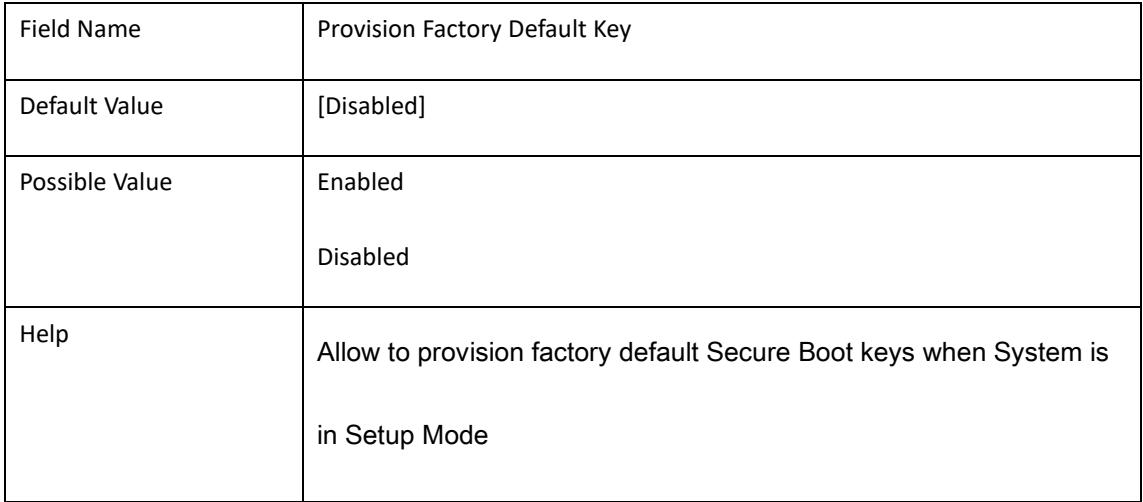

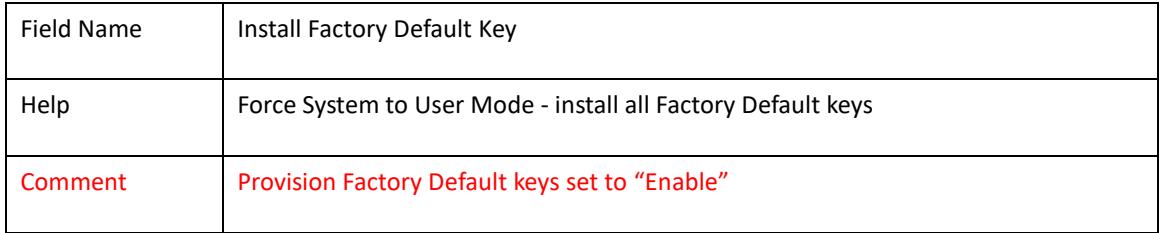

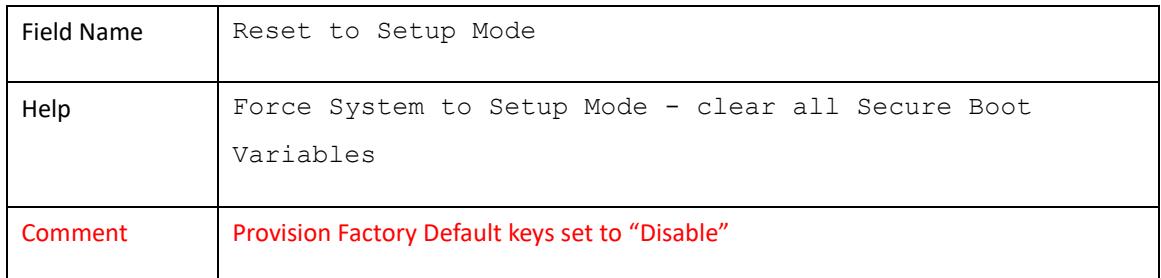

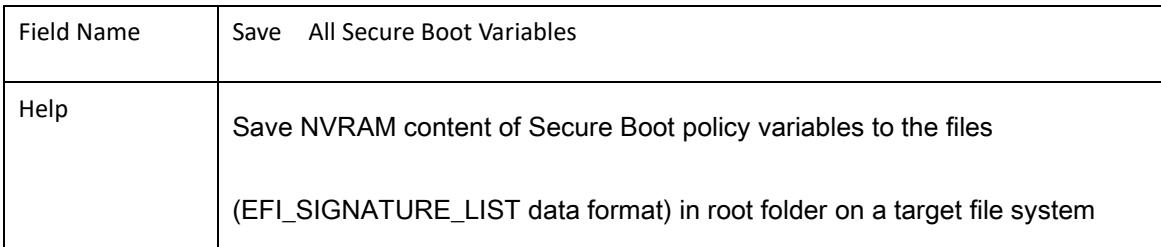

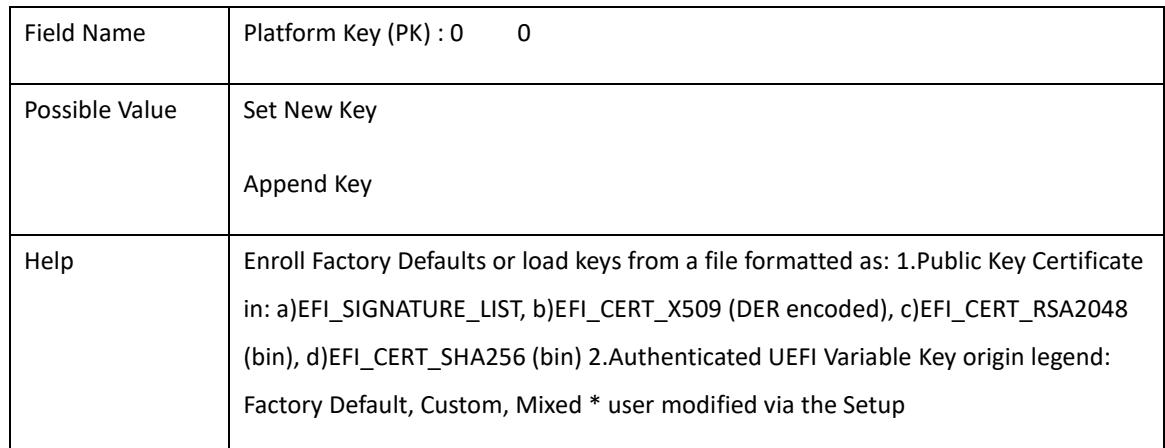

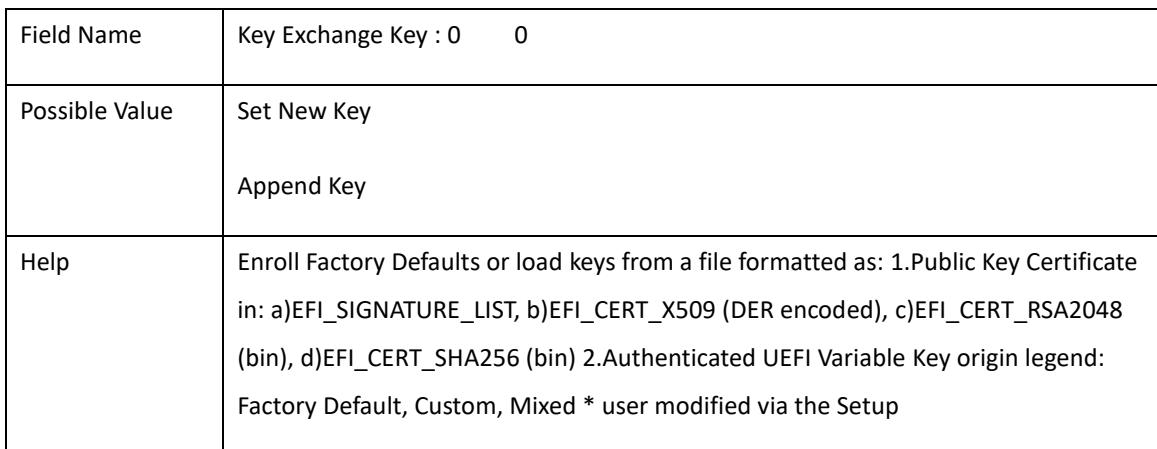

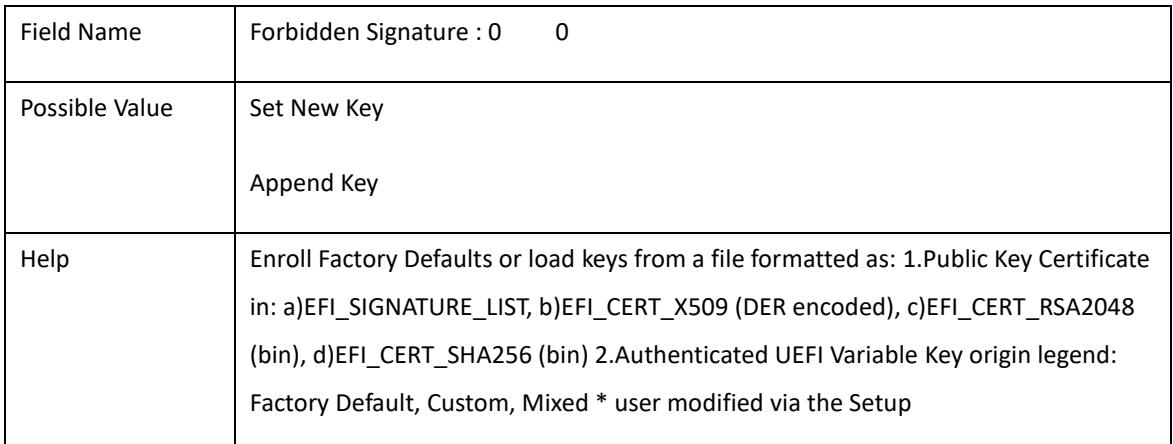

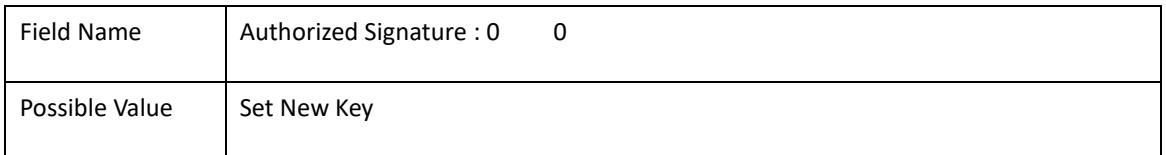

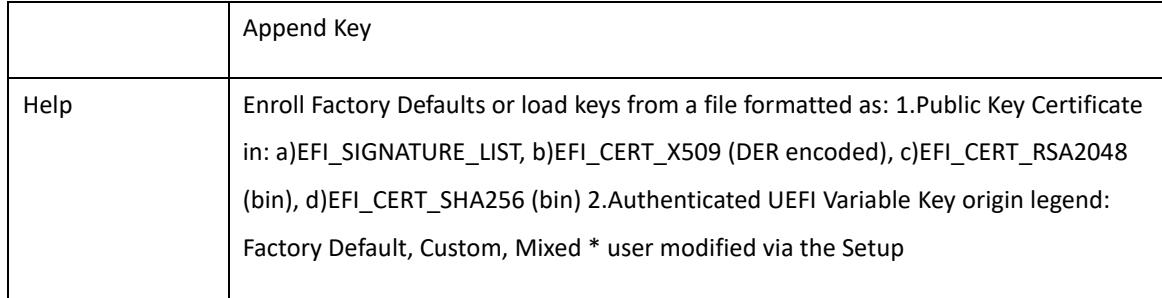

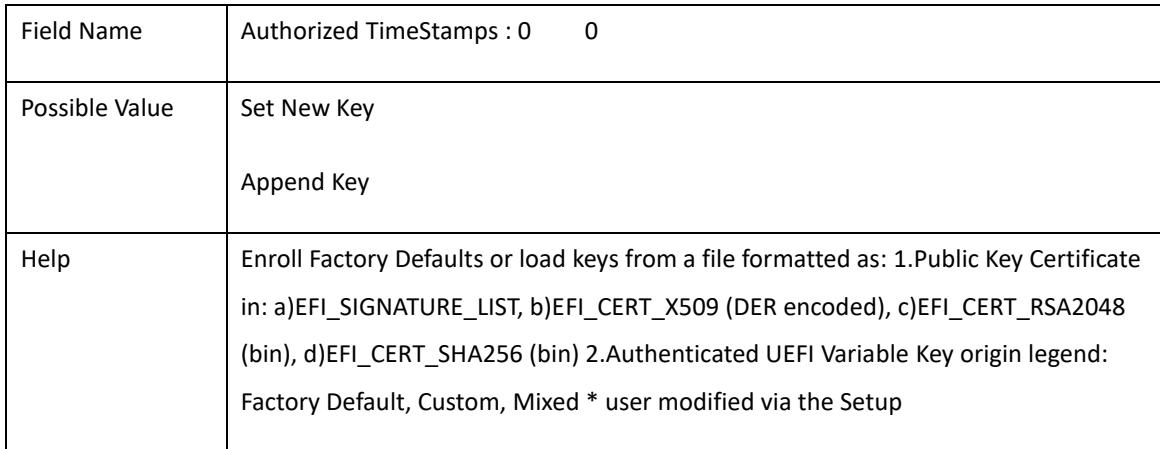

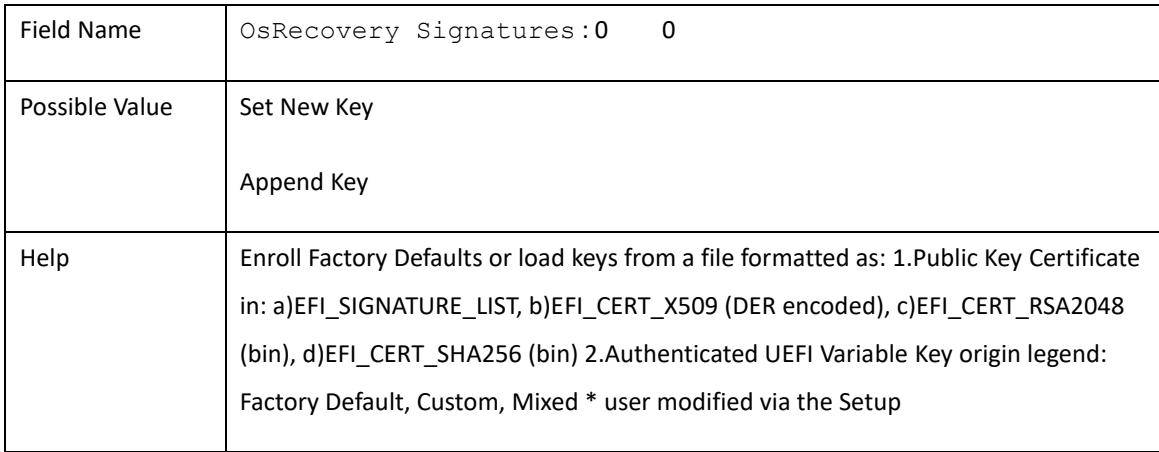

#### 5. **Boot**

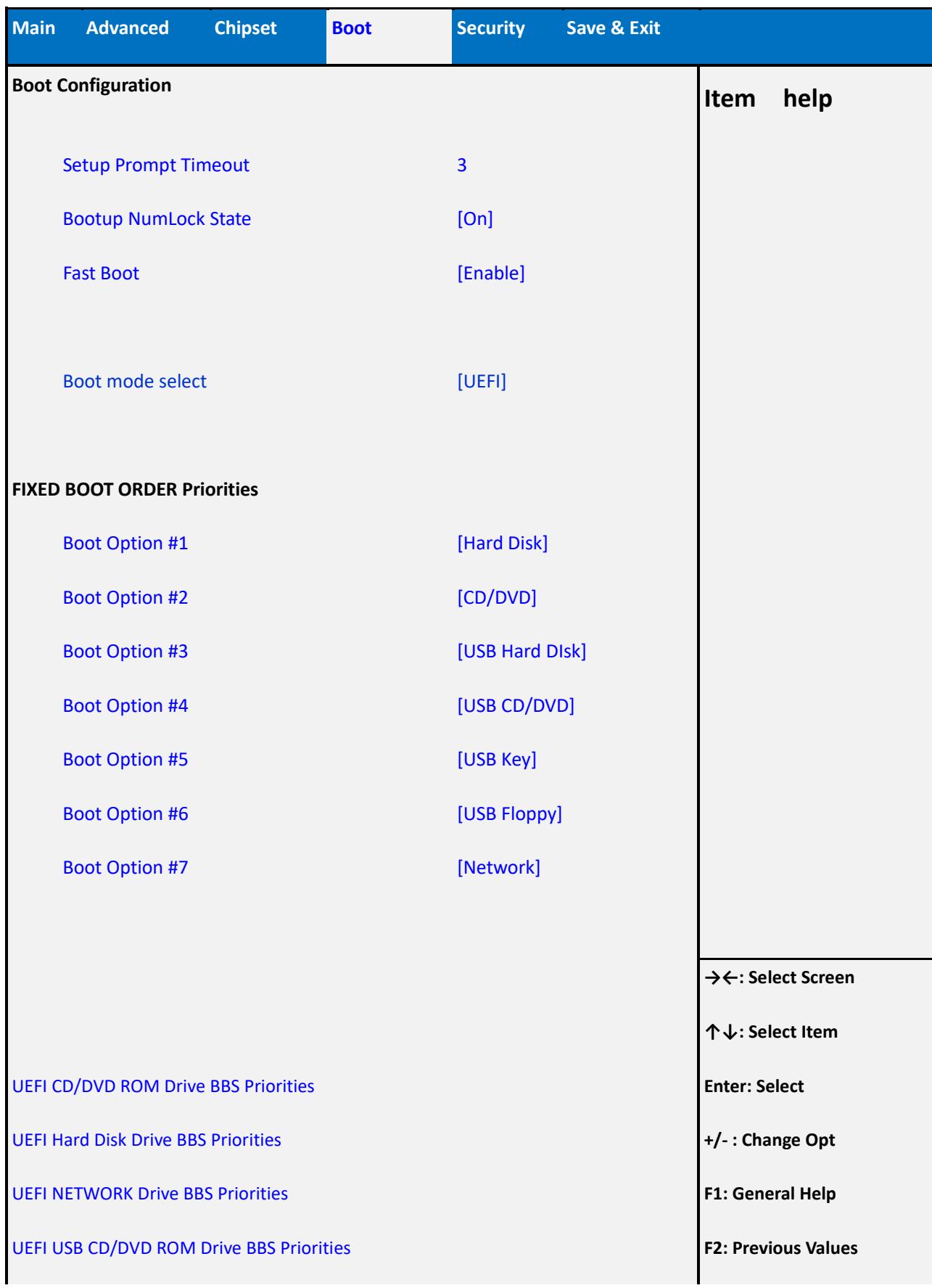

UEFI USB Hard Disk Drive BBS Priorities **F3: Optimized Defaults**

UEFI USB KEY Drive BBS Priorities **F4: Save & Reset**

**ESC: Exit**

**Version 2.18.1263. Copyright (C) 2017 American Megatrends, Inc.**

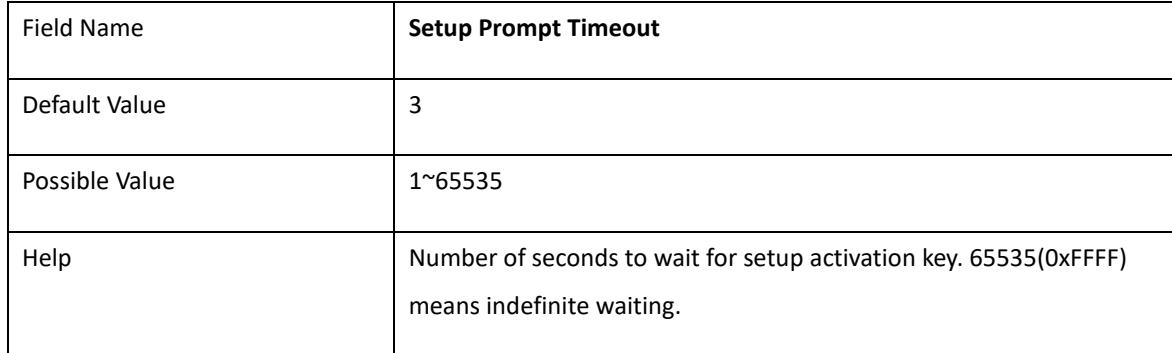

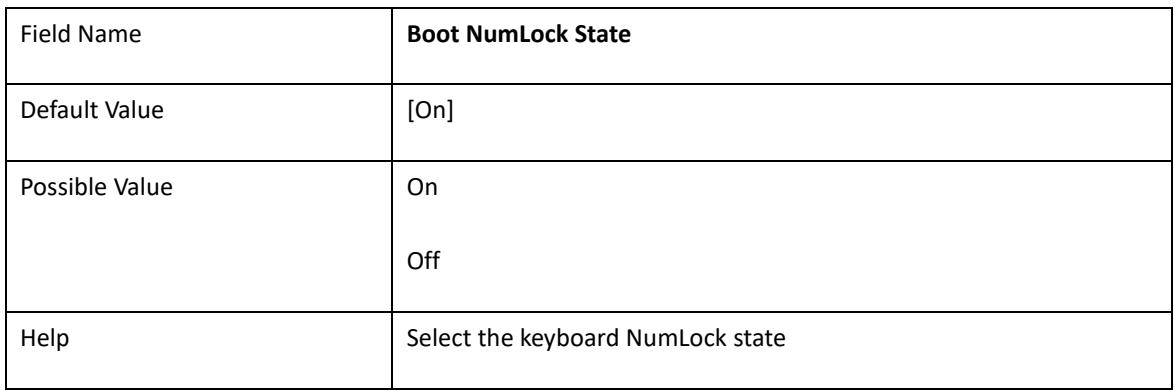

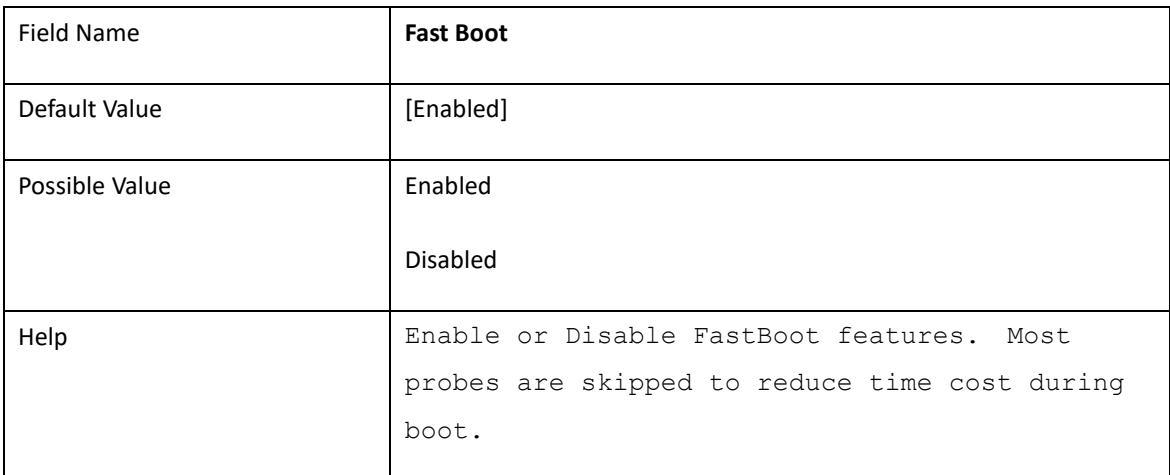

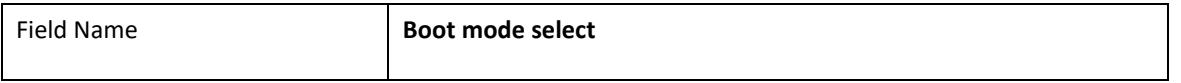

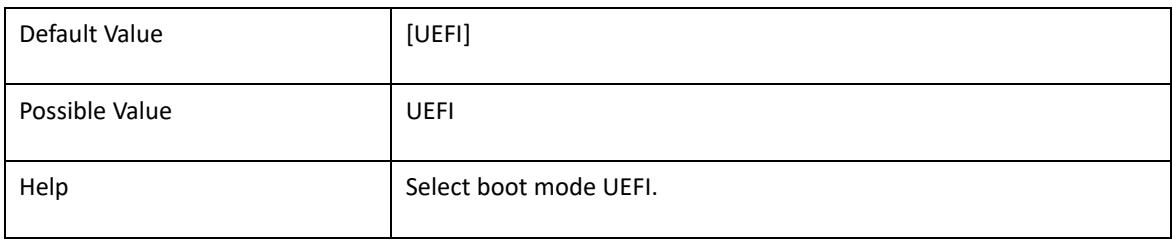

#### **Boot mode select = UEFI**

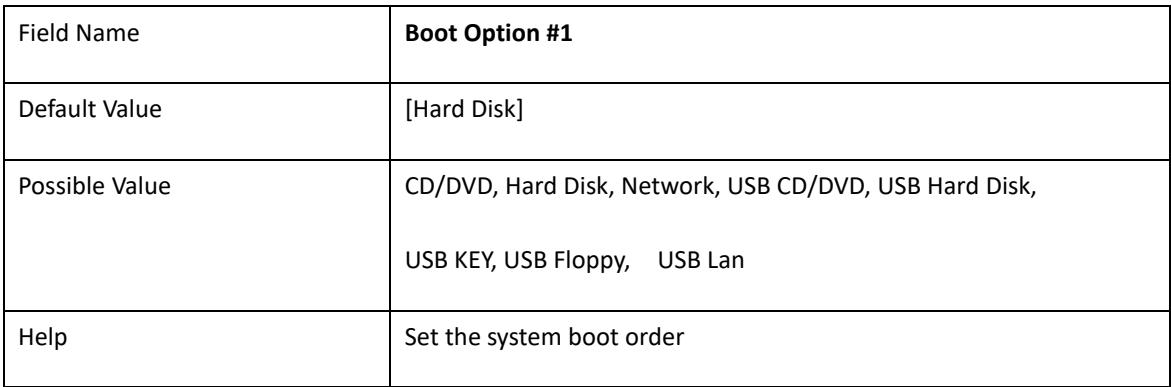

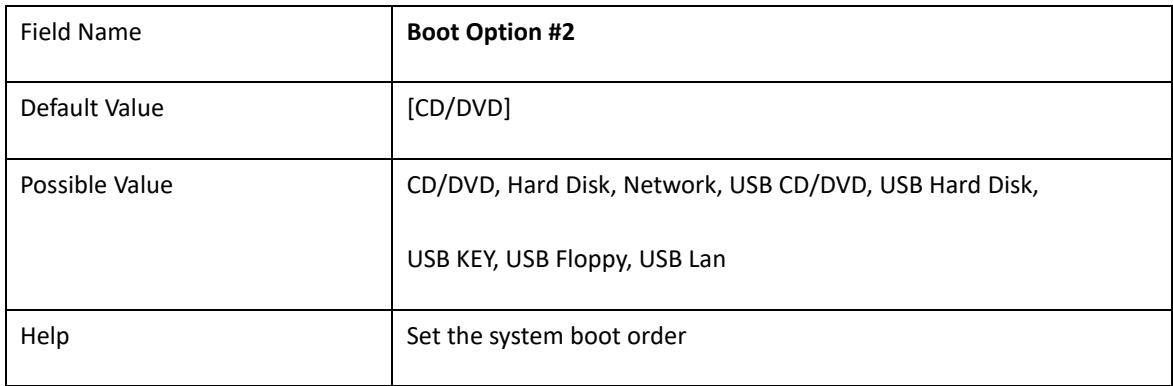

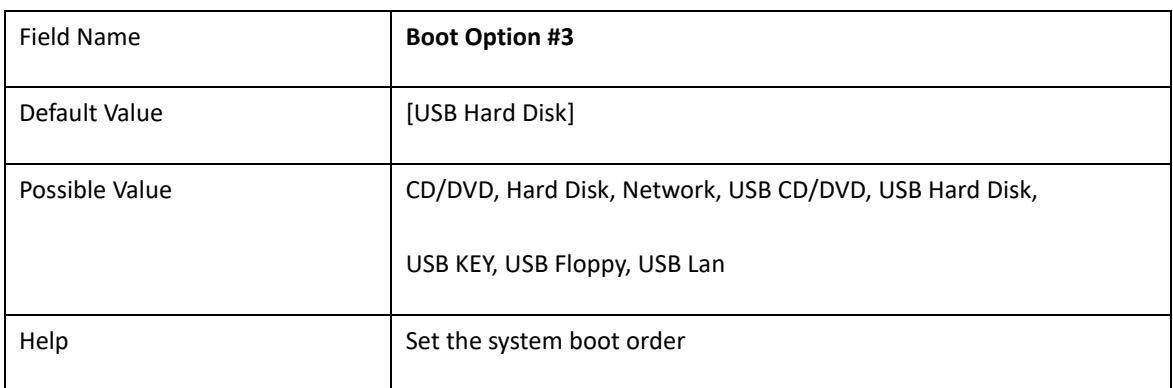

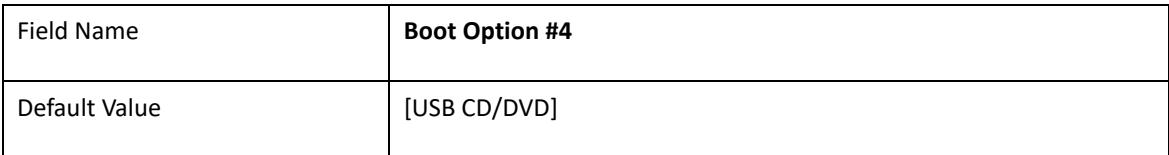

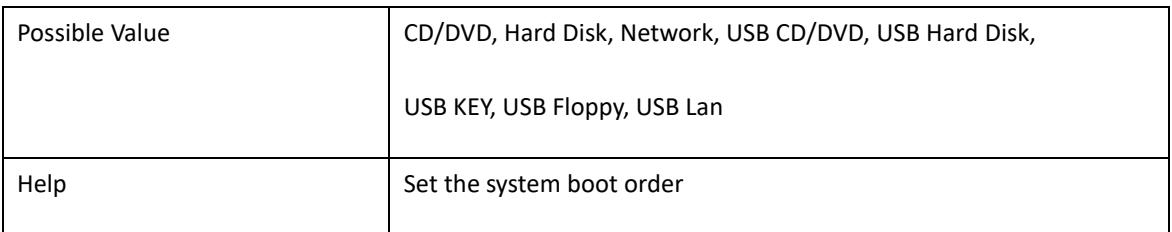

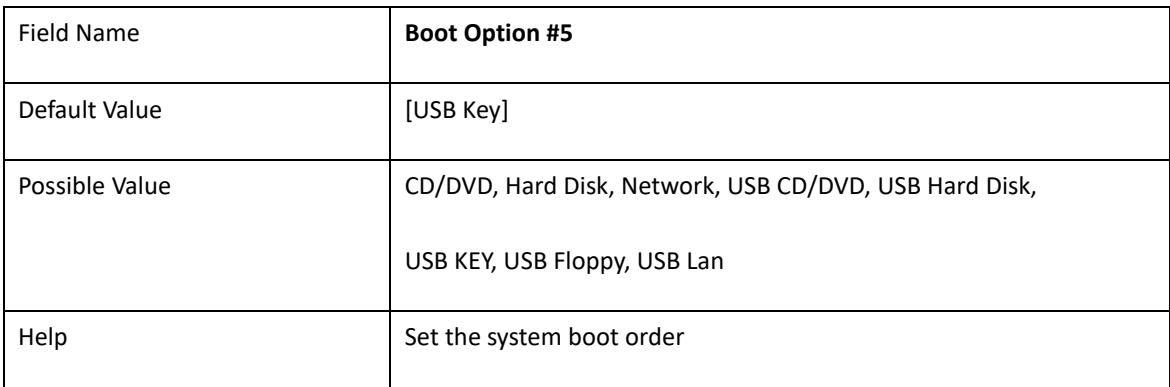

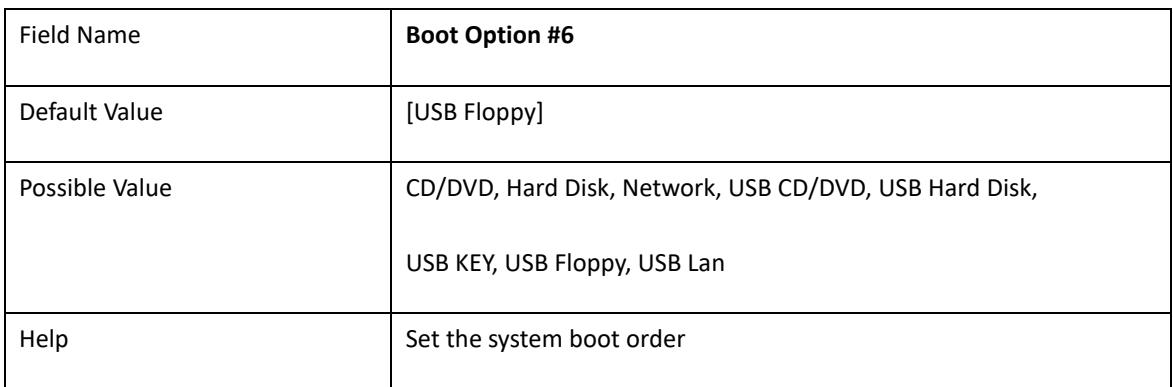

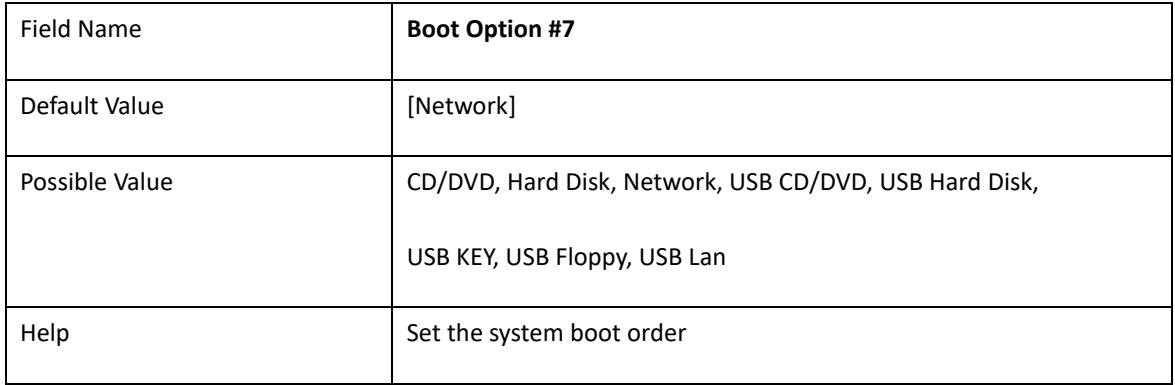
## 6. **Save & Exit**

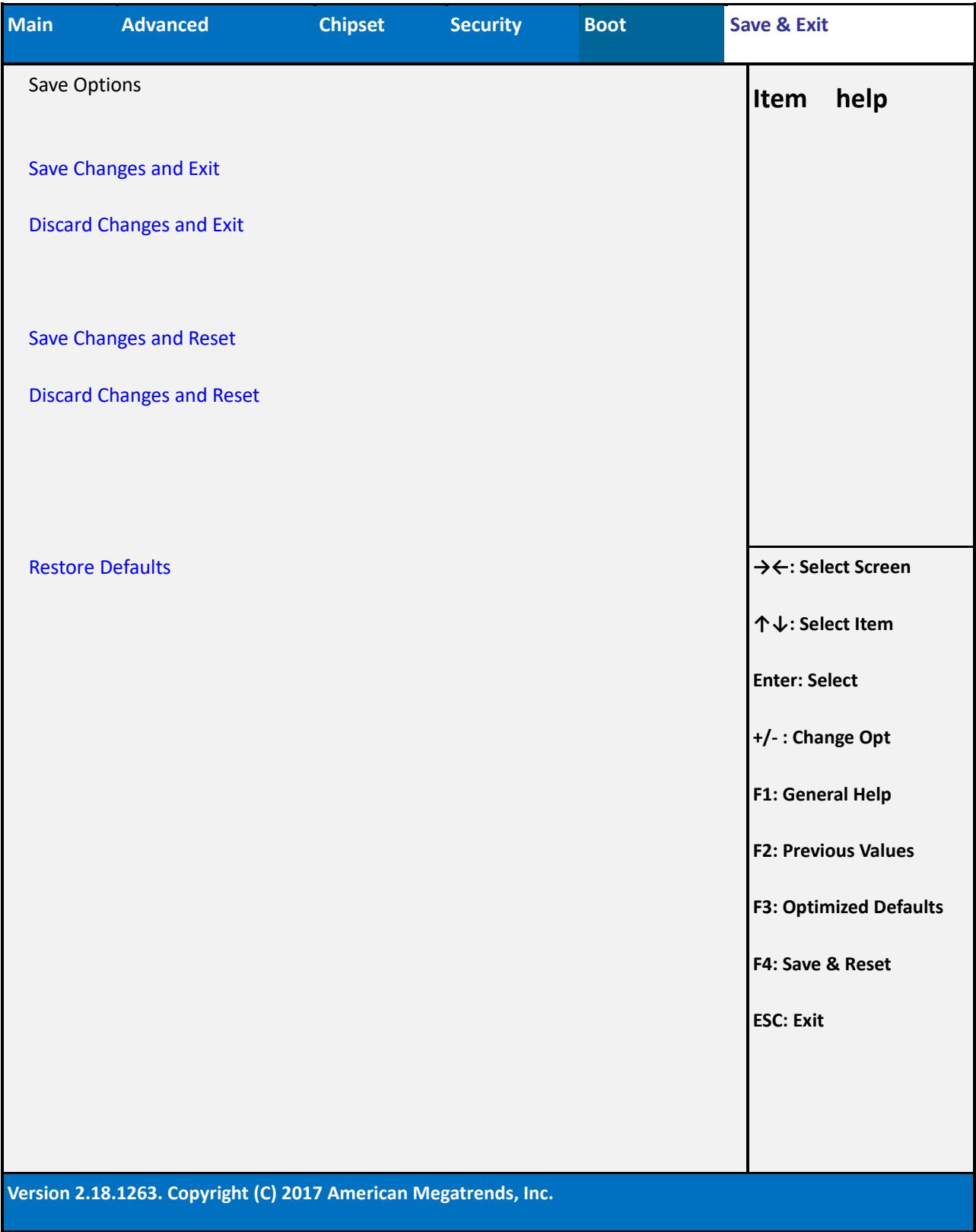

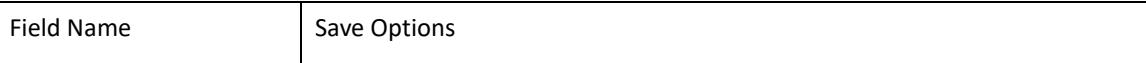

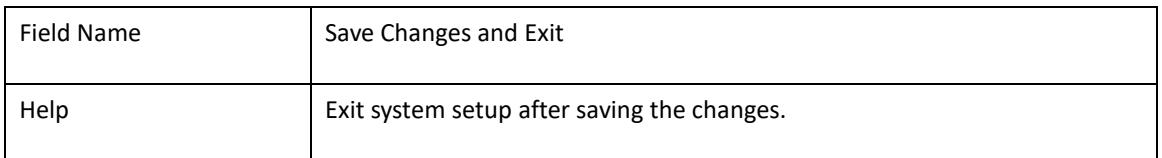

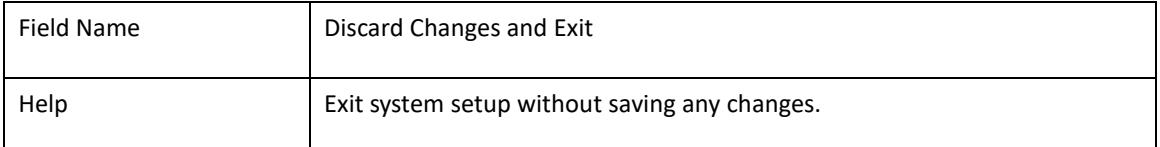

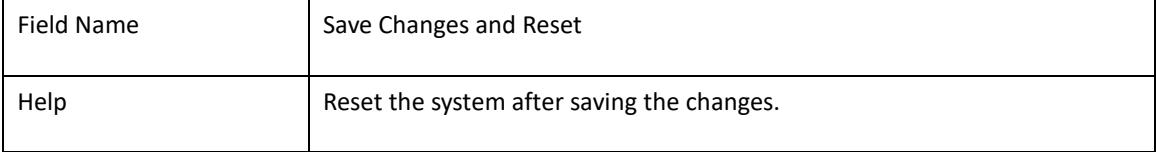

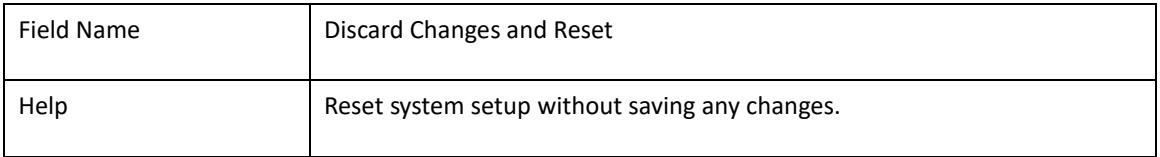

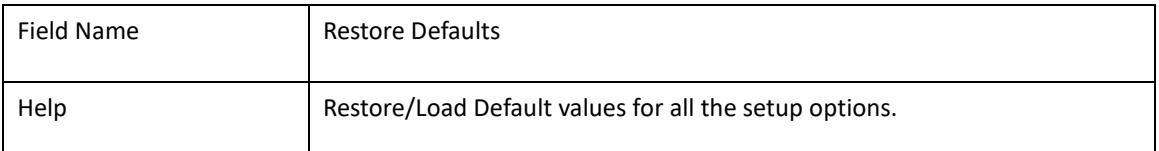